## **UNIDAD I**

# **INTRODUCCIÓN**

## **1.1. INTRODUCCIÓN**

El ser humano siempre se ha desafiado en realizar edificaciones nuevas, desde que vivía en las cavernas y las copas de los árboles, buscado refugio de las inclemencias climáticas. Gracias a su razonamiento va construyendo edificaciones maravillosas mediante la reproducción de modelos a escala y su principal método de aprendizaje la experimentación por medio de prueba y error que se realiza mediante las manos.

Ante la falta de teorías que permitieran realizar edificaciones más precisas, la ideación estructural se reducía a repetir diseños probados. Dichos diseños se fueron acumulando durante siglos dando lugar a tratados como el De "rchitectura libri decem de Vitruvio" (I a.C.). Este fue el único tratado del período clásico que sobrevivía tras la caída de Roma, aunque no fue el único como el propio autor relato, sirviéndose de muchos textos, principalmente griegos, de los cuales solo ha quedado su mención.

Las bases geométricas se sentaron durante el renacimiento en el siglo XV, permitieron convertir el dibujo en perspectiva convirtiéndose una útil herramienta para los arquitectos e ingenieros, provocaron cambios en la concepción de diseño arquitecto, posteriormente con la revolución industrial inicio la mecanización, marcando un punto de inflexión en el proceso de diseño y construcción.

En 1882 el arquitecto Antoni Gaudí inicia la construcción de la Sagrada familia con características geométricas complejas, un proyecto trabajado mediante maquetas funiculares para controlar sus propias geometrías complejas, que luego sería conocido como el pionero en la denominada arquitectura paramétrica.

Según Mies Van Der Rohe nos dice que "industrializar la construcción es una cuestión de materiales". la influencia de los nuevos materiales en el desarrollo de la arquitectura

1

moderna se da por el uso del hierro, el vidrio, y el hormigón. Esto es posible por la mecanización en la producción.

Gracias al avance en la mecanización a partir del año 1950 se empieza a desarrollar computadoras, no es hasta a el año 1992 nace el primer Auto Cad, programa para el (CAD) diseño asistido por computadora y para (CAM) manufactura asistida por computadora. El uso de la información como materia prima es el principio de la nueva materialidad digital, su desarrollo e implementación en la arquitectura se utilizan para modelar, representar un proyecto y finalmente materializar la información mediante la fabricación digital. La fabricación digital corresponde la transformación de bits en átomos e implica la síntesis o modificación de materiales físicos realizado por impresoras 3d o cortadoras computarizadas.

En los últimos años los avances fueron enormes en el tema de la tecnología digital, gracias a internet y a la globalización, época que nos permite ser innovadores en formas de proyectar y formalizar las ideas sobre el diseño arquitectónico mediante el diseño paramétrico, por supuesto, esa novedad de diseño de formas no convencionales y complejas son fruto de la creatividad apoyada en herramientas digitales, no siempre ha de ser mejor que lo prexistente, ni tampoco pretende sustituir el diseño o la manera de proyectar arquitectura necesariamente, sino descubrir, aportar y ofrecer nuevas alternativas en el conocimiento arquitectónico mediante el diseño paramétrico.

## **1.2. INTERROGANTE DE LA INVESTIGACIÓN**

El diseño paramétrico se puede introducir en el contexto inmediato para generar arquitectura con una geometría compleja mediante la herramienta de diseño algorítmico RHINOCEROS 7 y su complemento GRASSHOPER.

2

## **1.3. DELIMITACÍON DEL TEMA**

Se analizará; El diseño paramétrico, las tecnologías aplicadas al diseño paramétrico, métodos constructivos del diseño paramétrico. Se realizará una pequeña introducción didáctica del uso del complemento GRASSHOPER, También se realizará ejercicios de diseño algorítmico digitales y experimentos prácticos, Con estas bases se llevará a cabo experimentos con carácter geométrico o arquitectónico, aplicando y experimentando en diferentes estructuras paramétricas, documentado todo el proceso de diseño digital, proceso de experimentación con maquetas y finalmente prácticas a escala real.

## **1.4. PALABRAS CLAVE**

Arquitectura digital, diseño paramétrico, métodos constructivos paramétricos, algoritmos paramétricos, Rhinoceros, Grasshoper, construcción geométrica de las formas, pabellón de exposición.

## **1.5. ANTECEDENTES**

## *1.5.1. ANTECEDENTES GENERALES ARQUITECTURA PARAMÉTRICA*

Según David Gerber es necesario establecer que el diseño arquitectónico es inherentemente un proceso paramétrico, y que el arquitecto siempre ha operado de manera paramétrica, (2007).

El Pensamiento paramétrico en arquitectura, antecedente por mucho a los avances Digitales y la inclusión de la concepción arquitectónica basada en procesos algorítmicos, son muchos los arquitectos que exponen sobre este pensamiento paramétrico de manera categórica, como es el caso de Farshid Moussavi, en un artículo enfocado a conocer la arquitectura paramétrica, plantea que: " No es algo que recién se inicia el parametrismo en la arquitectura. El mismo ha estado encaminado de parámetros polivalentes es por esto que la raíz del Diseño paramétrico siempre ha estado vigente en la arquitectura, desde los vestigios de las primeras construcciones, los edificios se han concebido en base y respuesta a factores externos que los condicionan y los forjan volviéndose intrínsecos".

Es un error pensar que la arquitectura digital fue antes que la arquitectura paramétrica, no obstante, la existencia de arquitectónica que podemos observar hoy les debe mucho a los avances tecnológicos de plataformas que nos permiten desarrollarlo, lo cual es una herramienta muy valiosa que nos ha permitido llegar a otro nivel tanto cualitativo y cautivamente.

En los trabajos, teorías y planteamientos de muchos arquitectos y movimientos anteriores a la revolución digital, se observa una forma proceder, un lenguaje, "unos intereses muy parecidos a la forma del desarrollo proyectual denominada hoy paramétricas". Arquitectos como Antoni Gaudí, Frei Otto, Frederick J. Kiesler, Heinsz Isler, Erich Mendelsohn, Kiyonori Kikutake, ya habían logrado desarrollar formas complejas con diferentes niveles de capacidad técnica y teórica, teorías como las que realizo Durand y Palladio el cual llámanos descripciones algorítmicas del proceso de Diseño.

Tenemos como ejemplos: el modelo Funicular de Gaudí, para las capillas de la colonia Güell, que se basaba en un análisis con base en que el parámetro de cargas y fuerzas mediante un sistema suspendido en cables invertido, donde resulta un modelo de fuerzas a compresión, que de manera sencilla planteaba un resultado. Este método de la computación analógica lo llevo a cabo Frei Otto para incluir, entre otras cosas la superficie mínima derivada de películas de jabón y distancias mínimas encontrados a través de lana sumergida en líquido. Otto llama a este diseño como "Formfinding". El cual pone en el primer plano a la naturaleza Explicativa de dicho modelo paramétrico. Nuestra actualidad se nos hace posible entender de como arquitectos de renombre hayan podido conceptualizar arquitectura paramétrica aun sin contar con la tecnología necesaria para entonces.

A pesar que ya existía estudios avanzados de arquitectura paramétrica de forma teórica todavía no se podía implantar en el desarrollo constructivo masivamente, lo que nos hace entender que las tecnologías eran insuficientes para la forma de construir.

El desarrollo de la fabricación en serie y la evolución de los ordenadores permiten una revolución en la concepción y representación del diseño arquitectónico.

pioneros como Frank Gehry y Greg Lynn, introdujeron formas extremas posibles gracias a la fabricación digital. Ahora es posible transferir los diseños realizados en una computadora a una maquinaria controlada por computadora que crea componentes de construcción reales. Este proceso de "archivo a la fábrica" no solo permite a los arquitectos realizar proyectos que presentan geometrías complejas o de doble curva, sino que también libera a los arquitectos de una dependencia de componentes de edificios estándar, lo que permite proyectos de complejidad inimaginable.

En el planteamiento de Lisa Iwamoto podemos entender que, aunque hemos pasado el dibujar analógicamente a realizar dibujos digitales, sin embargo, al momento de edificar un edificio arquitectónico implantado en un espacio de la ciudad reflejaba lo mismo, esta afirmación no llama la atención porque el cambio en las herramientas de diseño no refleja un avance significativo relacionado al diseño analógico.

La arquitectura paramétrica como resultado de estilos que buscan geometrías optimizadas, y aquellas formas puedan responder su propio comportamiento natural y las resultantes emergen del desarrollo experimental e interacción de un proceso matemático, que se basa en un lenguaje tridimensional entendible, lo cual no significa que sea igual a la fabricación de series modulares, sino que se avanza en técnicas que nos permita materializar dichas representaciones, desde su proceso de conceptualización.

## *1.5.2. ANTECEDENTES SUDAMERICANOS*

El sistema constructivo "muro píxel" está basado en placas ensambladas, ejecutadas por diseño paramétrico y fabricación digital en una cortadora láser, y permite realizar paramentos flexibles autosoportantes de bajo costo y reducido impacto ambiental. Este proyecto está en desarrollo por investigadores de Chile y Brasil.

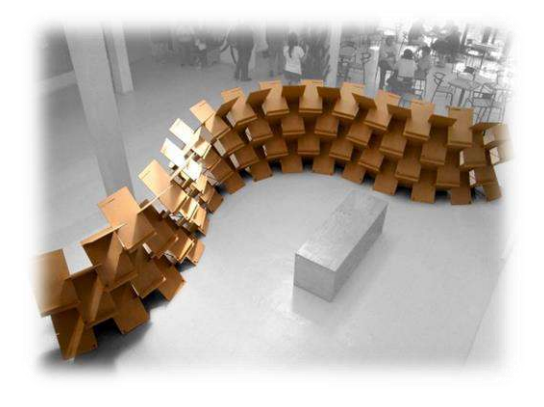

El sistema permite ejecutar paneles divisorios, paramentos decorativos, estanterías, fachadas ventiladas, cielos acústicos, techumbres o envolventes completas, con una variedad de diseños, grados de transparencia, ventilación y capacidad estructural en distintos materiales, preferentemente planchas reconstituidas. Logrando una gran variedad de formas, rapidez de montaje, costos reducidos de ejecución y una baja incidencia en el entorno.

## *1.5.3. ANTECEDENTES NACIONALES*

En julio de 2016, en la Facultad de Arquitectura, Artes, Diseño y Urbanismo de la U.M.S.A. en la ciudad de La Paz, Bolivia, se desarrolló el Workshop:" Prototipos Paramétricos"

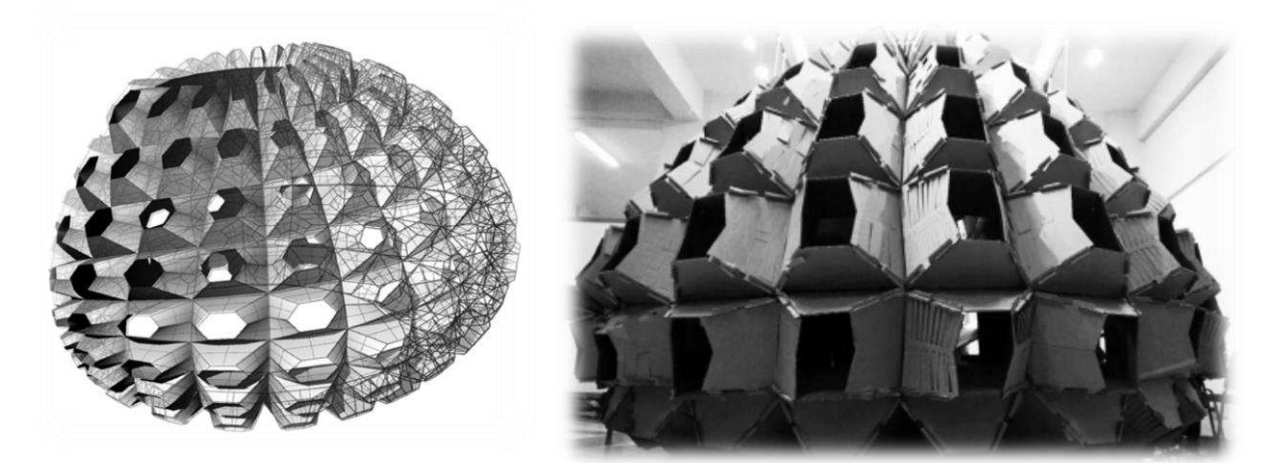

El Workshop se realizó con el propósito que los estudiantes logren la aplicación de sistemas digitales y procesos paramétricos para el diseño y fabricación de prototipos y modelos de manera

totalmente práctica utilizando software y hardware para tal fin, aprendiendo a diseñar en software especializado como AutoCAD, rhinoceros y su plugin grasshopper. Se desarrolla en 2 etapas, una inicial donde los productos esperados eran componentes funcionales combinados entre una banca, un refugio y un parqueadero de bicicletas, fabricados a escala reducida, y el segundo producto un diseño común y de colaboración entre todos los participantes para obtener una estructura auto portante a escala real.

#### **1.6. ESTADO DEL ARTE**

El panorama a nivel mundial muestra una alta tendencia hacia las tecnologías de fabricación digital, estas al ser herramientas innovadoras pueden ser aplicadas en el diseño industrial, arquitectura, urbanismo y artes visuales, es parte de una idea relacionada a procesos matemáticos geométricos y algorítmicos que permiten realizar y modificar un diseño hasta llegar a un prototipo final.

Las técnicas de diseño paramétrico conllevan un contexto cultural de práctica y aplicación. Además, involucran trabajos multidisciplinares en los que concurren determinaciones técnicas y estéticas, lo cual otorga una generación flexible y colectiva del diseño que implica una actitud diferente del arquitecto con relación al proyecto, entregando la tarea creativa a un proceso y equipo de trabajo a través de diversos sistemas digitales empleados, como:

• *Modelación Constructiva (CAD3D – BIM):* para realizar configuraciones geométricas con asociación de datos y visualizaciones.

• *Programación Geométrica:* para la definición de procedimientos declarativos que manipulan formas, como Grasshoper en Rhinoceros, Generative Components en Microstation, Digital Project en CATIA.

• *Optimización Topológica:* para cálculo resistente por análisis de elemento finito con restricciones de material o comportamiento (x. Huang, 2010)

• *Simulación Ambiental:* cálculo de radiación solar, iluminación, ventilación o consumo energético de edificaciones.

• *Algoritmos Genéticos:* para operaciones que evalúan su resultado según una fórmula de efectividad (fitness), utilizando secuencias evolutivas (Goldberg, 1998).

• *Fabricación Digital:* equipamientos para elaborar modelos físicos de información digital mediante acciones

El Diseño paramétrico digital a través del uso de los procesos digitales (CAD, Computer Aided Design y, CAM. Computer Aided manufatured) se ha convertido en una herramienta indispensable en el proceso de diseño arquitectónico actual, optimizan el trabajo y acelerando los procesos de diseño arquitectónico, sobre todo cuando se trabaja geometrías complejas. El diseño paramétrico se presenta como la línea de desarrollo del presente y futuro de la arquitectura y la construcción. Las edificaciones más recientes y de mayor relevancia a nivel de avances constructivos y de desarrollo de desafíos formales y técnicos, tienen como raíz la paramétrica. En este mismo orden la fabricación digital está en un constante avance e implementación de nuevas tecnologías y técnicas, acogiendo alternativas recientes para

transformación de materiales que antes no se utilizaban con estos fines, como es el caso de la maquinaria que trabaja con inteligencia artificial, transformando la información en objetos tangibles, mediante impresoras 3d, cortadoras laser computarizados de madera, metal, vidrio, hormigón, Etc.

8

## **1.7. OBJETIVOS**

## *1.7.1. OBJETIVO GENERAL*

Desarrollar una investigación experimental de prototipos de estructuras paramétricas, elaboradas mediante la modelación paramétrica y fabricación digital para realizar muros, techos, fachadas con características geométricas complejas.

#### *1.7.2. OBJETIVOS ESPECÍFICOS*

Comprender la práctica arquitectónica digital paramétrica utilizando la plataforma de diseño Rhinoceros 7 y su complemento Grasshopper, su influencia en el desarrollo y fabricación de estructuras paramétricas, así como su materialidad, función y flexibilidad al entorno

Reflexionar sobre los nuevos medios de ideación análogos y digitales y su aplicación al diseño arquitectónico.

Explorar las posibilidades de integración entre medios análogos y digitales para la representación y comunicación en arquitectura paramétrica.

Estimular a las nuevas generaciones a desarrollar arquitectura con formas geométricas complejas y diseños paramétricos mediante dominio de herramientas digitales.

## **1.8. HIPÓTESIS**

La incorporación de tecnologías de fabricación digital CAD-CAM a la práctica del diseño arquitectónico tradicional, promoviendo sistemas constructivos mixtos en los procesos de ideación, desarrollo y montaje de objetos arquitectónicos, ampliando las capacidades productivas mediante el diseño algorítmico.

## **1.9. METODOLOGÍA**

La estrategia para desarrollar este trabajo consiste en un esquema de investigación de diferentes artículos científicos, libros, revistas, tesis de otras universidades, páginas webs, para comprender los conceptos de diseño paramétrico y consiguientemente el manejo de la herramienta digital de Rhinoceros 7 y su complemento Grasshopper. Posteriormente la fabricación y experimentación de prototipos de estructuras paramétricas.

**UNIDAD I.- (**Introducción, Antecedentes, estado del arte, objetivos, hipótesis y metodología).

**UNIDAD II.- (**marco teórico, espacios públicos de exposición, estructuras modulares paramétricas, materiales y su fabricación digital, herramientas digitales).

**UNIDAD III.-** (Marco referencial, modelos reales, materiales y tecnología disponible, premisas de diseño)

**UNIDAD IV.-** (Exploración digital, modelado algorítmico, contextos aplicables del sofware enfocado a la arquitectura y urbanismo, contexto digital para el aprendizaje).

**UNIDAD V.-** (Experimentación y fabricación, diseño final, evaluación, conclusiones, recomendaciones).

## **UNIDAD II**

## **MARCO CONCEPTUAL**

## **2.1. ESPACIO PÚBLICO DE EXPOSICIÓN**

#### *2.1.1. Espacio público: concepto.*

Corresponde a aquel territorio de la ciudad donde cualquier persona tiene derecho a estar y circular libremente (como un derecho); ya sean espacios abiertos como plazas, calles, parques, etc.; o cerrados como bibliotecas públicas, centros comunitarios, etc.

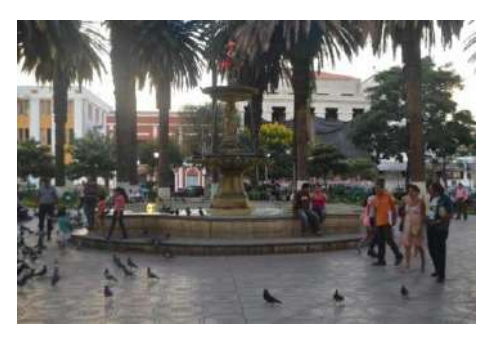

#### *Ilustración 1tarija plaza principal LUIS DE FUENTES*

"El espacio público es el lugar de los paseos, de las actividades comerciales, de los encuentros de las celebraciones; en todos los tiempos y en todas las culturas". (Sortica, G. 2012).

#### *2.1.2. Espacio público y exposición*

Si nos referimos a la exposición como actividad cultural de presentación del ser humano podemos complementarnos con la definición de la real academia española, definiendo a la exposición como: "4. f. Presentación pública de artículos de industria o de artes y ciencias, para estimular la producción, el comercio o la cultura". (RAE, 2014).

La exposición es una actividad urbana, estando ligada a las relaciones de intercambio en la existencia propia del ser humano, generando exposición en la conexión simple del intercambio de ideas entre individuos.

En el espacio público la exposición se genera a partir de la conexión o intersección de las ideas que conforman las diferentes redes poblacionales, es decir, es un punto de encuentro, reunión y cohesión de elementos e ideas, ya sea esta conexión cultural o de cualquier tipología de exposición.

"Las exposiciones no se tratan solo de arte, sino también de la vida. Las ideas expuestas se relacionan con muchos aspectos de la vida cotidiana". (Llupton E.)

#### *2.1.3. Pabellones de exposición paramétrica*

Un pabellón de exposiciones es el espacio donde las personas interactúan ideas, el mismo que se caracteriza por la relevancia ante sus espectadores, y que está determinado por su condición particular, que es el aporte de lo efímero en la arquitectura.

Su papel fundamental como estructura espacial es la exposición o manifestación como medio de comunicación y componente de la cultura de la actividad humana con el objetivo de representarse en un espacio; ya sea un país, ciudad, industria, una obra, un artista; por lo cual se da la posibilidad de concebirlo como un escenario que define su contexto natural de expresión.

#### **2.2. Diseño paramétrico**

El diseño paramétrico se entiende como el proceso de definición de unos parámetros que permitan controlar las propiedades y relaciones geométricas de un modelado. Está muy ligado a la programación, el diseño de algoritmos y la fabricación digital.

Se pueden crear asociaciones geométricas entre elementos de manera que los cambios en un elemento afectan a los demás. Estas asociaciones pueden ser posicionales, o pueden entrar en juego complicadas relaciones matemáticas o puertas lógicas.

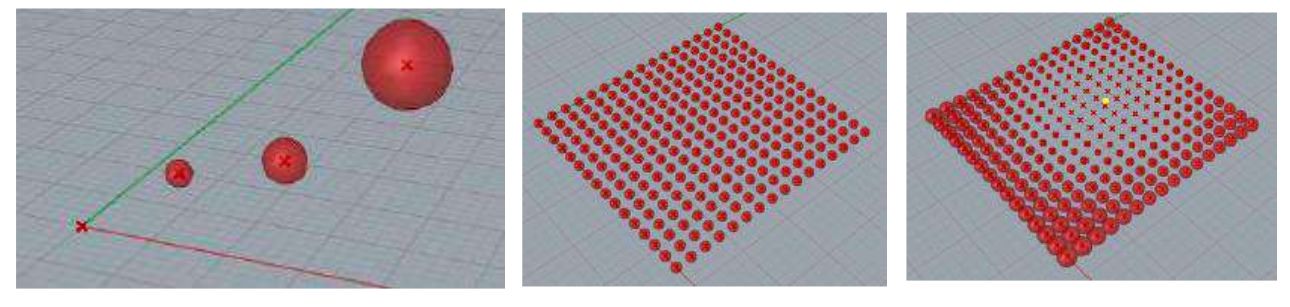

*esferas dependientes de la distancia de origen*

#### **2.2.1.1. Exploración formal y fomento de la creatividad:**

Una de las ventajas principales de esta nueva forma de trabajo es el dinamismo que adquieren los modelados. Con tan sólo variar unos parámetros iniciales podemos ver en tiempo real los cambios que se producen en la forma final. Esto se aprecia cuando el modelo con el que se está trabajando tiene muchos elementos.

#### **2.2.1.2. Ahorro de tiempo:**

Otra de las ventajas es el ahorro de tiempo que supone en la creación de modelos con una gran complejidad, ya sea formal o en cuanto al número de elementos que intervienen. Con tan solo dos curvas y una definición de Grasshopper se puede crear toda una estructura de barras, teniendo cada una de esas barras una forma y unas dimensiones particulares.

## **2.2.1.3. Del modelo a la materialización:**

Esta es una metodología muy potente en lo que se refiere a la automatización de los procesos. Nos permite llegar a niveles de complejidad muy altos y poder organizar esa información de tal manera que se pueda optimizar su fabricación.

## **2.2.1.4. Simbiosis entre disciplinas:**

Permite integrar criterios estructurales, sociales, simulaciones de flujo, etc. El modelo no es solo una maqueta virtual sino una herramienta capaz de darnos resultados e información para lograr diseños más coherentes.

#### *2.2.2. Conceptos y líneas de Paramétrica*

## **2.2.2.1. Antoni Gaudí: geometría de la naturaleza**

Este árbol junto a mi taller: ¡este es mi maestro! (GAUDÍ)

Por primera vez en la arquitectura más allá del ornamento y el simbolismo- utiliza el orden y las virtudes matemáticas que se expresan en la naturaleza, abstrayéndose en elementos que funcionan estructural y espacialmente. Gaudí es, basándose en los objetivos de esta tesis, uno de los referentes más cercanos que logra captar los sistemas naturales sin salir de la pureza geométricoarquitectónica, evitando caer en la combinación de lo natural o lo arquitectónico de manera separada. El discernimiento de estas reglas subyacentes en lo natural estructurará los esfuerzos y evolución del proyectar de Gaudí, mostrando un delicado equilibrio entre la voluntad, la apariencia y la medida de la abstracción. No es equivocado nombrar a Gaudí como el abuelo de la arquitectura biodigital, por su trabajo con las maquetas funiculares para controlar sus propias geometrías complejas, que lo reafirman como un pionero en lo paramétrico; por su continuidad orgánica cuyo eco llego al organicismo digital, consolidado como la primera vanguardia del siglo XXI, hasta evolucionarlo a biodigital. (alberto, 2014)

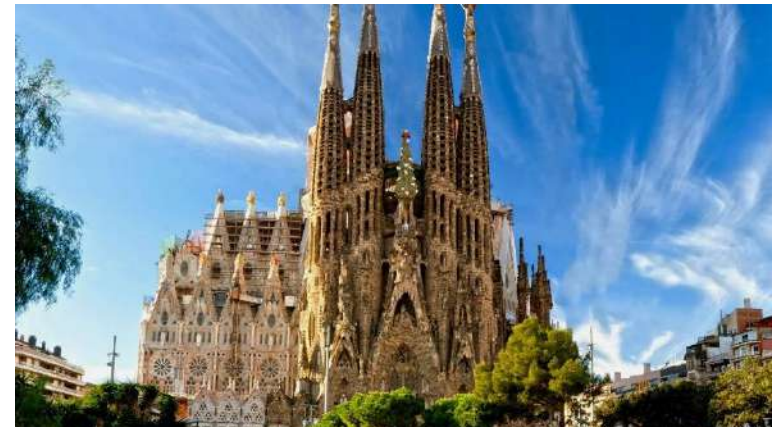

*Sagrada familia iniciada en 1882 todavia esta en construcción*

Un árbol que se yergue, que aguanta él mismo sus ramas, y éstas sus hojas. Y todo crece armónicamente, grandiosamente como que es el mismo Dios el artista que lo dibuja. Para nada necesita el árbol apoyo externo. Todo en él se equilibra por sí mismo. Todo está en equilibrio, y no es más que una serie de paraboloides hiperbólicos. Y entonces vi en las proyecciones del paraboloide hiperbólico que marca su sombra todas las figuras de la geometría. (Antonio Gaudí y Cornet. De Dalmases, 1928)

En 1939, el arquitecto italiano Luigi Moretti "introdujo" la definición para arquitectura paramétrica durante su investigación, la cual culminó en una serie de estadios deportivos. Los parámetros de diseño estaban ligados a los ángulos de vista y su viabilidad económica. La forma final era generada a través de psuedo isocurvas que trataban de optimizar la posición de los espectadores. (luigui, 1960)

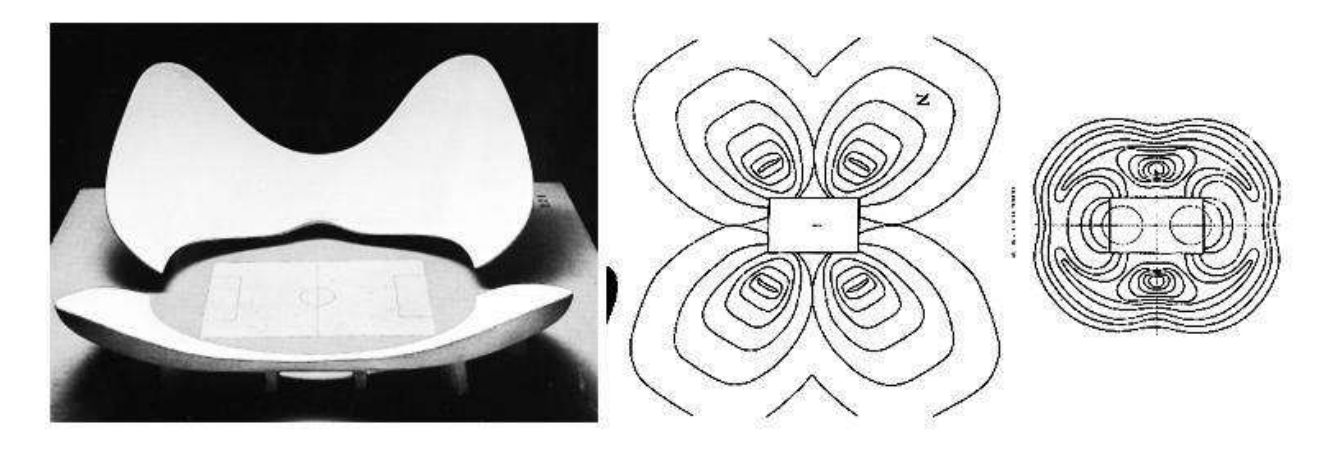

#### *stadium N Luigui Moreti 1960*

El dibujo por computación añade un lenguaje más a la geometría clásica, requiriendo al arquitecto hábil en la descripción de las formas de nuevos conocimientos para aplicar los clásicos. Por tanto, problemas que ya estaban resueltos en otras disciplinas física, matemáticas, o geometría necesitarán ser abordados y solucionados de nuevo desde la perspectiva computacional y al hacerlo, desvelarán nuevas oportunidades que se habían mantenido inalcanzables. Este proceso de traducción, este filtro a través de lo computacional también puede teñir positiva o negativamente la arquitectura con un estilo definido y característico. William Mitchell argumentó en 1975 que, si los ordenadores fuesen capaces de producir arquitectura, esta estaría caracterizada por unos rasgos estilísticos particulares. (Navarro Mateu, 2016)

#### **2.2.2.2. El Parametricismo de Patrick Schumacher**

El trabajo de Patrick es sumamente relevante dentro del despacho de Zaha Hadid Architects dónde se postula como la mano derecha de Hadid y uno de sus miembros con más visibilidad internacional.

Uno de los argumentos más obvios que esgrime Schumacher para defender la superioridad de esta técnica es el hecho de que es el único proceso que realmente aprovecha la revolución computacional que dirige la civilización contemporánea, más específicamente sistemas estructurales en ingeniería, ingeniería medio ambiental, técnicas de optimización y análisis computacional avanzado. El otro, es su superioridad y versatilidad para organizar y articular situaciones complejas en relación a un entorno social a extender posteriormente.

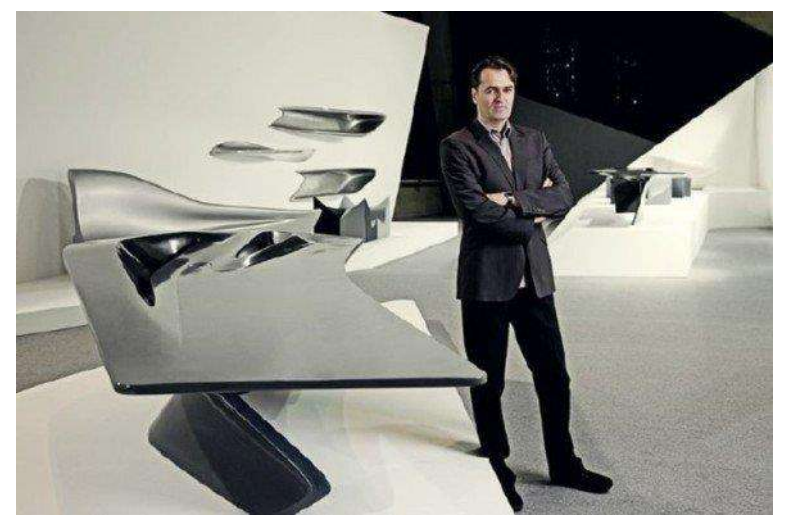

*Patrik Schumacher*

*Patrik Schumacher* pone de manifestó en su blog personal la imposibilidad de unificar bajo un único movimiento la arquitectura contemporánea, acompañado de una epistemología escéptica sobre los intentos de conseguir una gran teoría que sintetice toda la complejidad que abarca la sociedad actual: igualmente, la arquitectura se ha abocado a una multitud de estilos y aproximaciones. Sin embargo, el mundo está más integrado y comunicado de lo que jamás lo ha estado, permaneciendo así la posibilidad o necesidad de una teoría unificada. Se contraponen la creencia de la imposibilidad de generar un movimiento común y global como fue la corriente moderna, y una convergencia en lo que a la investigación de diseño se refiere, iniciada hace ya 15 años. Patrick propuso hace 5 años el nombre de "Parametricism

El parametricismo responde a los desafíos y oportunidades de la era de la información, al igual que la arquitectura moderna (estándar) lo hacía respecto a la mecánica de la producción en cadena. Las oportunidades de este mundo digital son las metodologías de procesado de información computacional, diseño, ingeniería y fabricación, basada en las técnicas de diseño paramétrico, Schumacher define. (Navarro Mateu, 2016)

De estas líneas de pensamiento principales, así como los conceptos adheridos a la práctica, a los softwares y herramientas que la posibilitan, de la mano de la concepción de un pensamiento paramétrico que antecede este movimiento actual, podemos rescatar lineamientos importantes de la paramétrica aplicada a la arquitectura contemporánea:

- La forma, topología, morfogénesis, geometrías complejas, curvas.
- Parámetros.
- El diseño asistido por computador, softwares.
- La fabricación digital.
- Dinamización del material y el desarrollo de una nueva materialidad.
- El algoritmo, scripting, la ecuación, la relación.
- Desarrollo de lo singular.

Estos atributos mencionados, son una consecuencia notable de los principios presentes en la evolución del diseño paramétricos aplicado en arquitectura. Principios tales como: parámetros variables, forma de proliferación de parámetros para diferenciación de sistemas y la forma de correlacionarse de estos sistemas diferenciados. Así los esclarece Patrick Schumacher

(TENORIO, 2014) en una entrevista sobre el impacto del Parametricismo en la arquitectura y sociedad actual:

"… todos los elementos de la arquitectura, que habían sido los sólidos geométricos euclidianas estables por 5000 años, ahora se convierten en paramétricamente variable, se convierten en fluidos, y por lo tanto se convierten en adaptativos entre sí, cuando se disponen en composiciones y complejidades, e implican una arquitectura maleable que se puede adaptar a sus contextos. Así que la maleabilidad paramétrica de los elementos es el primer hecho nuevo e importante. El segundo punto se refiere a la forma en que estos elementos constituyen sistemas modulados en lugar de repetitivos. Los sistemas se diferencian de forma continua, con participación de gradientes. Por último, tenemos una multitud de estos sistemas y estos sistemas están correlacionados a través de lógicas asociativas en lugar de permanecer autónomos e indiferentes entre sí."

En la delimitación de conceptos antes mencionados atribuidos a la paramétrica, descubrimos canales de diseño paralelos con lógicas de desarrollo común, pero que de manera específica se identifican fundamentalmente como: Geometría asociativa: Es utiliza para definir el diseño paramétrico pues, este se basa en propiedades asociativas de la geometría, que apelan a las relaciones entre ecuaciones de parámetros que conforman un modelo y que le permiten ser modificada según sus componentes.

#### **2.2.2.3. Diseño algorítmico**

Es un diseño generativo que permite la propagación de cambios en un modelo específico, con base en la programación y scripting en el software. Teniendo en cuenta los algoritmos y su uso como un medio a través del cual podemos generar y desarrollar ideas de diseño arquitectónico, tenemos que entender que esto requiere un cambio elemental en la forma en que usamos los ordenadores. (DUNN, Digital Fabriaction in Architecture, 2012).

Los algoritmos se usan en el modelado paramétrico para propagar cambios en el modelo, algoritmos de racionalización para simplificar las superficies complejas, para simulación de propiedades físicas, y muchos algoritmos de propiedades enclavados en los softwares comerciales y geometrías. Estos también se pueden ejecutar para explorar posibles soluciones desconocidas para el diseñador mediante la simulación de procesos naturales como la genética que pueda explorar la adaptación evolutiva de varias permutaciones de un diseño en el tiempo. (DUNN, 2012)

#### **2.2.2.4. Diseño generativo**

Es un proceso de diseño sistemático cuyo desarrollo posee cierto grado de autonomía, y que resulta de esto. Esta toma y transforma procesos de las ciencias naturales para aplicarlas a técnicas de diseño.

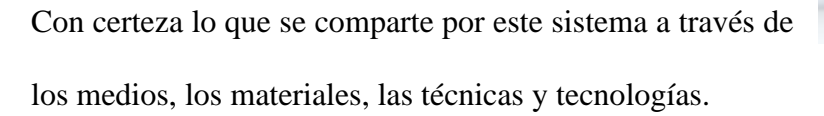

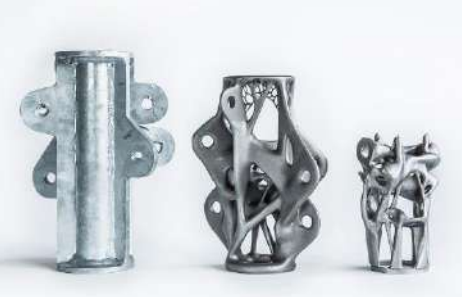

*Diseño generativo*

#### *2.2.3. Medios digitales*

El diseño paramétrico como medio digital, se transforma en un sistema generativo que rompe las barreras tradicionales de sistema CAD 2D y 3D, para formular medio digitales como herramientas de diseño y fabricación real de prototipos para la ejecución y elaboración final del proyecto; el parametricismo ayuda a la exploración de diseños, proponiendo y facilitando el descubrimiento de nuevas formas, en función de decisiones y diseños construidos, concibiendo una comprensión en la estructura como representación formal y conceptual del prototipo en un módulo tangible.

"Los sistemas de ideación digitales desafían a los sistemas de producción análogos en poder concretar y materializar muchas de las ideas que se generan virtualmente (RILab laboratorio, 2012)".

La incorporación de los medios digitales en arquitectura, involucra la colaboración precisa de la materialidad como factor riguroso del proceso de diseño. La fabricación y elaboración de prototipos paramétricos se fundamentan directamente con las propiedades y opciones tectónicas que se puedan modificar; propuestas innovadoras, basadas en herramientas digitales, que permitan ampliar el campo de exploración, así como el campo de producción, modificar las intenciones de diseño en reducir esfuerzo y generar opciones que no solo faciliten el proceso constructivo, sino que reduzcan el tiempo del mismo.

Si reconocemos estos prototipos como objetos arquitectónicos formales y funcionales; podemos así analizar los medios digitales como herramientas e instrumentos emergentes para la fabricación de proyectos estudiados y establecidos en las problemáticas actuales de diseño y adaptación al medio.

Podemos establecer a los medios digitales como el motor encargado de construir la versatilidad de ideas, en operaciones que formulen la respuesta al problema común para generar un proyecto tangible.

#### **2.2.3.1. programas paramétricos**

Algunos programas paramétricos son:

## *2.2.3.1.1. CATIA*

El sistema CATIA (Computer Aided three dimensional Interactive Application) en español "Sistema interactivo tridimensional ayudado por ordenador") es un programa creado y comercializado por Dassault Systèmes. El programa está

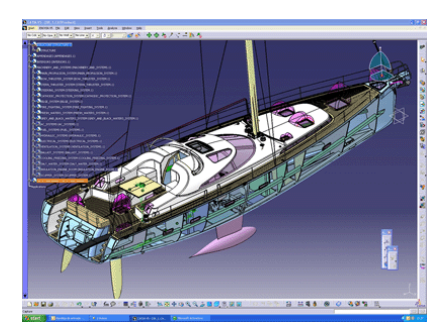

*Captura de pantalla del software CATIA*

desarrollado para proporcionar apoyo desde la concepción del diseño hasta la producción y el análisis de productos. Está disponible para [Microsoft Windows,](https://es.wikipedia.org/wiki/Microsoft_Windows) [Solaris,](https://es.wikipedia.org/wiki/Solaris_(sistema_operativo)) [IRIX](https://es.wikipedia.org/wiki/IRIX) y [HP-UX.](https://es.wikipedia.org/wiki/HP-UX)

## *2.2.3.1.2. AUTODESK 3DS MAX*

3ds Max® es un sofisticado software de modelado 3D paramétrico que proporciona modelado, animación, simulación y completa solución de renderización para juegos, películas y artistas gráficos en movimiento.

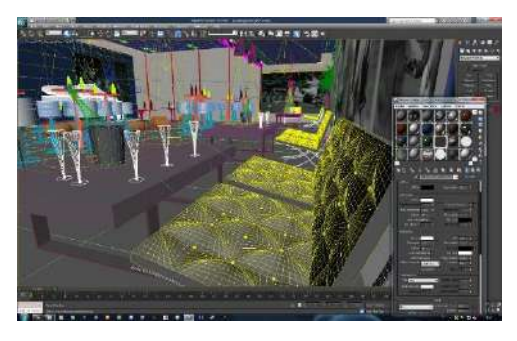

*Captura de pantalla del software Autodesk 3DS Max.*

#### *2.2.3.1.3. AUTODESK REVIT*

El software de diseño de edificios Revit® ha sido concebido específicamente para aprovechar la tecnología BIM (Building Information Modeling ) e incluye funciones de diseño arquitectónico, de construcción, de ingeniería estructural y MEP.

## *2.2.3.1.4. DYNAMO*

Es un programa de scrips visuales que permite crear algoritmos personalizados a fin de procesar datos y generar geometrías. Las posibilidades que ofrece este software unido con Revit son infinitas, además en

innumerables ocasiones facilita y resuelve conflictos que de otra *DINAMO*

manera serían tediosos o incluso inalcanzables, como por ejemplo crear geometrías complejas, aplicar fórmulas matemáticas para desarrollar envolventes, exportar información, crear y estandarizar procesos

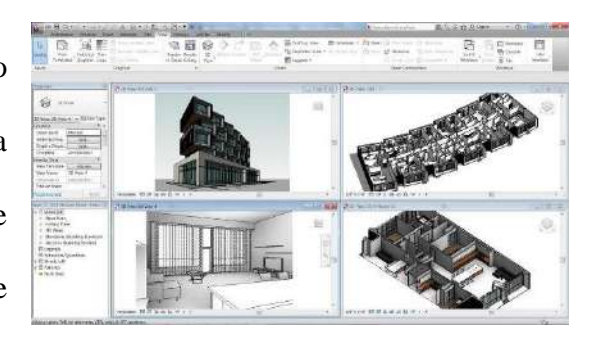

*Captura de pantalla del software Autodesk Revit.*

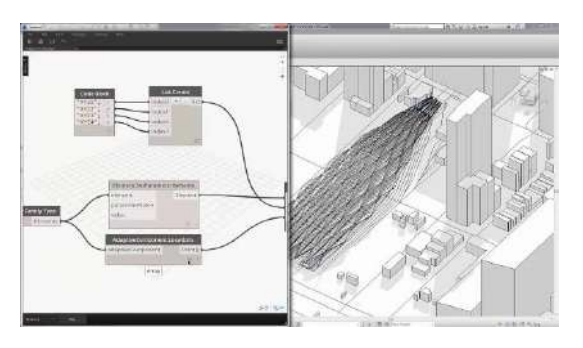

*Captura de pantalla del software REVIT* 

#### *2.2.3.1.5. SketchUp y su complemento VIZ PRO*

SketchUp te permite hacer modelos 3d profesionales, que además puedes optimizar con múltiples extensiones desarrolladas para esta plataforma. Una de estas extensiones es Viz Pro, que convierte a SkechUp en un software de diseño paramétrico.

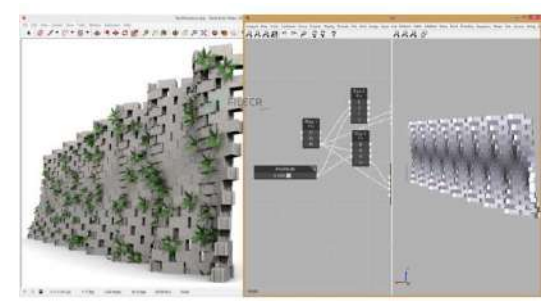

*Captura de pantalla del software SKETCHUP Y SU COMPLEMENTO VIZ PRO*

## *2.2.3.1.6. RHINOCEROS + GRASSHOPPER*

Rhinoceros en sí mismo no es un software paramétrico. Se trata de un extenso programa de generación de geometría tridimensional, contando con una enorme variedad de herramientas. Es compatible con los tres tipos de geometría principales: Solidos, NURBS y Polígonos.[10] Actualmente está muy extendido y sus aplicaciones son muy variadas, pero donde más generalizado está su uso es en el mundo del diseño. Como en la mayoría de los softwares de este estilo, la geometría que se crea está basada en su descripción matemática, lo que es importante

desde el punto de vista de la fabricación.

Una de sus principales ventajas es que posibilita la generación de formas y superficies enrevesadas complejas. Se especializa en el modelado libre mediante NURBS.

Por otro lado, es un programa que admite muchos formatos, permitiendo romper las barreras de compatibilidad entre programas durante el desarrollo del diseño, por lo que se ha convertido en un referente en el software CAD.

A pesar de estar programado pensando en el usuario y con el objetivo de disminuir la curva de aprendizaje del programa, dispone de una gran variedad de plugins que lo complementan y lo pueden complicar en gran medida. Esta es sin duda otra de sus grandes ventajas, ya que lo convierten en una herramienta muy completa. El amplio catálogo de extensiones del que dispone permite personalizar al usuario la funcionalidad según sus necesidades.

Uno de los plug-ins que más relevancia tienen es Grasshopper, con el que se consigue dotar a Rhinoceros de esa naturaleza paramétrica de la que carecía.

#### **2.2.3.2. Comprensión de la herramienta: RHINOCEROS + GRASSHOPPER**

Rhinoceros en sí mismo no es un software paramétrico. Se trata de un extenso programa de generación de geometría tridimensional, contando con una enorme variedad de herramientas. Es compatible con los tres tipos de geometría principales: Sólidos, NURBS y Polígonos.

Una de sus principales ventajas es que posibilita la generación de formas y superficies complejas. Se especializa en el modelado libre mediante NURBS.

Otra de sus grandes ventajas es el amplio catálogo de extensiones y plugins del que dispone. Uno de los plug-ins que más relevancia tienen es Grasshopper, con el que se consigue dotar a Rhinoceros de esa naturaleza paramétrica de la que carecía. Se ha decidido que el proyecto se realice en su mayor parte usando este software por varios motivos:

En primer lugar, se trata de una herramienta relativamente novedosa. Su fecha de creación es de 2007. Alrededor de Grasshopper y el diseño paramétrico se lleva creando una corriente de divulgación de sus ventajas y posibilidades. Esta es una característica muy llamativa ya que lo que se busca en este proyecto es la innovación y el aprendizaje de nuevas herramientas de diseño.

Por otro lado, se trata de una de las herramientas de modelado más versátiles que existen actualmente. Rhinoceros de por sí es un programa reconocido por su libertad en la generación de formas, lo que sumado al funcionamiento de Grasshopper proporciona una infinidad de posibilidades.

## *2.2.4. FABRICACIÓN DIGITAL*

La fabricación digital es como se conoce al proceso de diseñar y a la vez definir los procesos de fabricación. Dicho de otro modo, lo que se visualiza en el modelo es lo que se va a fabricar. Consiste en el uso de un sistema digital integrado que permite visualizar en tres dimensiones, con un programa CAD, aquello que se está diseñando, analizarlo y crear definiciones de producto para luego poder materializarlo gracias a la tecnología de las máquinas CNC y los software CAM (Computer Assisted Manufacturing).

## **2.2.4.1. APLICACIÓN**

La fabricación digital se usa en campos muy variados como el diseño, la arquitectura ingeniería o incluso arte. Una de las aplicaciones más conocidas es la de fabricación de prototipos para su evaluación de forma empírica. Poder visualizar aquello que se está diseñando en fases más tempranas del proyecto supone muchas *3D.*

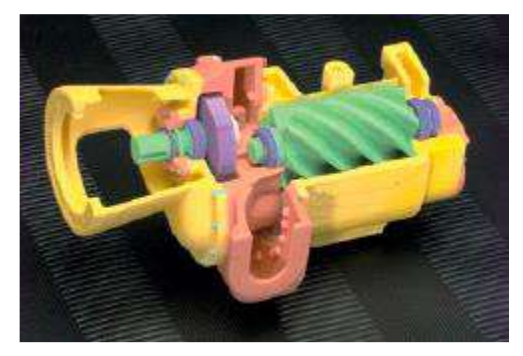

*Prototipo de un mecanismo mediante impresión* 

ventajas en cuanto a la calidad del diseño, ya que se comprueba de forma tangible su funcionalidad y se comprueban los posibles errores en el modelo. (juan, 2015)

Si bien el prototipado es uno de los usos más conocidos y extendidos, la fabricación digital no se queda ahí. Se usa cada vez más a menudo en la arquitectura y en el diseño de espacios, así como en la generación de complejos métodos constructivos. Más adelante se verán proyectos en los que se usan estas prácticas.

## **2.2.4.2. BENEFICIOS**

Ayuda a las empresas a mejorar en productividad, mejorando en la planificación y en los procesos de fabricación.

Su uso permite una mejor gestión de la información, ya que existe un modelo CAD sobre el que se trabaja y que, como se decía anteriormente, aquello que se ve es aquello que se fabrica. Esto significa que los diseñadores adquieren una gran responsabilidad, y el modelado 3D se convierte en el centro de todo el trabajo y el proceso de diseño, permitiendo a los diferentes departamentos de una empresa coordinarse de una forma más eficiente.

Ayuda además a una mejor gestión de los recursos, centralizando en el modelo aquellos aspectos de diseño como la planificación de la fabricación o la generación de documentación. Además, al tratarse muchas veces de un proceso automático no se deja lugar al error humano: se fabrica más rápido y haciendo hincapié en la optimización.

## **2.2.4.3. PASOS EN LA FABRICACIÓN DIGITAL**

DIGITALIZACÍON: es la acción de convertir en información digital la información analógica. OPTIMIZACIÓN: buscar la mejor alternativa de para obtener un desgaste mínimo de material y un ahorro de recursos.

POST-PROCESADO: herramienta de traducción que transforme la información digital en un lenguaje comprensible por una máquina de fabricación digital.

MAQUINADO: fabricación con máquinas controladas digitalmente.

ENSAMBLE: unión de piezas no estandarizadas y fabricadas de forma automática para lograr composiciones complejas por medio de lógicas simples.

ACABADO: perfeccionamiento del resultado final para así darle más durabilidad y estética al proyecto.

## **2.2.4.4. MÁQUINAS CNC**

El funcionamiento de estas máquinas se basa en el control de los movimientos de la herramienta de trabajo con relación a los ejes de coordenadas de la máquina, usando un programa informático ejecutado por un ordenador (wikipedia, 2021). De esta forma se pueden hacer movimientos que no se podrían conseguir manualmente como círculos perfectos o complicadas figuras tridimensionales.

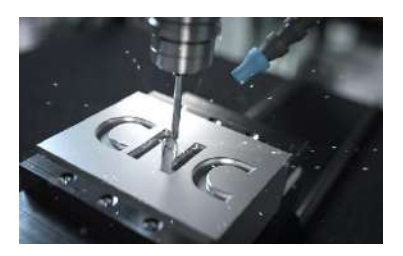

El nombre de "control numérico" se debe a que las órdenes que se le dan a la máquina son una serie de códigos numéricos que ella interpreta y traduce en parámetros físicos como velocidad o posición. El conjunto de códigos numéricos que se le dan a una máquina CNC en una fase del mecanizado es lo que se conoce como bloque o secuencia. Toda la información necesaria para que la maquina mecanice una pieza es el programa de mecanizado. (juan, 2015)

Los programas CAM (Computer Assisted Manufacturing) son los encargados de traducir la información digital que se proporciona desde el modelo 3D a lenguaje comprensible por la máquina, es decir, elabora el programa de mecanizado automáticamente.

Por lo general, las máquinas CNC se clasifican en dos grandes grupos: aditivas y sustractivas.

- Las aditivas son las que generan un volumen agregando material y creando la pieza desde cero, añadiendo capas de material muy finas.
- Las sustractivas, por el contrario, eliminan material de bloques grandes para quedarse con la forma final.

## **2.2.4.5. MÁQUINAS CNC ADITIVAS**

#### *2.2.4.5.1. FDM (Fused Deposition Modeling - Modelado por Deposición Fundida)*

Las impresoras FDM funcionan calentando un material termoplástico que después extruyen por una boquilla en un cabezal. El cabeza se mueve en los 3 ejes controlado por el ordenador. El cabeza se va desplazando mientras va extruyendo el material plástico, formando la pieza capa por capa. El material termoplástico se va suministrando en forma de filamento al cabezal extrusor.

Este tipo de impresión requiere de un material de soporte que cree una estructura estable para aquellas geometrías que carecen de apoyo en la dirección de la construcción.

Una vez terminada la impresión 3D se retira el material de soporte rompiéndolo o disolviéndolo

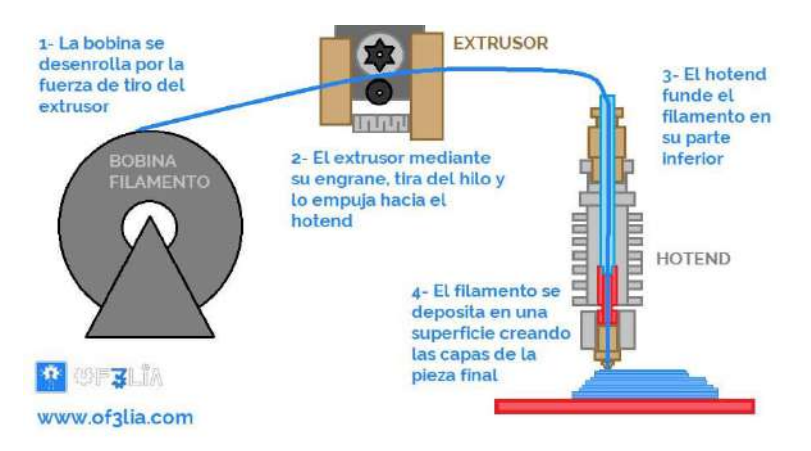

*Esquema de funcionamiento de una impresora 3D FDM.*

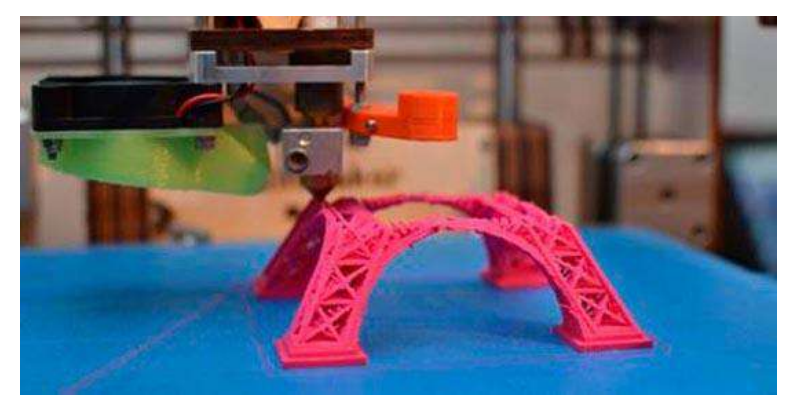

*Pieza impresa usando la tecnología FDM.*

## **2.2.4.6. MÁQUINAS CNC SUSTRACTIVAS**

## *2.2.4.6.1. Router CNC*

Consiste en modelar una pieza mediante el corte o desbaste de un bloque usando una herramienta de corte o fresa que va arrancando material. La herramienta de corte se encuentra en un cabezal que puede desplazar en 3 dimensiones libremente mediante la combinación de varios ejes. Existen routers de 3, 4 y 5 ejes, lo que permite a la máquina generar formas muy complejas.

Es una de las formas de fabricación digital más utilizada (recordemos que la fresadora fue de las primeras máquinas en ser automatizada). Tiene la ventaja de que el material en el que se fabrica no cambia de estado y sus propiedades se mantienen, además es un método más barato que una impresión 3D aunque hay que tener en cuenta el tratamiento de todo el material sobrante.

Este tipo de máquinas pueden presentar alguna limitación en geometrías excesivamente complejas que ni un router de 5 ejes podría fabricarlas.

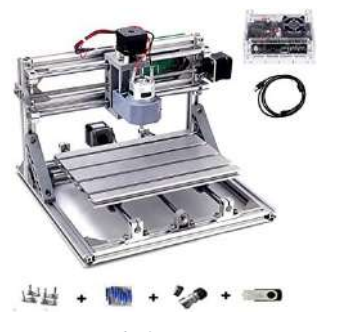

*Router CNC de 3 ejes Router CNC de 5 ejes*

#### *2.2.4.6.2. Corte con Láser*

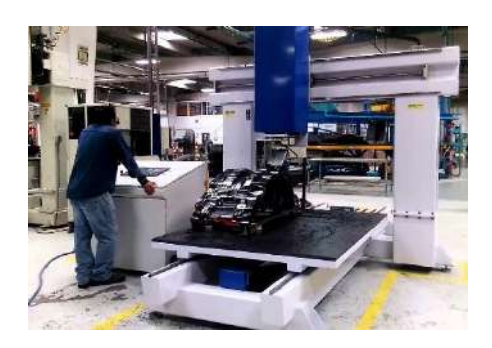

El corte con láser es un proceso de fabricación que se caracteriza por el uso de un láser, es decir, un intenso haz de luz concentrado que es capaz de calentar el material hasta fundirlo y crear así un recorte en la pieza. El láser se dirige a la pieza mediante un sistema de espejos y una lente

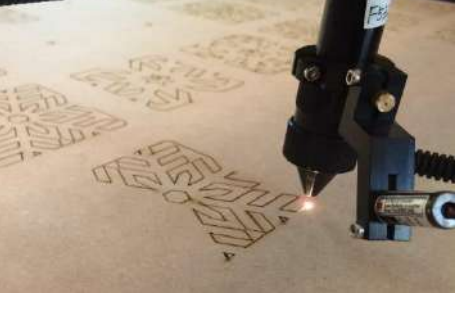

*Máquina de corte láser.*

de enfoque. Se usa sobre todo para corte de chapa metálica y requiere de

un gas que evacúe el material cortado.

Se mueve en dos ejes (X,Y) y se usa para el corte de láminas de madera, acrílicos, metales, telas, etc.

Es una herramienta de precisión en la que no hay contacto mecánico con el fragmento, aunque le afecta térmicamente. En este sentido hay que cuidar bien la proporción del láser para no dejar rebaba en el caso de la chapa o aglomerado.

## *2.2.4.6.3. Corte por plasma*

El fundamento del corte por plasma se basa en elevar la temperatura del material a cortar de forma muy localizada por encima de 20.000ºC, consiguiendo alcanzar el estado de "plasma", estado en el que los electrones se disocian del átomo.

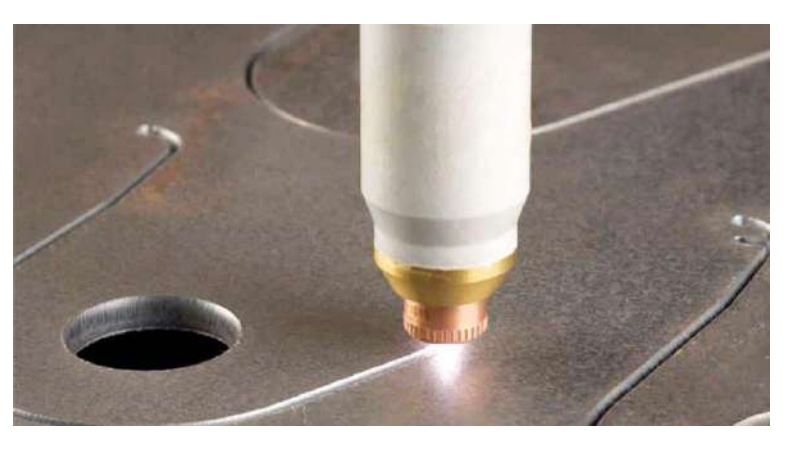

*Corte por plasma mediante centro de mecanizado CNC*

Es decir, consiste en la acción mecánica y térmica de un chorro de gas calentado por un arco eléctrico, que al alcanzar tal temperatura permite cortar la pieza

De igual forma que con las demás máquinas CNC, la salida del chorro de plasma está controlada por un ordenador que lo mueve en función de las coordenadas que se le den desde el programa de mecanizado.

Está destinado al corte de material metálico conductor, consiguiendo un corte con un acabado muy bueno y de gran precisión sin afectar a la pieza térmicamente.

#### *2.2.4.6.4. Corte por chorro de agua*

El corte por chorro de agua tiene una naturaleza similar al corte por láser: se tiene un cabezal que

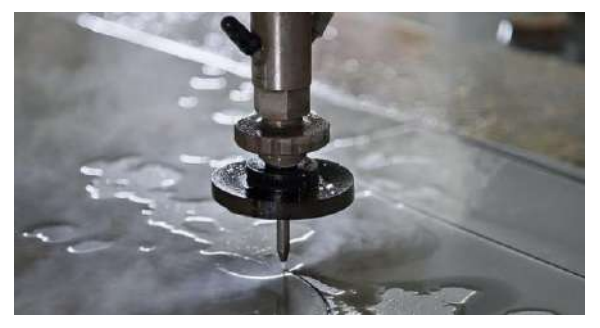

*Corte por chorro de agua*

se desplaza en 2 ejes y que va dibujando la forma del corte.

Sin embargo, el corte se produce por el impacto de un chorro de agua a alta presión contra el material. Es una herramienta muy versátil y su aplicación abarca muchos ámbitos industriales.

En concreto, tiene la importante ventaja de trabajar en frío lo que supone algo muy positivo para piezas que no pueden sufrir cambios térmicos intensos. Además, genera un corte muy preciso, sin necesidad de acabado y pudiendo cortar espesores más anchos que los que se consiguen con el láser.

## *2.2.5. MÉTODOS CONSTRUCTIVOS*

Sabiendo en qué consiste la fabricación digital y como se materializa gracias a las máquinas CNC, se puede hablar de los diferentes modelos constructivos que se suelen aplicar a proyectos de diseño paramétrico.

Los métodos constructivos principales son: seccionamiento, teselado, plegado, contorneado y entrelazado.

## **2.2.5.1. SECCIONES - CORTE 2D (Sectioning)**

Consiste en la construcción de un volumen a partir de secciones planas. Estas secciones se obtienen cortando el sólido con sucesivos planos paralelos. La frecuencia y cantidad de secciones determinan el resultado final. (juan, 2015)

Se trata de una técnica muy eficaz a la hora de generar formas complicadas. Es una técnica usada numerosas veces en arquitectura.

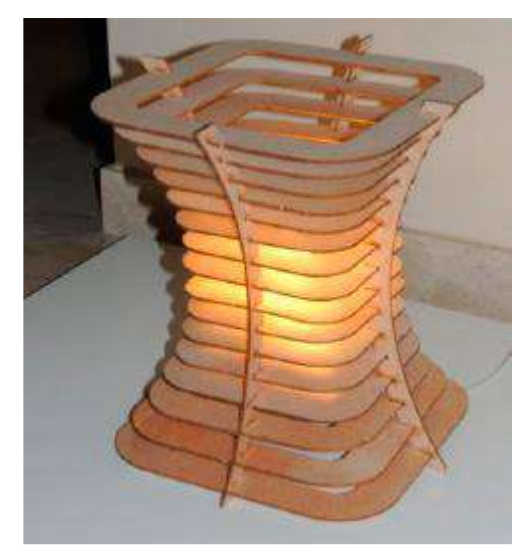

*Lámpara fabricada usando el método constructivo de seccionamiento. (juan, 2015)*

En el producto que aparece a continuación nos encontramos con un ejemplo sencillo de seccionamiento. El volumen inicial que se pretendía conseguir es un paralepípedo que se estrecha por el centro. Para ello, se ha dividido el volumen inicial en 16 secciones horizontales y 4 verticales. El objetivo es conseguir un diseño minimalista y que la luz se disipe obteniendo una luz ambiental cálida y suave.

Está fabricada en madera contrachapada de 3 mm de espesor y sus dimensiones generales son de 35x28x28cm. No es necesario ensamblarlo con ningún tipo de adhesivo ni tornillería.

La forma de aplicar esta descomposición en secciones depende del resultado que se quiera obtener y por lo general existen 3 lógicas de trabajo principales: secciones paralelas, apilamiento y parrilla o waffle. (juan, 2015)

#### *2.2.5.1.1.* Secciones paralelas*:*

Esta lógica es aplicable tanto en proyectos de escala pequeña, o tamaño a escala humana, hasta la Es un proyecto que ejemplifica perfectamente la lógica de trabajo de las secciones paralelas. Queda

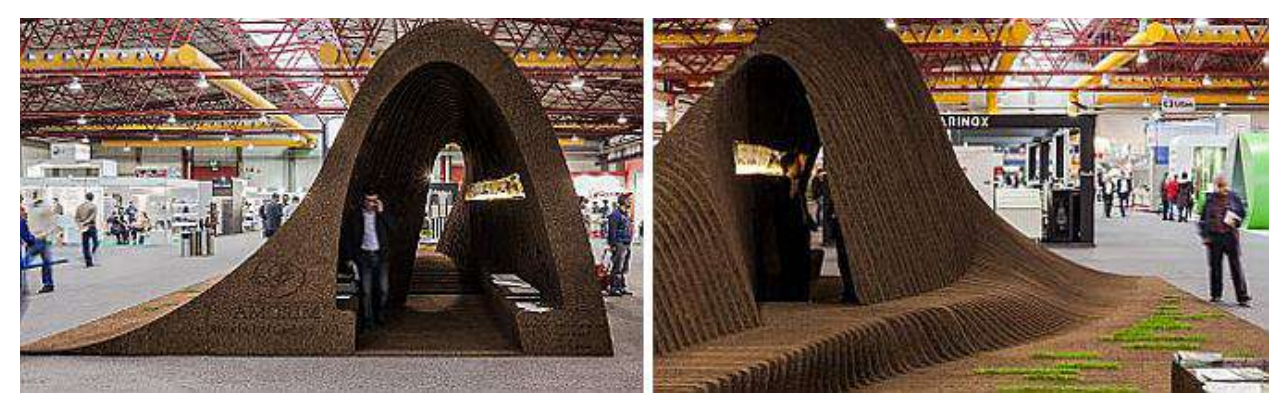

*Vistas generales del pabellón "Vaulted Cork"*

claro que es una técnica bastante eficaz para generar geometrías que presenten bastante continuidad. En este caso se ha decidido que no haya separación entre una sección y otra, estando prácticamente pegadas. Esto sin duda contribuye a esa continuidad: cuantas más secciones, mayor sensación de suavidad en la transición, pero más cantidad de material.

Por último, cabe destacar que se han alcanzado dimensiones bastante amplias a base de subdividir cada una de las secciones en más tramos, ya que difícilmente una máquina de corte láser podría abarcar tanto espacio. Se observa además que el espesor de las láminas es bastante ancho.

## *2.2.5.1.2. la construcción reticular en dos direcciones, parrilla o waffle.*

Esta lógica de trabajo es la más extendida y versátil entre las construcciones basadas en el seccionamiento, y viene usándose desde antes de la existencia de la fabricación digital. El principio es muy sencillo: secciones en dos

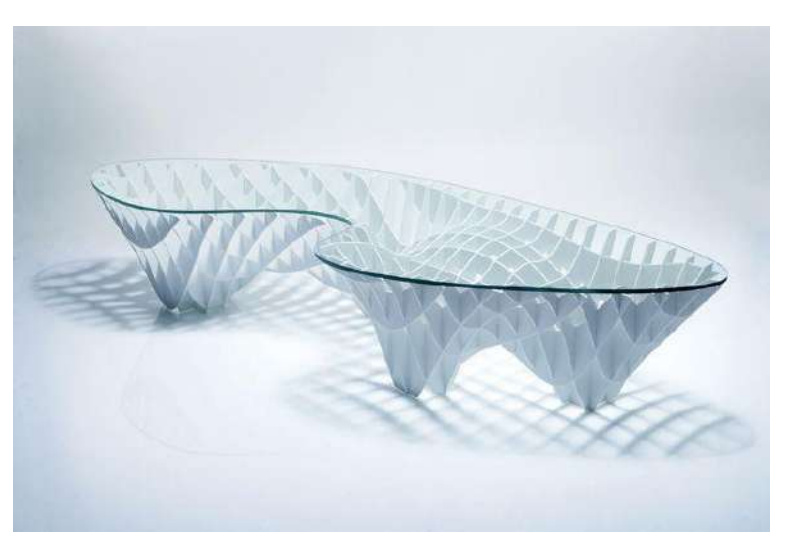

*Vista general de la mesa "Sectionimal".*

direcciones perpendiculares que van creando una malla o rejilla estructural.

De este tipo de proyectos se pueden encontrar una gran cantidad de ejemplos, tanto de diseño de producto como de arquitectura. Y es que se trata de una técnica aplicable tanto a proyectos de pequeña escala como a construcciones de gran envergadura.

Encontramos un ejemplo de waffle aplicado al diseño de producto en la mesa paramétrica "Sectionimal" desarrollada por el estudio chileno de diseño y fabricación digital gt\_2P

La escala que se puede abarcar en proyectos de este estilo puede llegar a ser muy grande, lo que afectará a aspectos importantes como el espesor necesario para las secciones, la resistencia mecánica de la estructura o la fabricación y desplazamiento de las diferentes piezas.

Encontramos un ejemplo de construcción reticular de mediana envergadura en el proyecto "Cave of books" (La cueva de los libros). Se trata de un pequeño pabellón expositivo que recoge una colección de libros seleccionada por el arquitecto Toyo Ito.

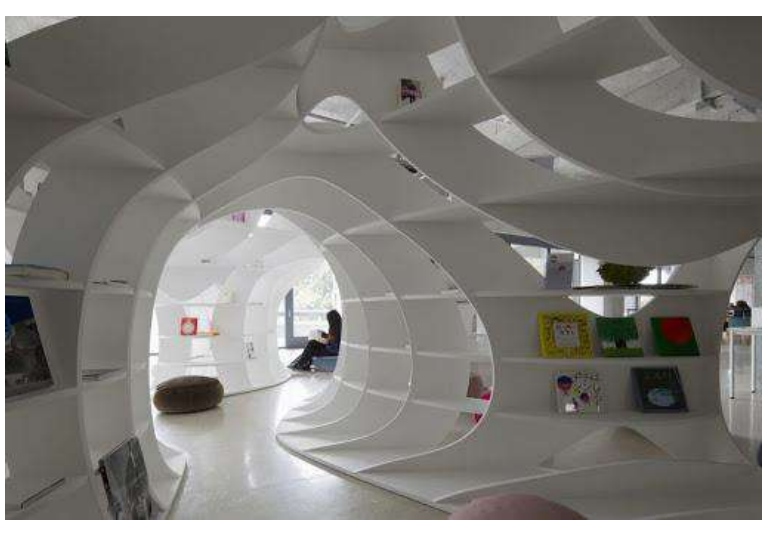

*La cueva de los libros toyo ito*

El pabellón estantería se ha construido mediante tableros de madera "MDF" (Tablero de fibra de densidad media). La forma en que están dispuestas las secciones está inspirada en el proyecto del "Taichung Metropolitan Opera House" y es una muestra de cómo estará construido el esqueleto

de esa obra arquitectónica.

Otros dos ejemplos donde se ha decidido aplicar este método constructivo, esta vez a gran escala, como es el "Metropol Parasol" de Sevilla E l "Serpentine Gallery Pavillion 2005"

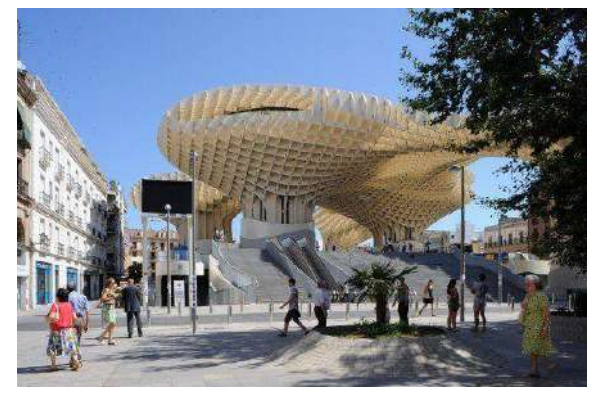

*Metropol Parasol en la Plaza de la Encarnación de Sevilla. Realizado por el arquitecto Jürgen Mayer con la colaboración de Arup.*

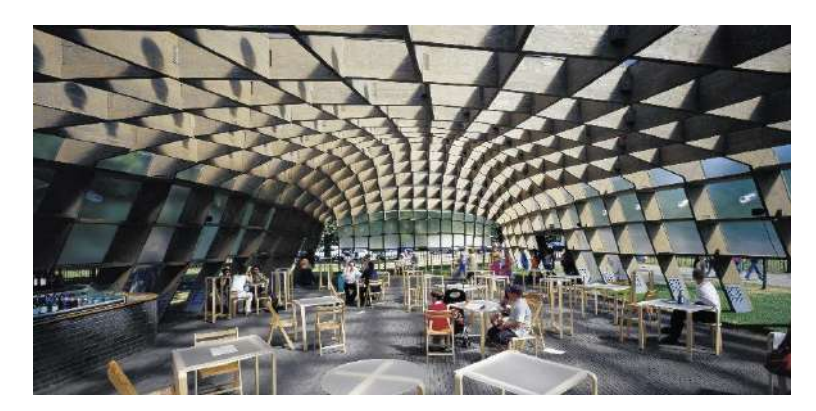

*Serpentine Gallery Pavillion 2005, por Alvaro Siza y Eduardo Souto de Moura, situado en los Kensington Gardens, Londres, donde cada año se construye un pabellón diseñado por reconocidos arquitectos.*

## **2.2.5.2. TESELADO (Tiling)**

Consiste en la unión de entidades individuales que forman un conjunto de componentes que se conectan entre sí y crean un patrón de repetición. Esto se entiende fácilmente aludiendo a los mosaicos, baldosas y azulejos que se usan tradicionalmente desde hace siglos.

A lo largo de la historia ciertas culturas han tenido interés en el diseño de figuras geométricas que, mediante su combinación, utilizaban para cubrir alguna superficie plana sin dejar espacios, como una forma de decoración de interiores y exteriores de casas y templos. (wikipedia, 2021)

Teselaciones poligonales regulares.

La única forma de cubrir totalmente una superficie con un polígono regular es a base de triángulos, cuadrados o hexágonos, ya que la suma de los ángulos en un vértice ha de ser 360º.

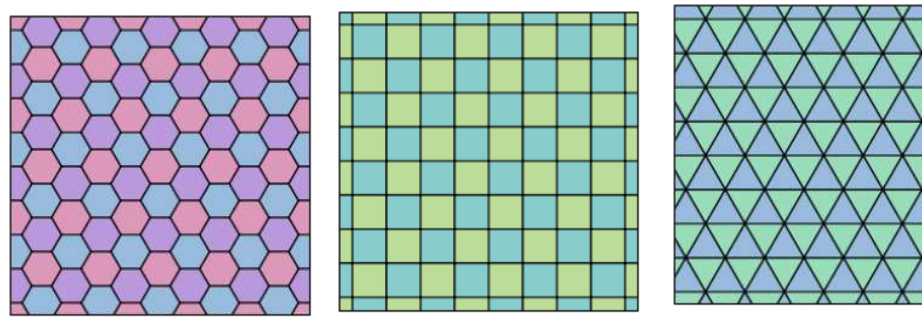

*Teselaciones regulares a partir de triángulos, cuadrados y hexágonos.*

Teselaciones poligonales semirregulares.

Son aquellas que contienen dos o más polígonos regulares. Están formadas por la combinación de

polígonos regulares y existen 8 tipos. A continuación, se muestran unos ejemplos:

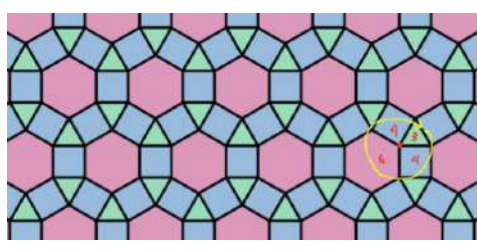

*Teselaciones semirregulares.*

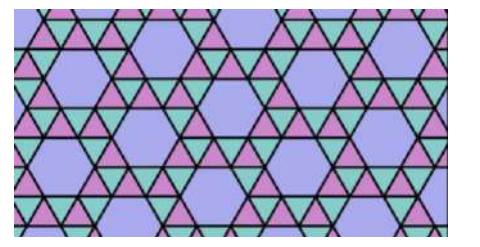
Teselaciones poligonales no regulares. Están formadas por polígonos no regulares, los cuales se han creado mediante la técnica del "mordisco", que consiste en cortar en uno de los lados del polígono una

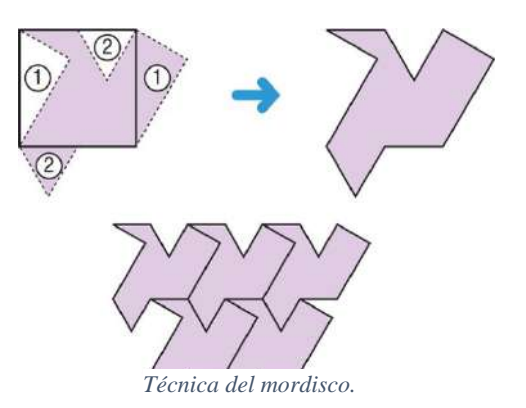

figura y mediante desplazamientos y giros colocarla en el lado opuesto al corte, teniendo así la tesela.

En el teselado digital se parte de la definición de un componente a partir del cual se modela una superficie. El componente definido se repetirá y se adaptará a lo largo de la superficie y podrá ir variando en orientación o tamaño. La geometría de dicho componente, así como la cantidad de componentes necesarios para generar la forma final, son decisiones de diseño que se tomarán en función de si se quiere conseguir una superficie más lisa y continua o, por el contrario, un efecto escalonado. (juan, 2015)

La ventaja de esta técnica es que permite construir formas complejas con materiales laminares y de tamaño estándar. De igual forma que con la técnica del seccionamiento se trabaja con un gran volumen de información que conviene administrar de forma lógica y metódica.

Supone una alternativa cuyo principal punto fuerte es el impacto visual que causa al homogeneizar visualmente una superficie o forma compleja. No solo constituye una vía constructiva sino una potente herramienta estética, ya que puede complicarse tanto como se desee jugando con los cambios sutiles en la reflexión, la sombra y la luz que cada componente de la malla proyecta. (juan, 2015)

"ArboSkin - fachada de bioplástico", es el resultado de un proyecto de investigación desarrollado por el Institute of Building Structures and Structural Design (ITKE) de la Universidad de Stuttgart y en él se ejemplifica el uso de un teselado poligonal regular a base de triángulos para generar un volumen que se retuerce sobre sí mismo.

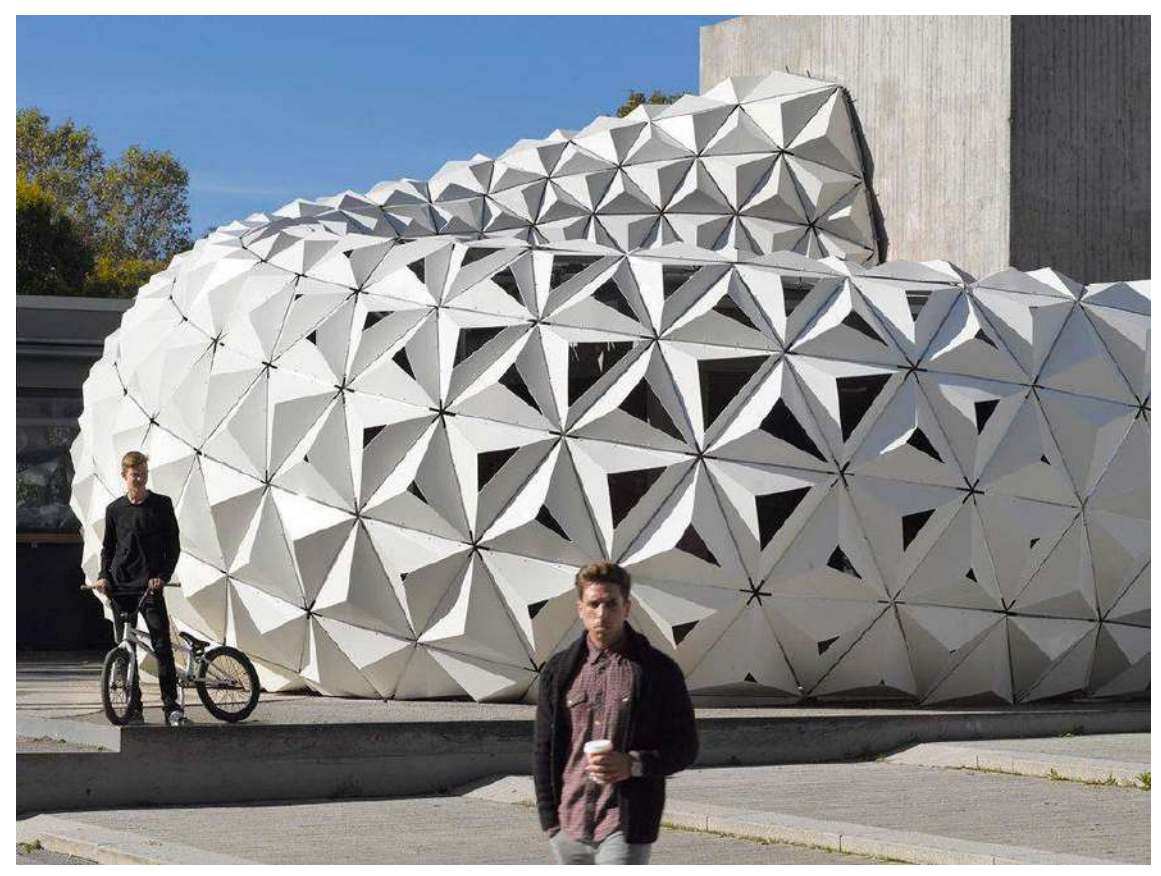

*"ArboSkin - fachada de bioplástico"desarrollado por el Institute of Building Structures and Structural Design (ITKE) de la Universidad de Stuttgart - Alemania*

En el pabellón se pretende demostrar las características estructurales de un nuevo bioplástico desarrollado especialmente para su uso en la construcción. Cada una de las teselas está creada mediante la extrusión de bioplástico y después termo conformado para hacer las formas facetadas. Los cortes de algunas de las teselas se han realizado mediante corte CNC creando unas aberturas que varían de tamaño progresivamente de una tesela a otra. El material sobrante de este proceso se puede reutilizar convirtiéndolo otra vez en gránulos y volviéndolo a fundir. Desarrollado por

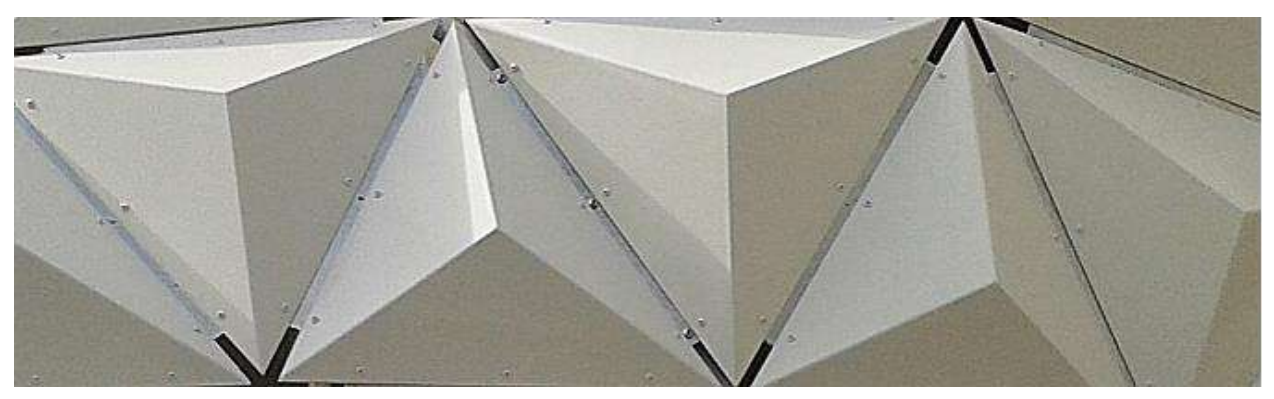

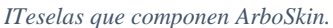

Desarrollado por el mismo instituto que ArboSkin, el Institute of Building Structures and Structural Design (ITKE), en colaboración con el Institute of Computational Design (ICD), ambos pertenecientes a la Universidad de Stuttgart, el proyecto de un pabellón temporal biónico es otro ejemplo del uso del teselado. (Design, 2011)

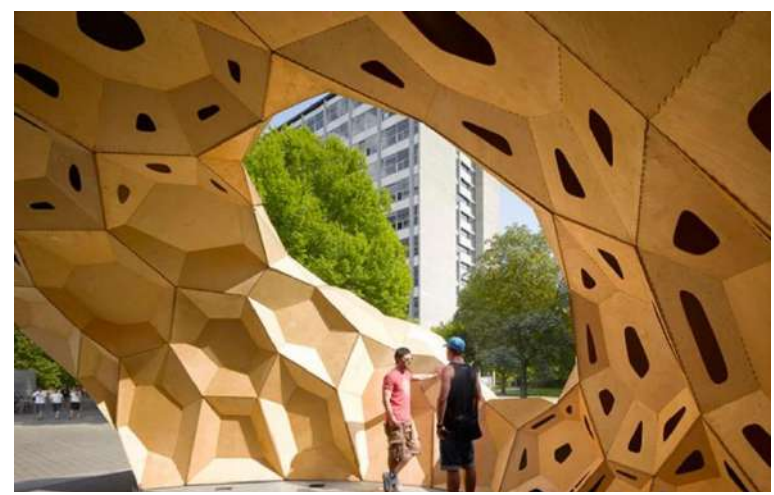

*Temporary bionic research pavilion (Stuttgart university) Stuttgart – Germany (2011). Proyecto, Institute for Computatio-nal Design (ICD) and the Institute of Building Structures and Structural Design (ITKE). Fotografías, ICD/ITKE Universität Stuttgart.*

#### **2.2.5.3. PLEGADO (Folding)**

El plegado es una técnica constructiva que transforma una superficie plana, bidimensional, en una tridimensional. Las formas en que se aplica esta técnica son muy variadas y por lo general su desarrollo y evolución ha estado siempre muy ligado al trabajo de la chapa metálica. Es una técnica muy económica, con posibilidades estéticas muy atractivas y aplicable en muchas escalas. (juan, 2015)

Se trabaja con un material base plano, para después generar una geometría en 3 dimensiones mediante desplazamientos, giros y traslaciones lo que supone una ventaja en cuanto al ahorro de recursos. el material gana rigidez cuando se pliega.

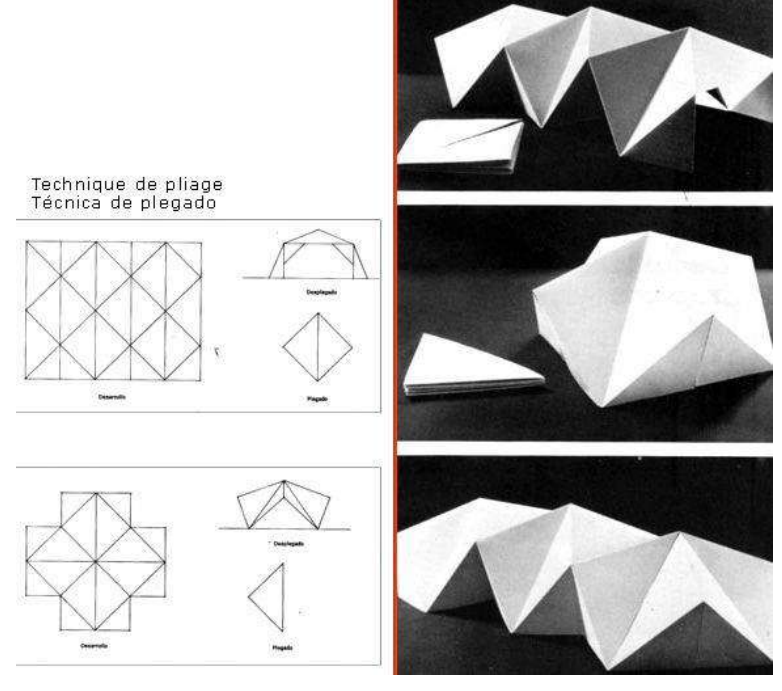

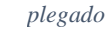

El concepto de origami (o papiroflexia) está muy unido a este método constructivo ya que sus principios fundamentales tienen mucho que ver. El origami es un arte de origen japonés, con muchos años de antigüedad, consistente en el plegado de papel sin usar tijeras ni pegamento para obtener figuras de formas variadas. (interiorismo, s.f.)

La particularidad de esta técnica es la transformación del papel en formas de distintos tamaños partiendo de una base inicial cuadrada o rectangular que pueden ir desde sencillos modelos hasta plegados de gran complejidad. Internet ha popularizado nuevas técnicas y la incorporación de las matemáticas y el diseño paramétrico ha añadido nuevas posibilidades en el campo del diseño de objetos, arquitectura e interiorismo. (interiorismo, s.f.)

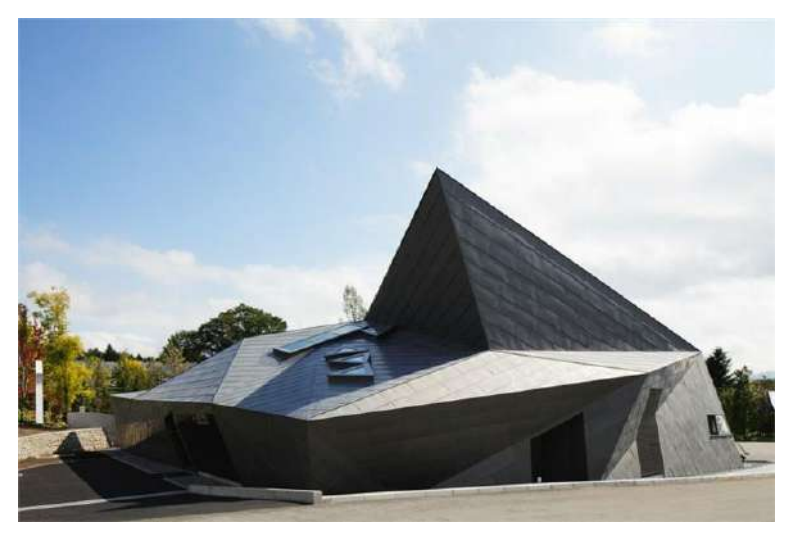

*El Complejo de Museos Karuizawa en Nagano-Ken, Japón*

Busca lograr un contraste visual de la instalación curvilínea mediante el dibujo de la artesanía tradicional del origami. El edificio de un solo nivel presenta una serie de pliegues en su forma general. La superficie facetada crea una topografía propia, haciendo referencia a los picos de rodadura de la montaña circundante, mientras que las ventanas triangulares agrupadas alrededor de la fachada proporcionan transparencia para equilibrar la naturaleza sólida del exterior de titanio.

#### **2.2.5.4. CONTORNEADO (Contouring)**

Es un método hibrido que combina la extrusión para crear la superficie perimetral del objeto y un proceso de relleno mediante la inyección de material (hormigón personalizado, cerámicos) al centro del elemento constructivo.

Este tipo de fabricación tiene su aplicación directa en la creación de objeto de cualquier industria y a cualquier escala. En el caso del Contour Crafting (CC) y las técnicas de impresión 3d, se puede aplicar directamente a la construcción, con materiales personalizados como arena, piedra, cerámicas y hormigón.

#### *2.2.5.4.1. Fabricación formativa:*

Este proceso utiliza fuerzas mecánicas, junto a calor o vapor, para formar o deformar materiales en la manera deseada. Se basa en la dilatación del material y la aplicación de fuerzas para lograr geometrías permanentes una vez se estabiliza su temperatura.

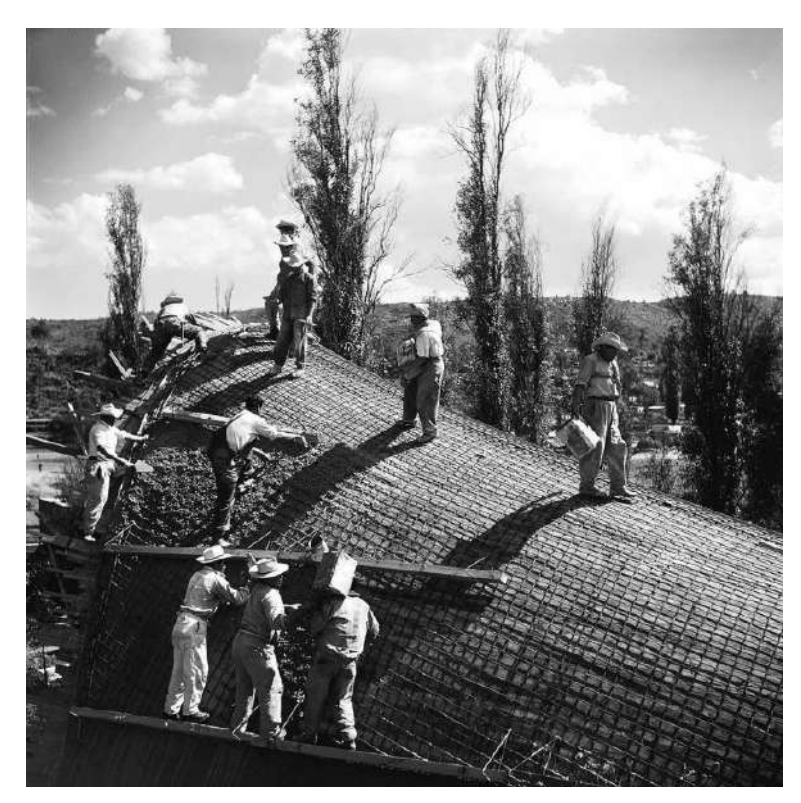

*Encofrado para el Restaurante Los Manantiales. Xochi-milco, México. Félix Candela, 1958.*

#### *2.2.5.4.2. Ensamblaje*

En la construcción era habitual el ensamblaje de piezas prefabricadas mediante coordenadas y dimensiones dadas por documentación gráfica 2d, específicamente detalles de montaje y ensamblaje que se creaban para estos fines. Pero el reconocimiento y posicionamiento en sitio requería de herramienta manuales y métodos que no aseguraban la precisión y tenían mayores grados de tolerancia, como cintas de medición, plomadas, y dispositivos manuales de medición. Esto era posible pues no existía el nivel de complejidad en el diseño ni se generaba la cantidad de detalles constructivos

#### *2.2.5.4.3. Estrategias de superficie*

En el campo de las superficies, encontramos nuevos desafíos del diseño paramétrico para solucionar una parte de la edificación, que hoy es tratada como envolvente, convirtiéndose en una fachada con múltiples funciones. A las superficies de los edificios hoy, se le demandan prestaciones estéticas, de cerramiento, de estructura, de fachada y cubierta a la vez.

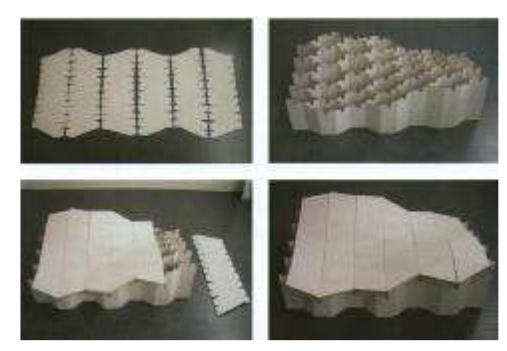

*Patrones de corte para encofrado de Formas Libres en cartón ondulado. Universidad de Liechtenstein, 2008*

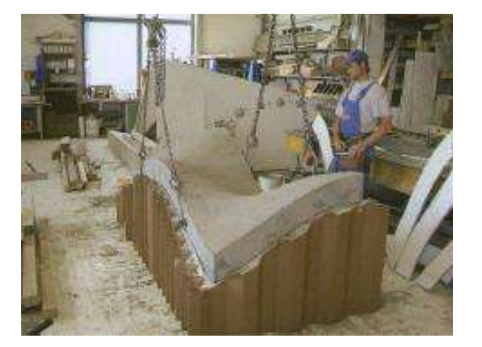

La creación y manipulación digital de superficies y el avance en los softwares que posibilitan su modelado, ha permitido la producción de pieles arquitectónicas, que resultan no solo en cualidades estéticas y expresivas sino también en nuevas complejidades geométricas y tectónicas.

#### **2.2.5.5. ENTRELAZADO (Interlocking)**

El quinto y último método constructivo que se va a explicar es el de interlocking. Es un concepto de diseño en el que elementos simples están organizados de tal manera que forman una estructura que se mantiene firme debido a las restricciones cinemáticas causadas por la forma y la disposición de los Weizmann)

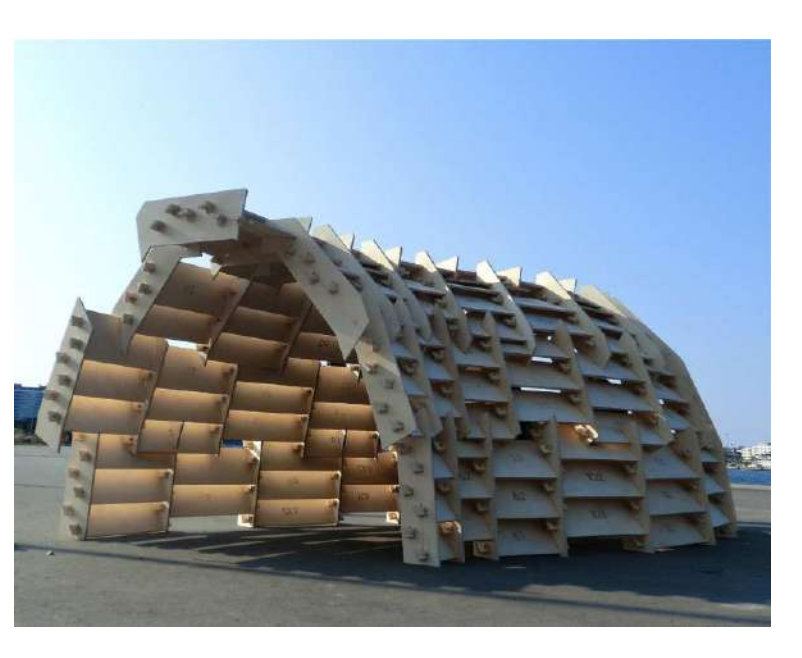

elementos, conectados entre sí. (M. *Aero Pavilion (2011). Diseñado por Jonas Nielsen, David Thomsen, Mads Skak, Henrik Jacobsen, Phillip Klau-sen, Laura Bogstad.*

En el diseño de una estructura de este estilo hay que tener en cuenta dos aspectos fundamentales: el primero, la forma en que se unen las piezas para mantener la unidad estructural, que puede ser con muescas o encajes en la propia pieza o con uniones añadidas. El segundo aspecto es el de mantener estática la composición restringiendo todo movimiento. (juan, 2015)

Se conocen algunas formas de distribución en las que es posible suprimir bloques enteros sin tener que desmontar toda la composición, lo que supone una ventaja a la hora de reparar zonas concretas que hayan podido ser afectadas. Se considera un método constructivo eficiente al tratarse de la repetición de una o dos piezas, que pueden ser prefabricadas en serie y suponer así un ahorro de tiempo en la construcción, una característica idónea para construcciones temporales.

### **UNIDAD III**

## **MODELOS REALES Y PREMISAS DE DISEÑO**

#### **3.1. CONTEXTO**

El departamento de Tarija se localiza a 21º 31' de Latitud Sur y 64º 44' de Longitud Oeste, el mismo se encuentra a una altitud de 1.886 metros sobre el nivel del mar con una extensión territorial de 37.623 kilómetros cuadrados, lo que equivale al 3% del total del territorio nacional, limita al norte con el departamento de Chuquisaca,

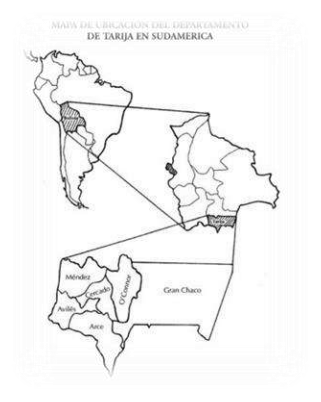

al sur con la república de Argentina, al oeste con el departamento de Potosí y al Este con la república del Paraguay. Políticamente, el departamento de Tarija se divide en 6 provincias que son las siguientes; la provincia Cercado; Provincia Aniceto Arce; Gran Chaco, José María Avilés, Eustaquio Méndez, y O' Connor.

#### *3.1.1. Diagnóstico de la situación actual*

La situación actual en que se atraviesa la ciudad es crítica debido a la pandemia mundial del covid-19, después de atravesar por cuarentenas y problemas sociales políticos la situación de la ciudad es particular, se está en una época de donde se debe optimizar los recursos. La pandemia forzó a tomar alternativas para desarrollar actividades laborales y educativas, se introdujo el uso las reuniones virtuales en el tema educativo en todos los niveles para evitar los contagios, gracias a los avances de tecnología de informática y telecomunicaciones, se espera una nueva normalidad que ya está acompañado de una era digital en la que vive.

#### **3.2. MARCO REFERENCIAL**

#### *3.2.1. Modelo internacional*

#### **En el ICD/ITKE Research Pavilion 2010, universidad Stuttgart**

#### **3.2.1.1. La idea fuerza o conceptualización**

La información obtenida de la madera es el elemento generador del diseño, de manera que las propiedades intrínsecas y el comportamiento del material no se entienden como restricciones o limitaciones, sino como el origen de la forma. A

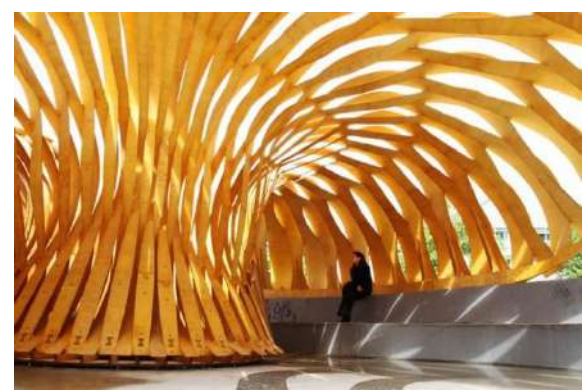

partir de esta comprensión, las propiedades de la madera se instrumentalizan para generar una estructura flexible cuyas prestaciones estructurales son óptimas respecto del peso y la cantidad de material requerido.

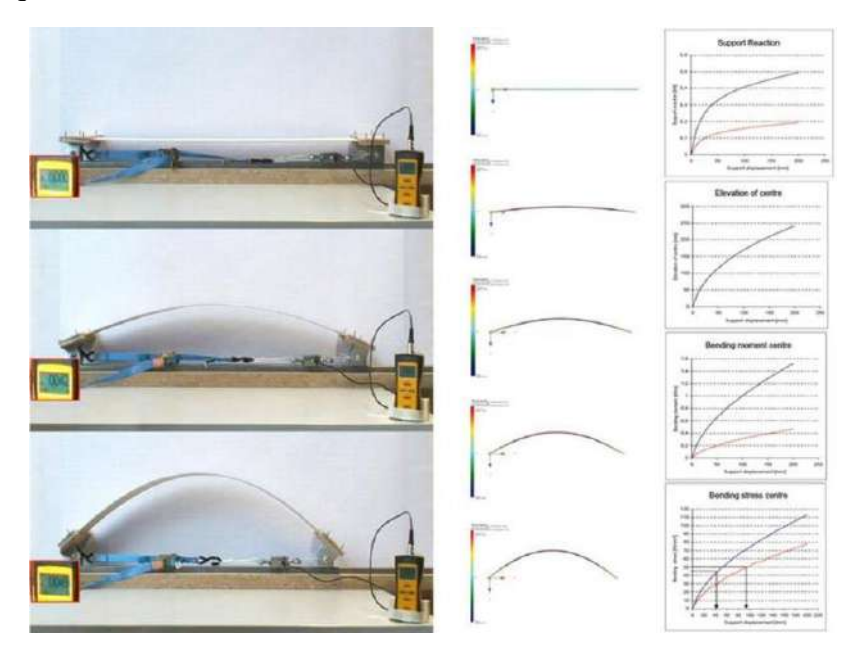

*Doblado de elementos de madera contrachapada: estudios experimentales y digitales*

Las láminas de madera contrachapada de 6,5 mm se sometieron a diferentes niveles de compresión para obtener sus límites de arqueamiento. De acuerdo con los resultados de estos ensayos, se creó un modelo paramétrico desde el cual se generó un esquema geométrico de polilíneas y nodos.

#### **3.2.1.2. modelado digital**

De acuerdo con los resultados de estos ensayos de flexión de la madera contrachapada, se creó un modelo paramétrico desde el cual se generó un esquema geométrico de polilíneas y nodos.

#### *3.2.1.2.1. pseudocódigo (o lenguaje de descripción algorítmico)*

#### Construcción de pabellón pseudocódigo:

- *1. hacer crecer el círculo interior*
- *2. hacer crecer el círculo exterior*
- *3. divide los círculos en puntos*
- *4. hacer crecer el arco entre los puntos*
- *5. levante 1/3 puntos en el círculo exterior*
- *6. ocultar el arco original // volver a crecer*
- *7. ocultar los puntos iniciales*
- *8. hacer crecer el segundo arco que se*
- *conecta a los puntos elevados*
- *9. eliminar todas las demás curvas y puntos*
- *dividir en puntos que se mueven*

*10.muestre el movimiento de los puntos hacia adentro / hacia afuera 11.Muestre el movimiento de los puntos lateralmente 12. curva de crecimiento desde estos puntos 13. cultivar superficies a partir de estas curvas*

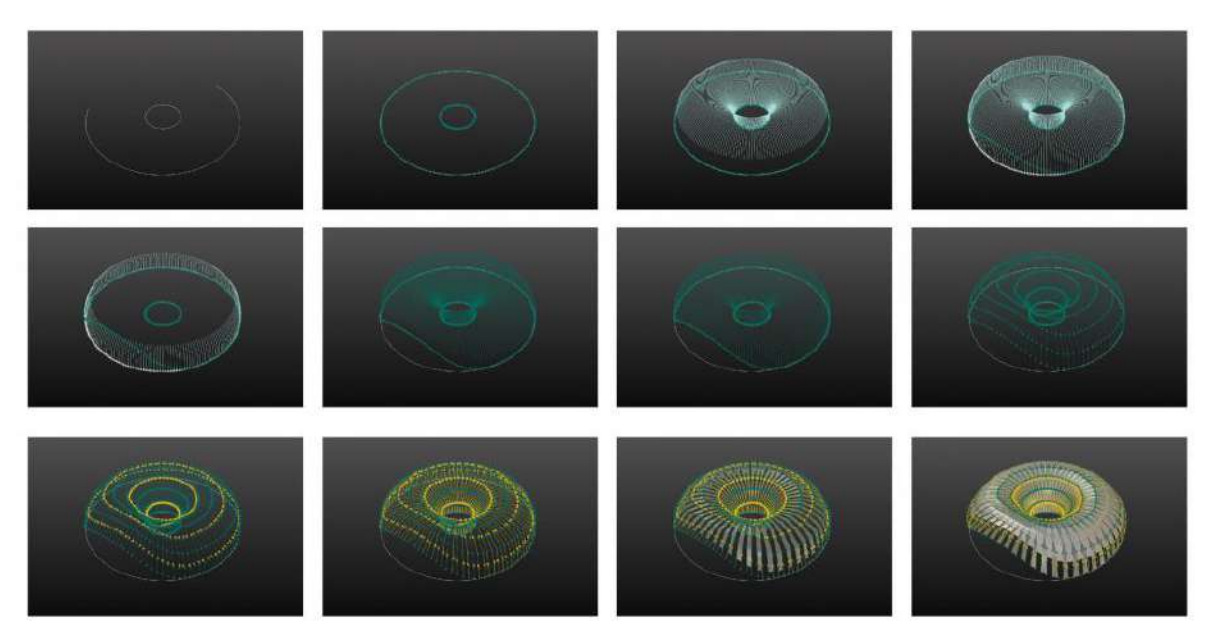

Fuente: (stefana.florina., 2019)

#### **3.2.1.3. Parámetros de animación y cámara.**

- Plantar tiras de madera dobladas

#### **Parámetros modificados:**

- Radio del círculo base.
- Pabellón + alturas de entrada.

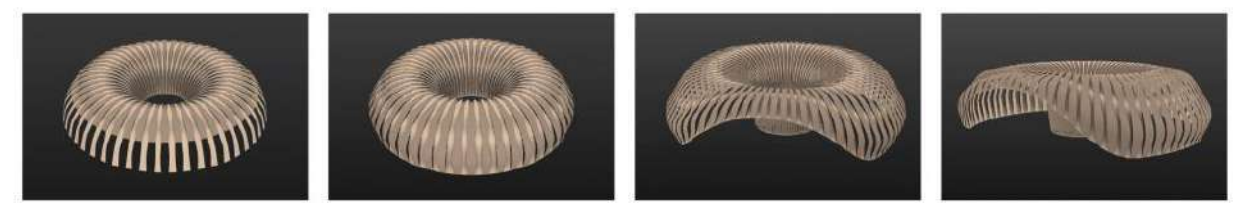

- Deformación por flexión.
- Número de listones de madera.

Rotación de la cámara: rotación de la ruta de ubicación de la cámara + altura; longitud de la lente

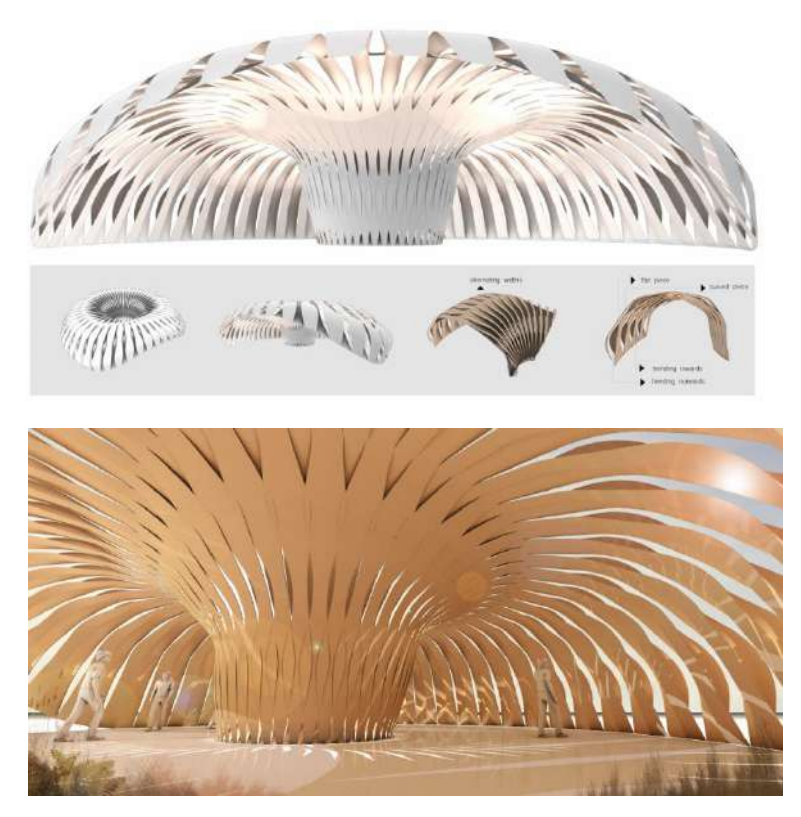

*Geometría final (stefana.florina., 2019)*

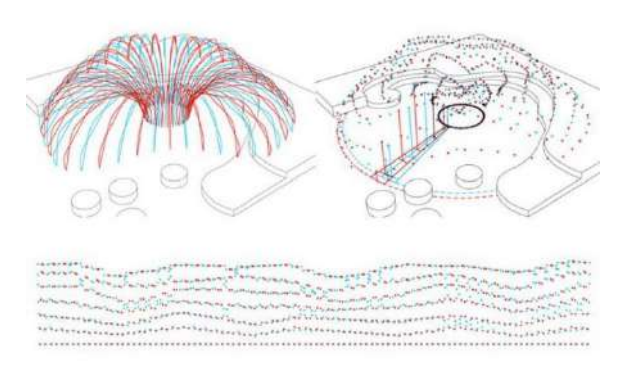

*Modelo 3D que muestra la posición generada por computadora de todas las conexiones*

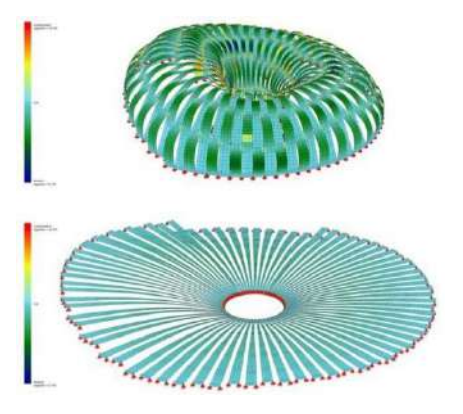

*Ilustración 2simulacion FEA*

#### **3.2.1.4. Modelado a detalle y despiece**

Se aplicó un algoritmo para determinar la ubicación de los puntos de unión. Estos puntos se diseñaron de manera que pudieran ser ensamblados mecánicamente sin elementos de unión adicionales. El pabellón se erigió con 80 láminas auto portantes, compuestas de 6 o 7 segmentos determinados

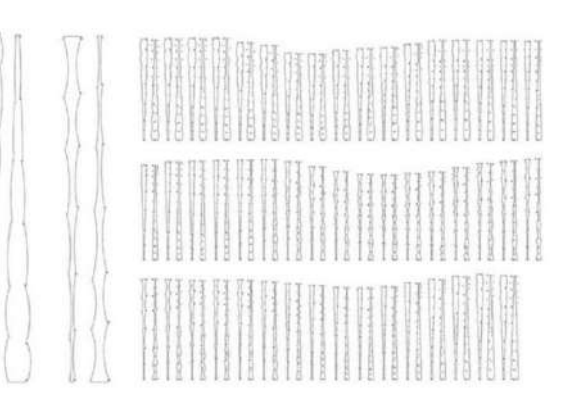

por el cambio de posición de los puntos de unión. Para configurar el sistema se requirieron 500 segmentos únicos y tres tipos de juntas. (Menges, 2010)

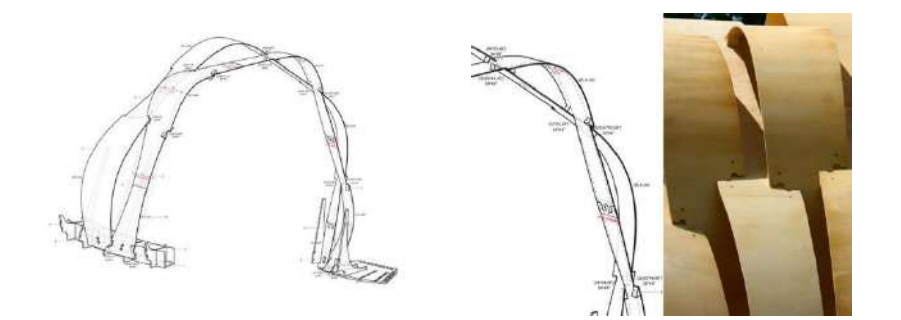

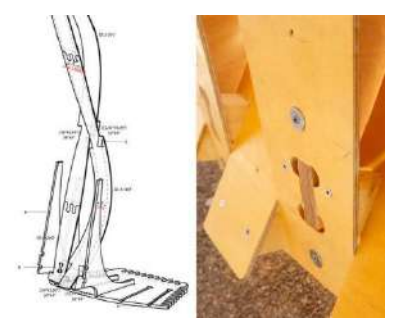

*Detalle de conexión entre franjas de madera contrachapada Planos de construcción en 3D que incluyen todos los detalles de conexión relevantes*

#### **3.2.1.5. Análisis estructural**

Los cálculos estructurales en el proceso de "plegar" las tiras planas se realizó mediante análisis de elementos finitos (FEA) *Finite Element Analysis*, y la producción robótica de los elementos y su posicionamiento exacto en el sitio. Si bien se necesitan solo unos minutos para ejecutar el modelo de diseño computacional, una computadora eficiente necesita un día y medio para la simulación FEA. (Menges, 2010)

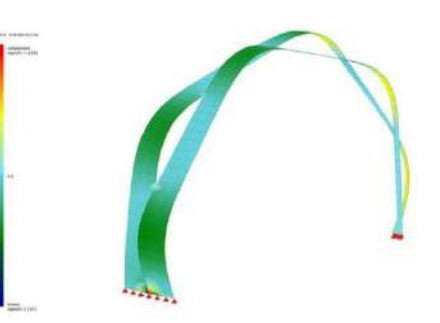

*Simulación FEA del pabellón*

Estructura tensoactiva formada por una compleja red de puntos de articulación y vectores de fuerza cuya disposición responde a las propiedades mecánicas de las delgadas láminas de madera contrachapada con que está construido el pabellón.

#### **3.2.1.6. Fabricación y montaje**

La base geométrica de la estructura es un par de arcos segmentados. Estos están conectados de tal manera que las funciones de tensión y flexión están divididas en secciones separadas, con cada segmento de tracción manteniendo elásticamente la forma del segmento de flexión contiguo. Cuarenta de estos pares curvos, es decir, , fueron necesarios 80 listones de madera radiales para cerrar un círculo con un diámetro externo de 10 metros.

Las tiras de madera se produjeron en el edificio del instituto, a solo unos de metros del pabellón. Con el robot industrial de la facultad, configurado como una fresadora CNC.

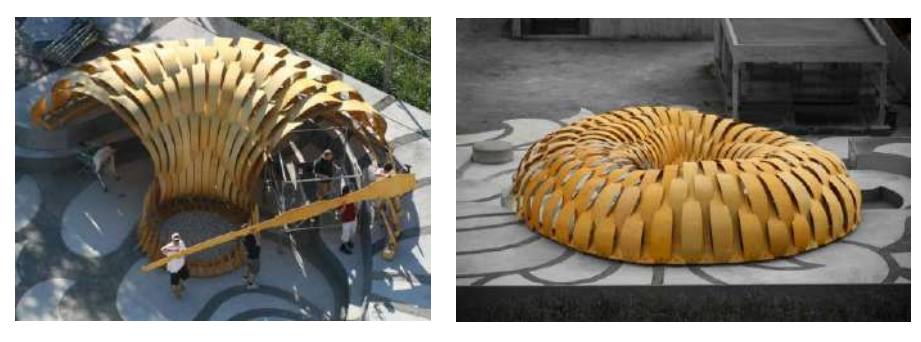

*Construcción del pabellón*

#### *3.2.2. Modelo real a nivel Sudamérica*

#### **3.2.2.1. Muro Pixel.**

#### **3.2.2.2. Origen y concepto**

El sistema constructivo "muro píxel" está basado en placas ensambladas, ejecutadas por diseño paramétrico y fabricación digital en una cortadora láser, y permite realizar paramentos flexibles autosoportantes de bajo costo y reducido impacto ambiental. (Rodrigo García Alvarado)

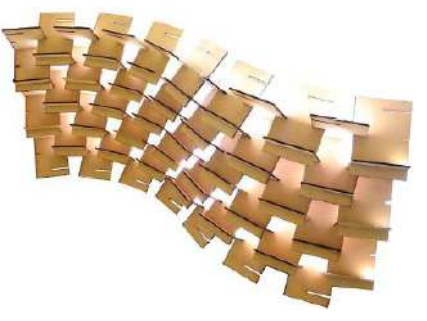

*Sistema constructivo muro pixel.*

#### **3.2.2.3. Modelado de muro pixel**

Se estudiaron digitalmente distintas secuencias de entrelazamiento ortogonal, que generan paramentos continuos con diferentes grados de apertura. Luego se elaboraron modelos a escala para experimentar algunas propiedades físicas de estabilidad, iluminación y tratamiento. Además de piezas con ranuras inclinadas para generar configuraciones curvas que otorgaran mayor apoyo estructural y variedad formal.

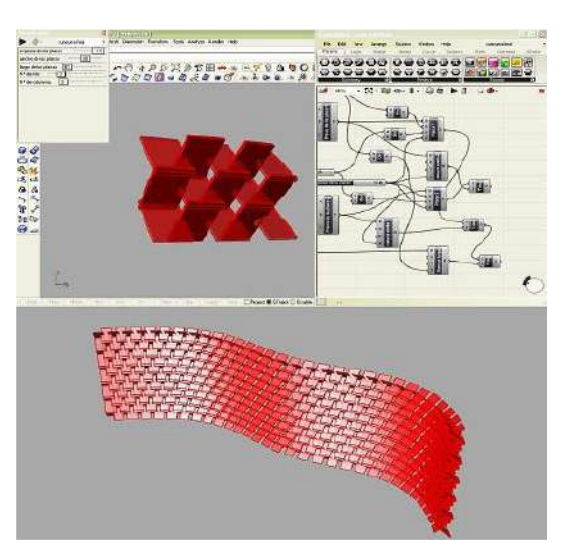

Los modelos curvos fueron experimentados, para Desarrollo virtual y programático del muro pixel. determinar deformaciones generales y secuencias de ejecución.

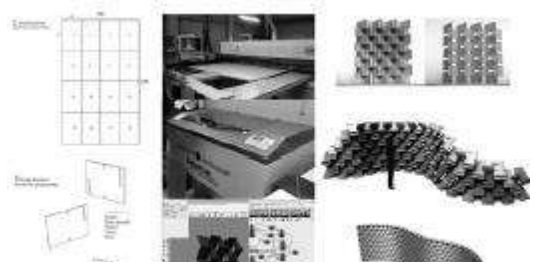

*Composición inicial del muro-pixel*

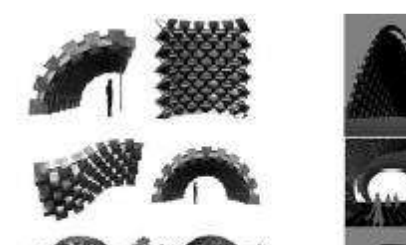

*Configuraciones arquitectónicas (maquetas y modelos digitales)*

#### **3.2.2.4. Producción material**

Para la producción con cortadora láser dispusieron de un archivo CAD, con el trazado de las piezas que se van a cortar según un formato proporcional al tamaño del material, dentro del área de trabajo.

#### **3.2.2.5. Diseño geométrico**

Las piezas básicas (placas de  $61 \times 38$  cm y espesor reducido) se ensamblaron entre sí usando ranuras de encaje elaboradas con manufactura digital. Debido a que las ranuras solamente pueden ser verticales, el ensamble entre piezas tiene que ser perpendicular, para garantizar un apoyo más resistente. En este sentido, el módulo esencial está constituido por un par de piezas perpendiculares.

#### **3.2.2.6. Pruebas experimentales**

El primer aspecto estaba destinado a complementar los desarrollos geométricos y modelaciones, debido a que algunas combinaciones y elaboraciones podían surgir a partir de la manipulación tridimensional real, antes que predecirlas teóricamente.

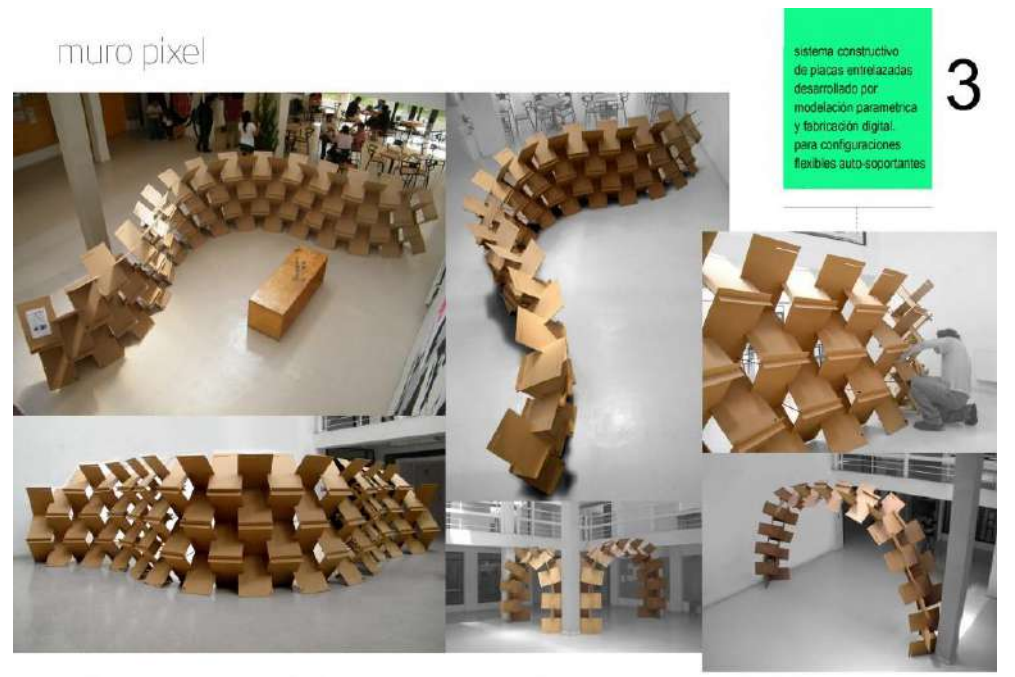

Rodrigo Garcia Alvarado - Underlea Bruscato - Oscar Otarola - Karina Morales : U.Bio-Bio U. de Concepción, Unisinos, Unilasalle, Fondecyt 1100374, http://muro-pixel.blogspot.com

En el segundo aspecto se requería verificar las dimensiones logradas por las distintas ordenaciones de piezas, por cuanto las ranuras y rotaciones podrían tener alguna variación en las conformaciones físicas

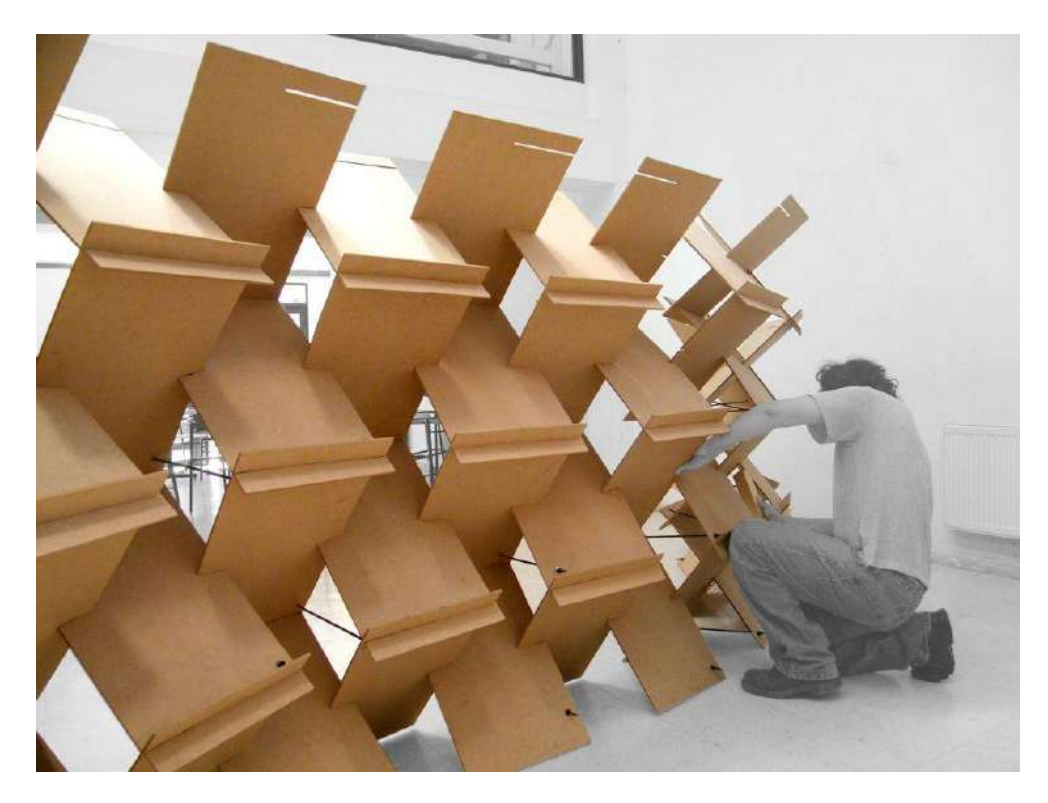

#### *3.2.3. Modelo real nacional*

#### **3.2.3.1. Workshop: prototipos paramétricos**

En la facultad de Arquitectura, Artes, Diseño y Urbanismo de la U.M.S.A. en la ciudad de La Paz, Bolivia se desarrolló el Wor-kshop:"Prototipos Paramétricos" dirigido y dictado por los arquitectos: Rubí Isabel Rosquellas Espada y Víctor Hugo Villarreal Molina

El Workshop se trata de un proyecto y trabajo en equipo, donde los participantes, una vez comprendidos los procesos de diseño paramétrico y fabricación digital, experimentaron sobre la producción digital y física de una estructura autoportante.

El proyecto debía ser fabricado, manipulado y ensamblado a mano, y que, además, pretendía ser un refugio con capacidad para 6 personas. Se tomó en cuenta también el componente

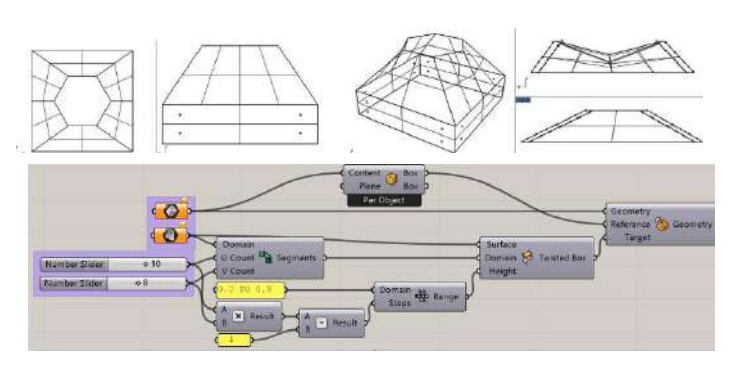

de iluminación natural, que requería de intersticios formados por la misma estructura.

Se analizaron diferentes posibilidades de control de peso y materialidad para definir la forma geométrica que daría inicio al diseño, tomando en cuenta que la mejor posibilidad, en este caso, fue el cartón corrugado, material fácilmente adquirible y económicamente accesible, que además es de manipulación medianamente sencilla. (U.M.S.A. ROSQUELLAS ESPADA, 2016). La intención es que cada pieza sea parte de la estructura que se soporta a sí misma, y al mismo

tiempo se define que si bien la base de la pieza es de cuatro lados, el extremo superior pueda ser un hexágono para obligar a la pieza a generar una abertura en diferentes direcciones.

La cantidad de piezas definidas resulta en 160 cajas todas diferentes, mismas fueron desplegadas sobre un plano bidimensional, de manera que puedan ser fabricadas mediante corte laser y ser ensambladas manualmente.

• Armado de prototipo

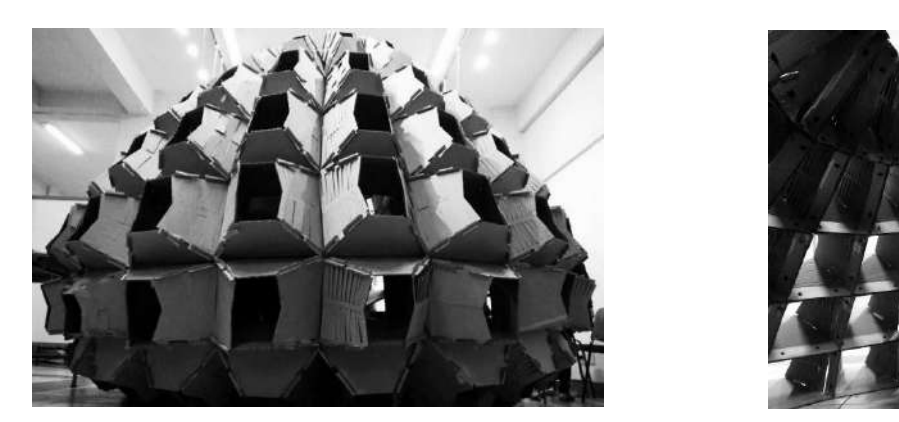

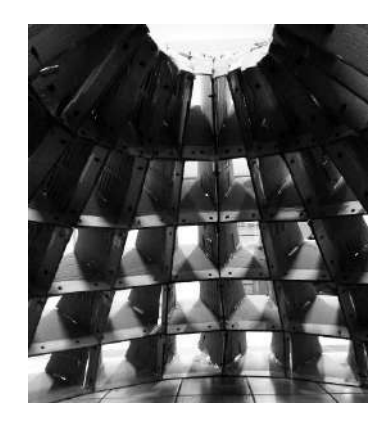

#### *3.2.4. Aspectos a rescatar de los modelos reales*

#### *Modelo internacional*

- Prototipo con alto grado de complejidad resuelto por medio de diseño paramétrico y calculo estructural digital FEA.
- Gran impacto morfológico.
- Estructuras entrelazadas autoportantes.
- Aprovecha las propiedades de flexión de la madera enchapada.

#### **Modelo a nivel Sudamérica (muro pixel).**

- Gracias a la modulación es maleable, puede funcionar como: muro, arco, domo, etc.
- Estructura de superficies autoportantes.
- Al estar entrelazadas perpendicularmente no necesitan elementos para la unión.
- Montaje rápido .

#### **Modelo a nivel nacional.**

- Diseño paramétrico médiate pliegue.
- Modulación compleja.
- Trabajo con materiales accesibles.
- Módulos autoportantes .
- Desafío de un diseño complejo mediante herramienta de diseño paramétrico.

#### **3.3. PREMISAS DE DISEÑO**

Se pretende realizar una arquitectura efímera, con características de modernidad y uso de tecnología actual aplicado en el diseño paramétrico.

#### *3.3.1. Morfológica*

Con el pabellón de exposición se pretende demostrar innovación en el diseño, mediante dominio de herramientas digitales de diseño paramétrico, Diseño morfológico no tradicional, generando una volumetría compleja. En la búsqueda de emular la precisión de las herramientas digitales de softwares, se recurre a herramientas digitales de fabricación.

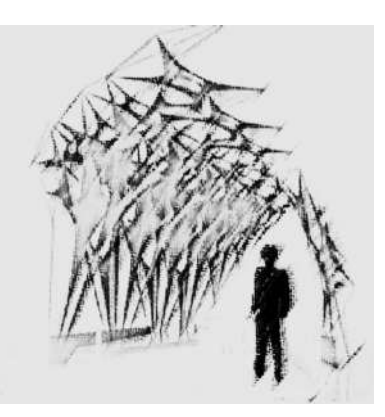

*PRIMERA IDEA*

#### **3.3.1.1. Escala.**

En cuanto a la proporción se trabaja a la escala humana, el pabellón debe tener una altura máxima de 4 metros.

#### **3.3.1.2. Herramienta digital**

La herramienta de diseño paramétrico que utilizara es Rhinoceros 3d y Grasshopper, la integración de las herramientas de diseño y fabricación se tendrá mayor control en el diseño,

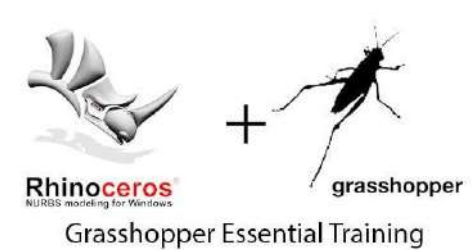

#### **3.3.1.3. Materiales**

Los materiales a utilizar deben ser accesibles y trabajable con el cortador laser disponible en la ciudad de Tarija. También hay que recordar que deben ser materiales relativamente ligeros, ya que el transporte y montaje se debe hacer en un corto período de tiempo.

#### *3.3.1.3.1. Tableros de madera*

Se utilizará tableros de densidad media (MDF) y venesta: Formado por fibras de madera seca (astillas molidas a las que se elimina la lignina pegamento natural), aglutinadas con resinas sintéticas, que son compactadas en un proceso controlado que utiliza alta presión.

La cortadora laser de Tarija realiza cortes en venesta, MDF, cartón, cartulina, en un grosor de hasta 9 milímetros.

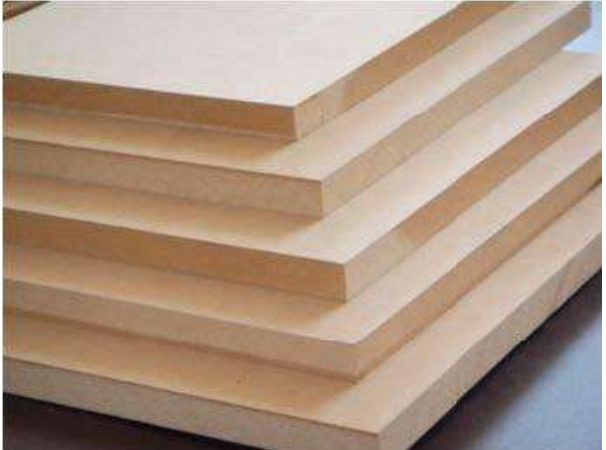

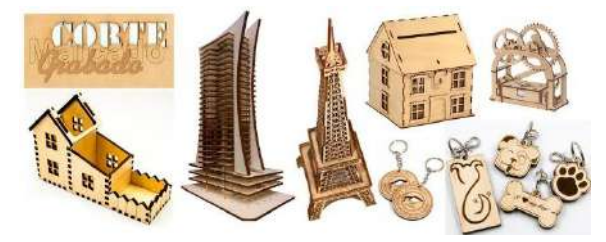

*trabajos que realiza la cortadora laser*

#### **3.3.1.4. Estructura**

El pabellón será proyectado con un método de constructivo teselado, los vértices de la geometría trabajarán con estructura metálica en vector activo y tensores para sostener los módulos triangulares.

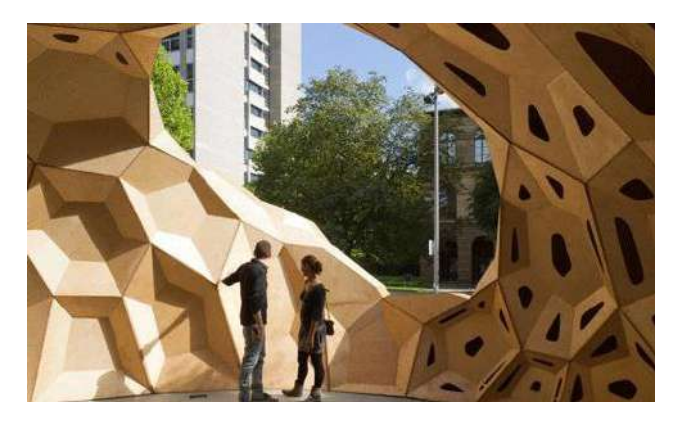

*Estructura portante VECTOR ACTIVO Método constructivo teselado irregular*

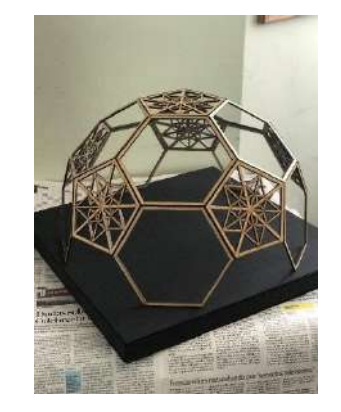

## **UNIDAD IV EXPLORACIÓN DIGITAL**

#### **4.1.** MODELADO ALGORÍTMICO **(RHINOCEROS 7 + GRASSHOPER)**

#### *4.1.1. Grasshopper y su interfas de usuario*

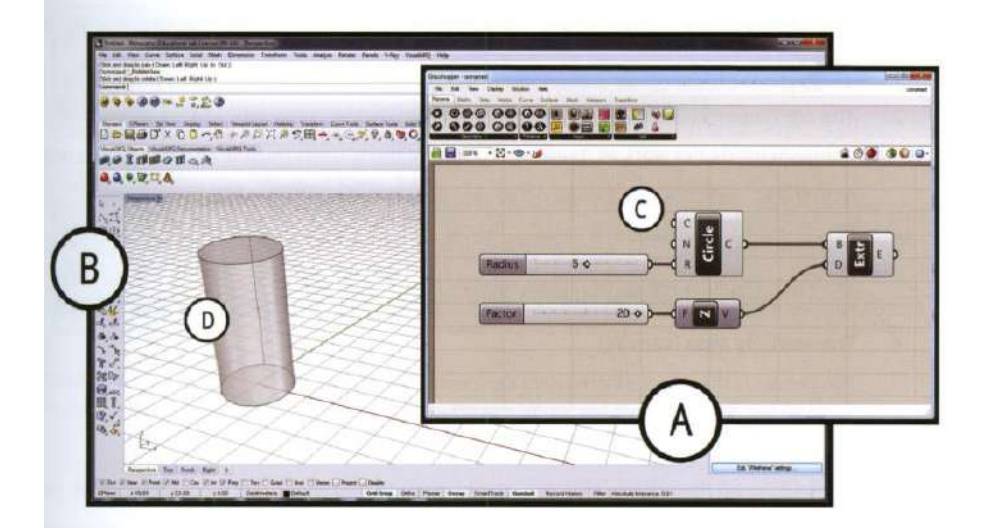

- A: Trabajo paralelo con Rhinoceros.
- B: Componentes primitivos del editor de Rhinoceros.
- C: El trabajo se realiza mediate conexiones entre componentes y parámetros e objetos.
- D: Resultado gráfico del modelado.

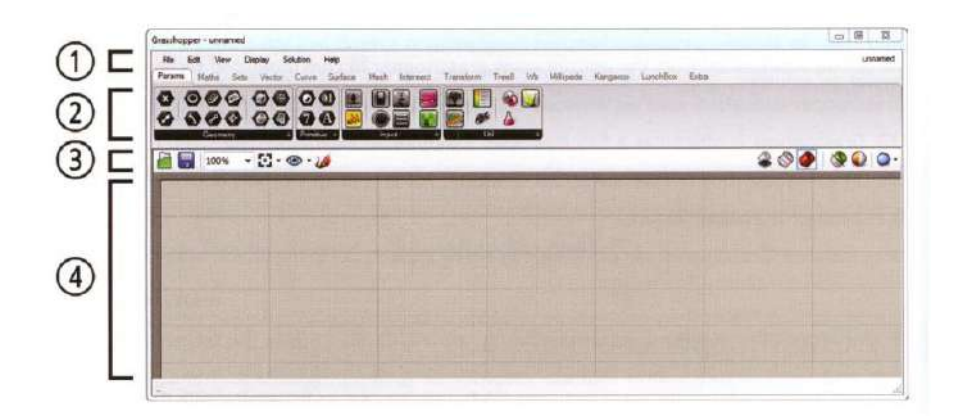

- 1.- Menú opciones.
- 2.- Los componentes y tablas.
- 3.- Barra de herramientas de visualización.
- 4.- Lienzo de trabajo (canvas).

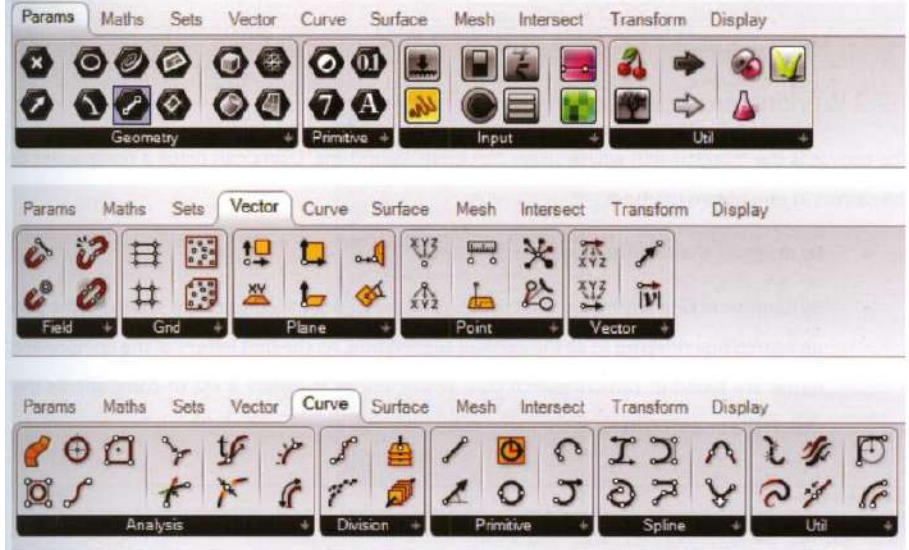

**Componentes. -** Representando componentes (ej. puntos, curvas, superficies), entidades geométricas (ej. vectores), operaciones geométricas (ej. Extrusión, rotación, revolución)

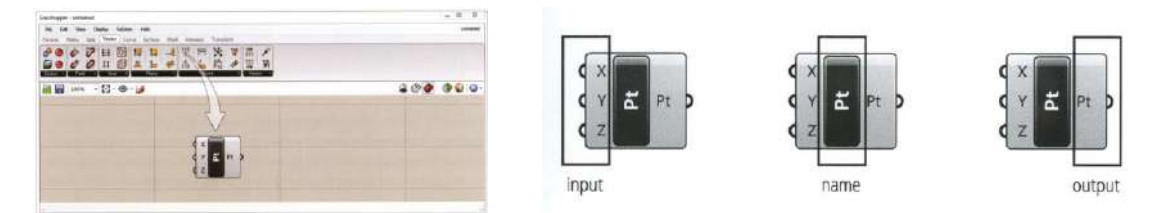

Input: Ingreso de la información mediante parámetros

Name: Nombre del componente

Output: Salida de información

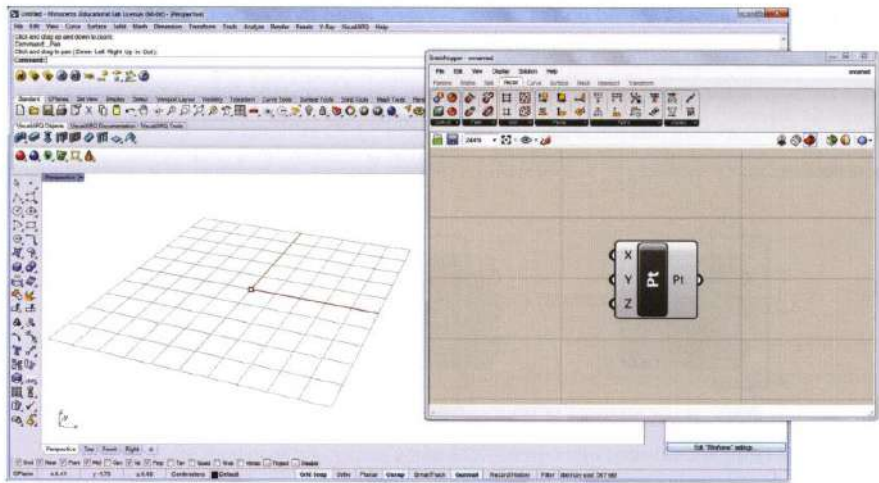

Cuando se crea un punto está ubicado en la ubicación cero en los ejes (x,y,z)

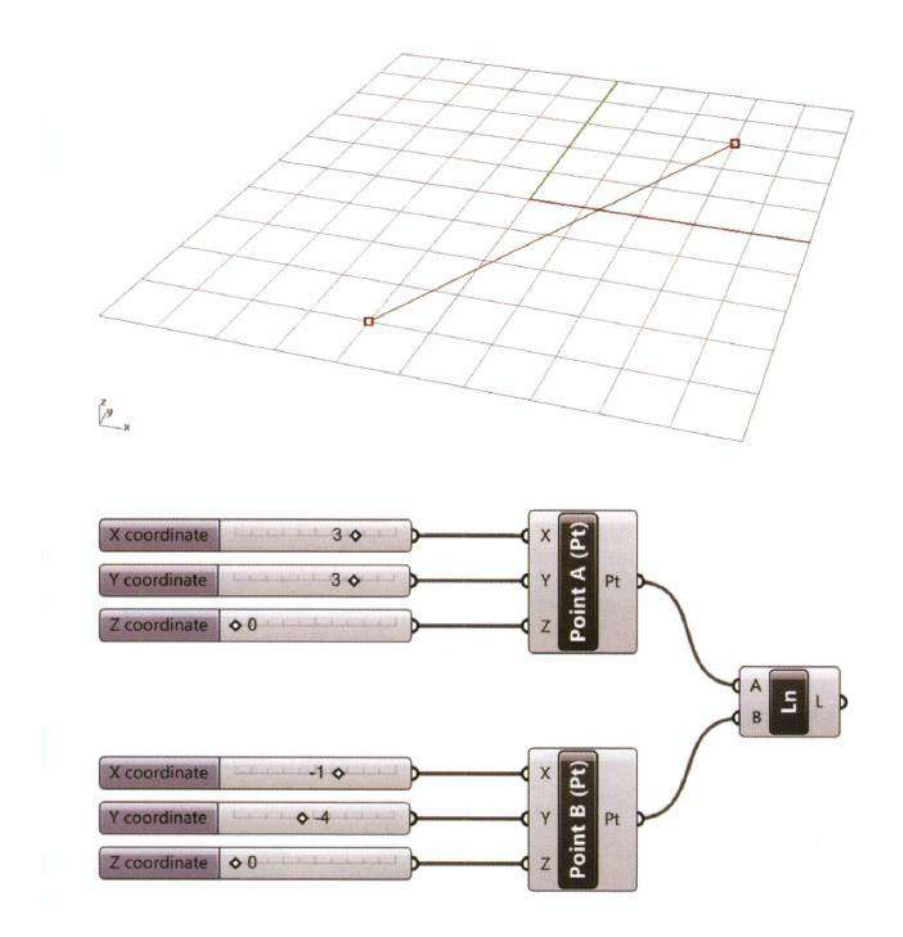

Línea generada mediante 2 puntos, donde cada punto esta graficado mediante parámetros en el plano cartesiano

#### *4.1.2. Conceptos básicos y operaciones*

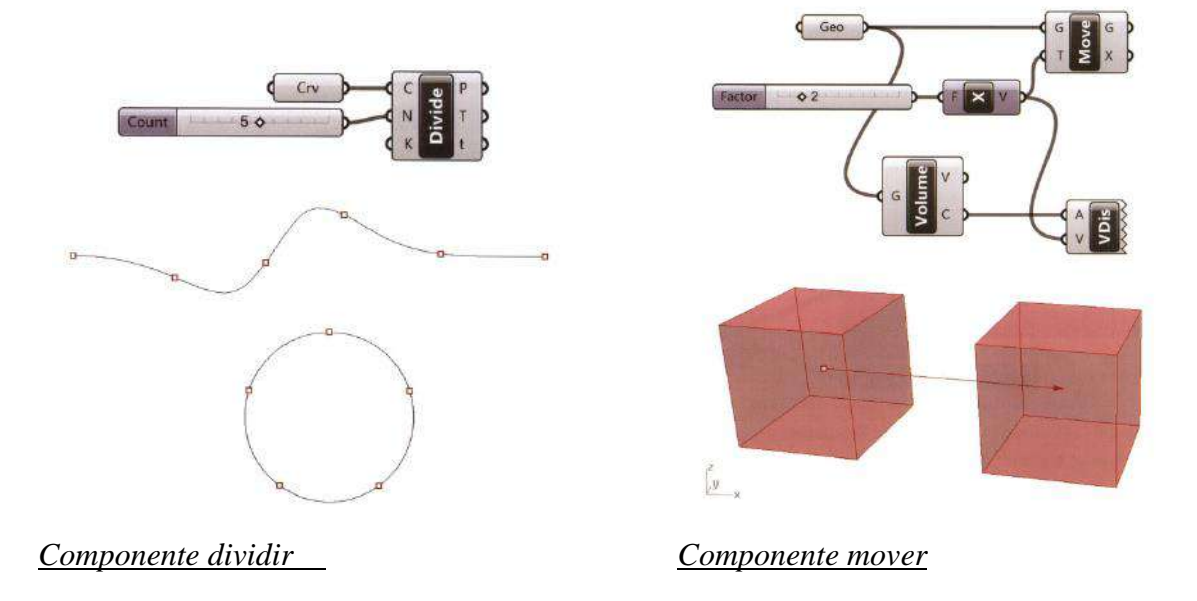

### **4.1.2.1. Componente series**

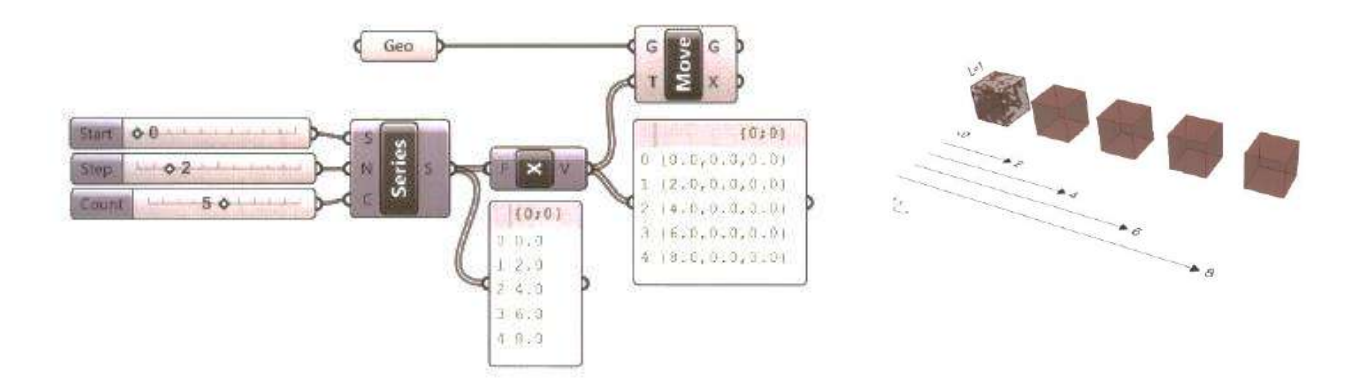

#### **4.1.2.2. Componente rotación**

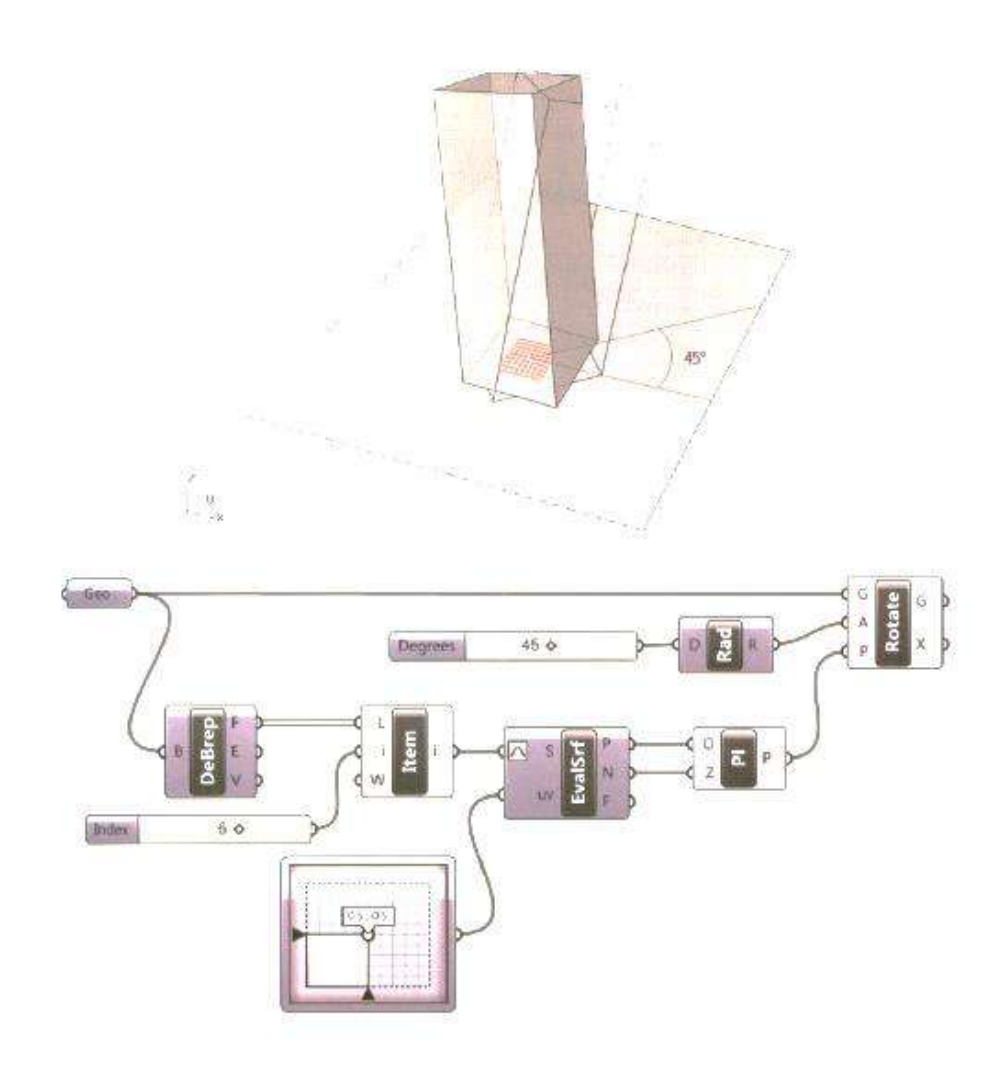

#### **4.1.2.3. Componente orientación**

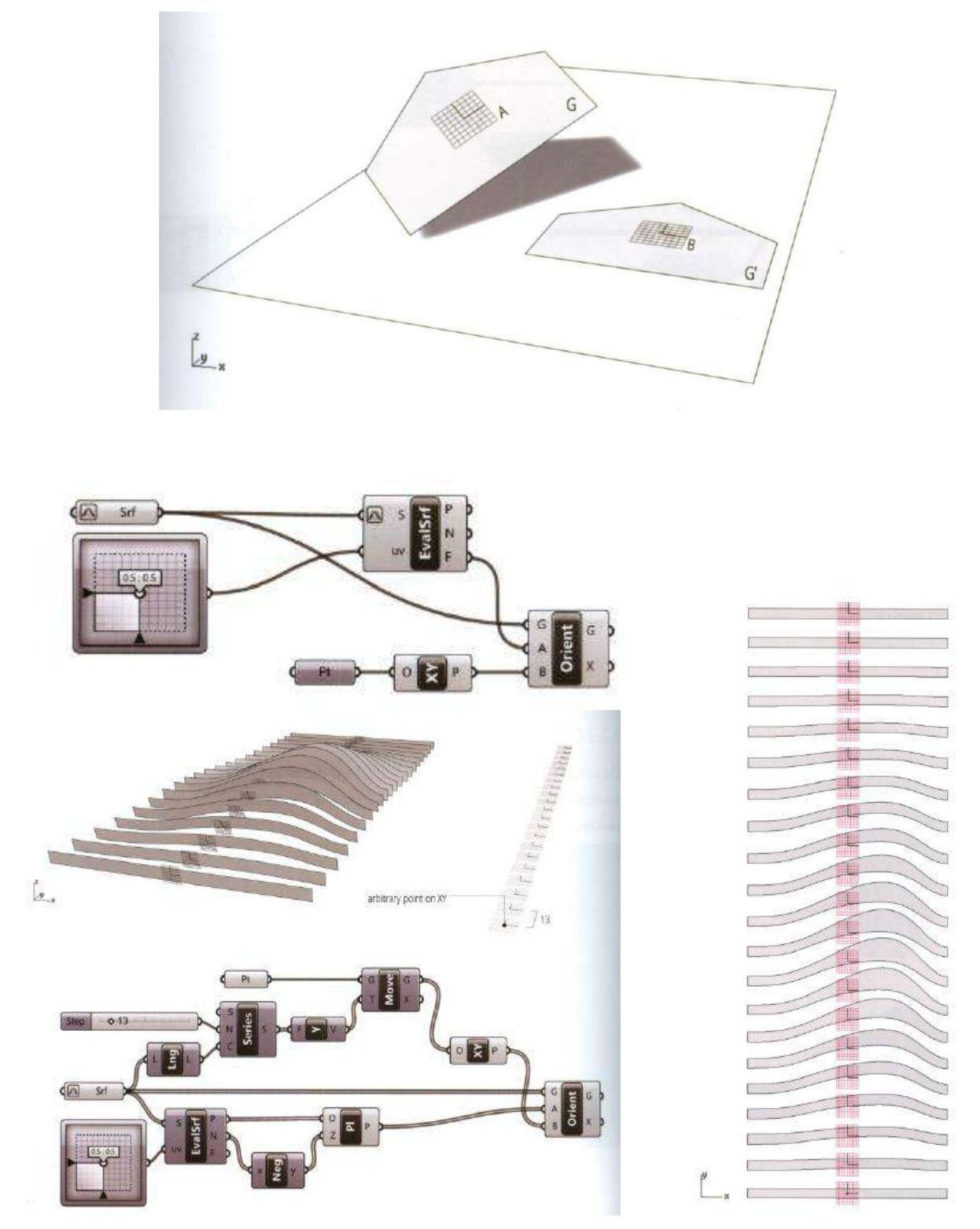

Ejemplo del componente orientación que es un componente importante para obtener la geometría para realizar la impresión o exportar para el corte laser

#### *4.1.3. Transformaciones*

El componente **Box Morph** encierra una geometría en una caja para posteriormente hacer las transformaciones.

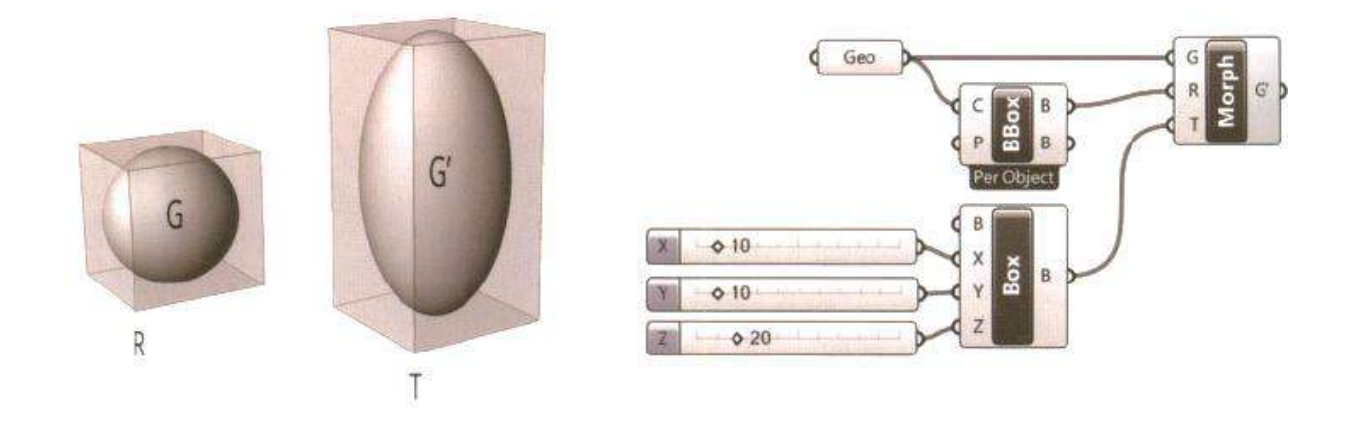

El componente **The Bounding** box puede modificar puntos para ajustar la geometría mediante para parámetros.

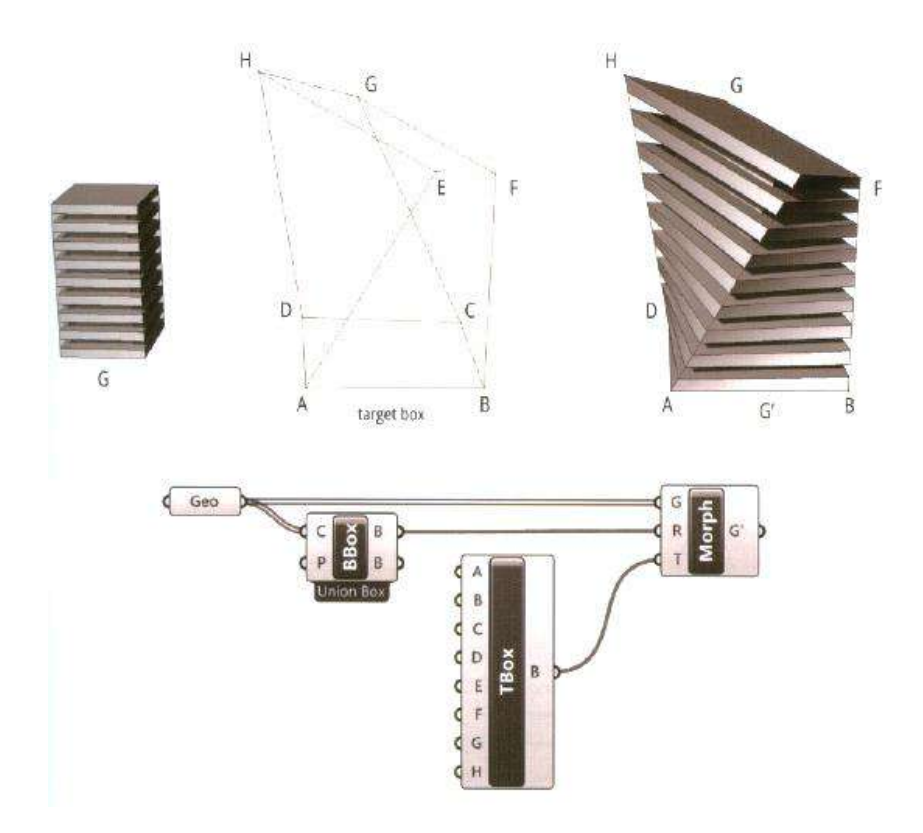

#### *4.1.4. Seccionamiento*

Es una aplicación de trabaja con los componentes **Box**, realiza seccionamientos de cualquier objeto geométrico en los diferentes ejes,(x,y,z) controlado por parámetros específicos y definibles.

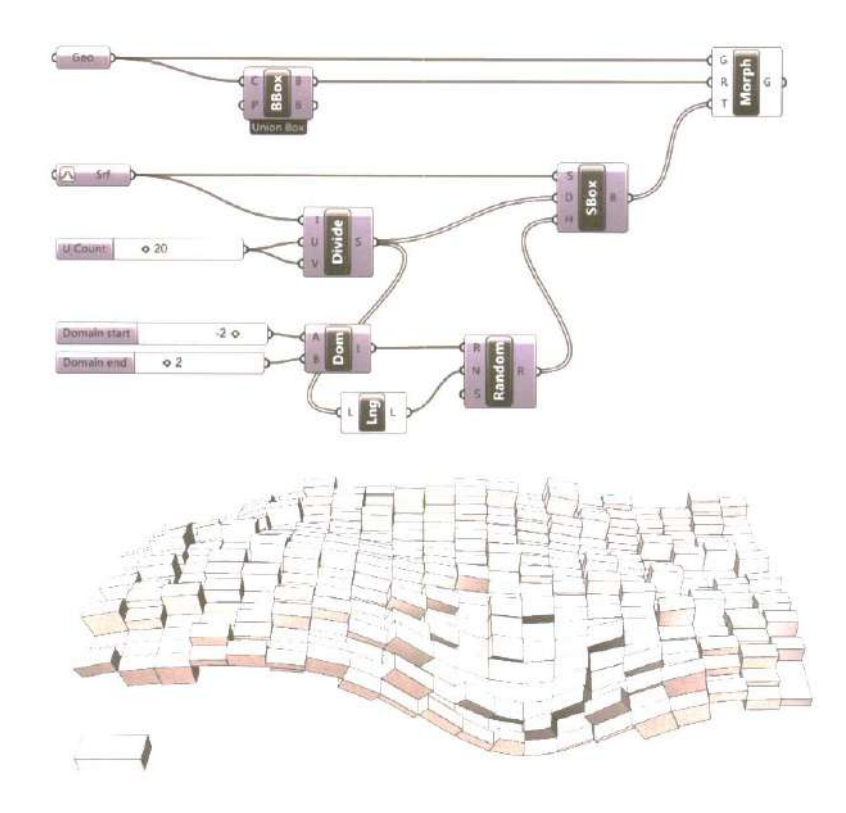

#### *4.1.5. Manipulación de árbol de datos*

#### **4.1.5.1. Flatten tree.-**

Este componente simplifica el árbol de datos, removiendo datos derivados de un maletero de información

- Elimina las ramas y se queda en la original {0}.
- Todos los componentes tienen esa

 $(0, 1)$ dashed wir continuous wire

#### **4.1.5.2. UnFlatten tree.-**

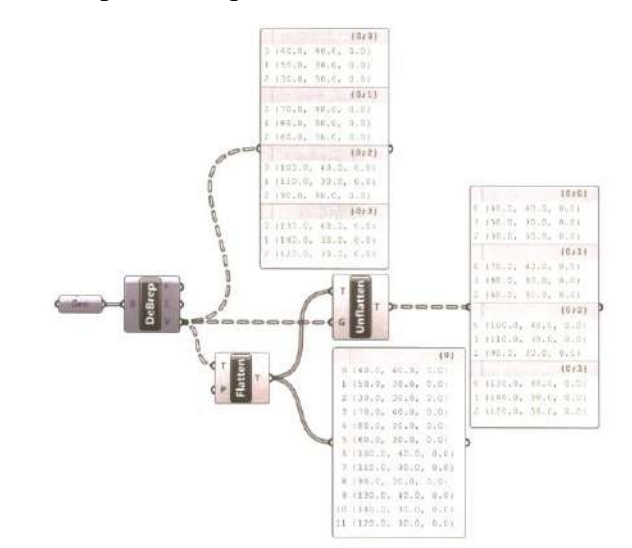

Este componente revierte componentes que fueron flateados

#### **4.1.5.3. Graft Tree.-**

Este componente crea una rama para cada ítem dentro de una lista arbitraria. También puede ser usado coincidir conjuntos desconectados de objetos correspondientes. Todos los componentes tienen la propiedad de realizar Graft tree.

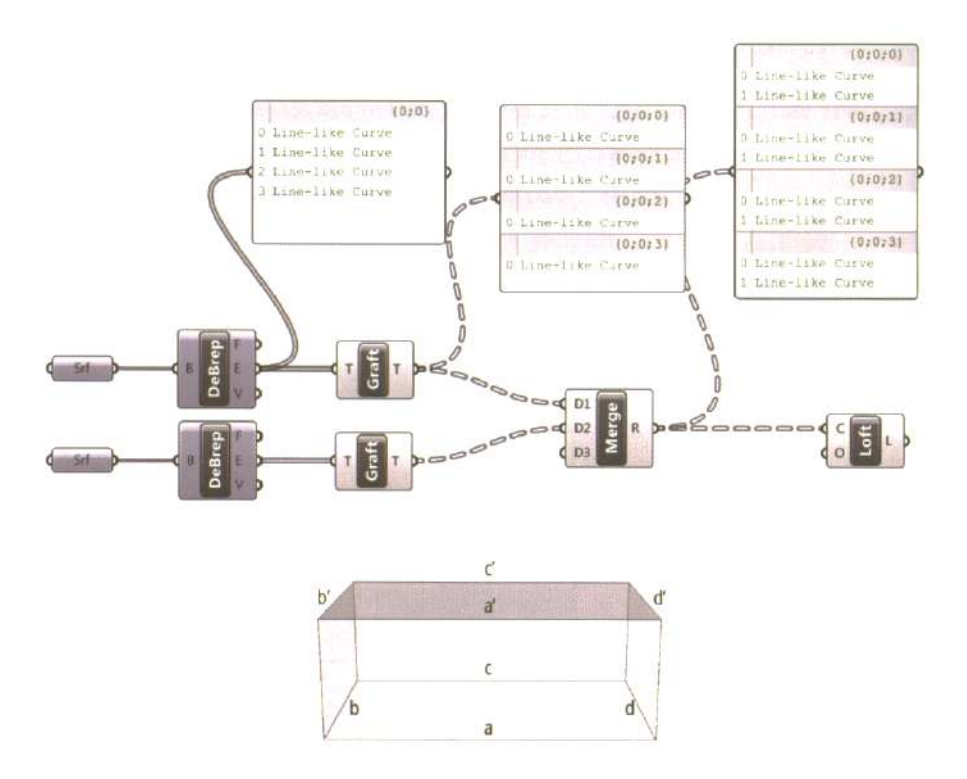

#### **4.1.5.4. Flip matrix .-**

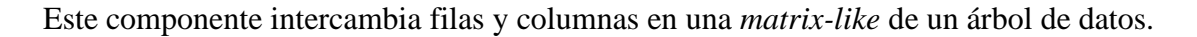

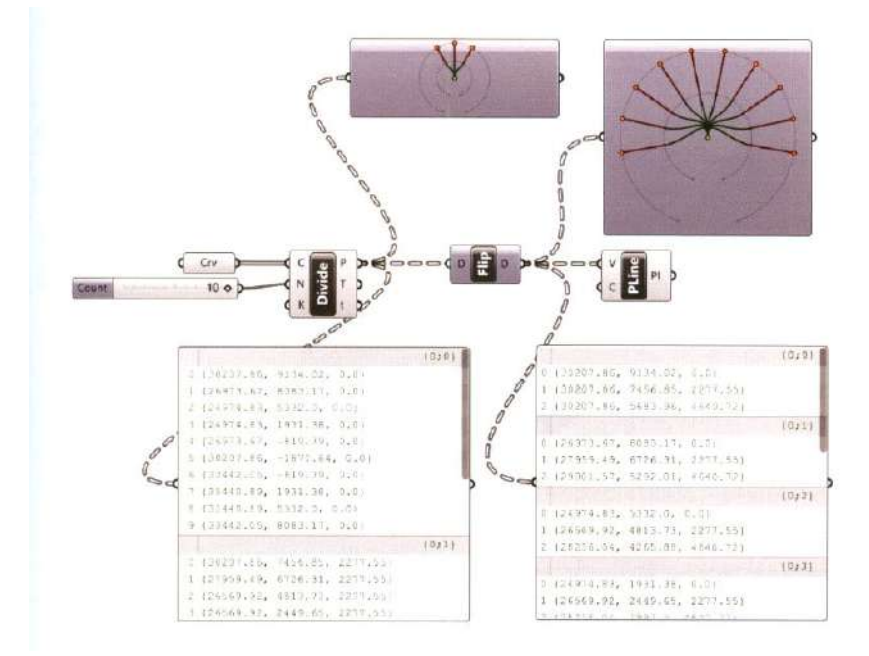

#### **4.2. CONTEXTOS APLICABLES DEL SOFWARE RHINOCEROS ENFOCADO A LA**

#### **ARQUITECTECTURA Y URBANISMO**

Se introducirá en algunas aplicaciones de Rhinoceros 3D herramienta para modelado en tres dimensiones basado en CURVAS.

#### *4.2.1. LADYBUG PARA GRASSHOPPER*

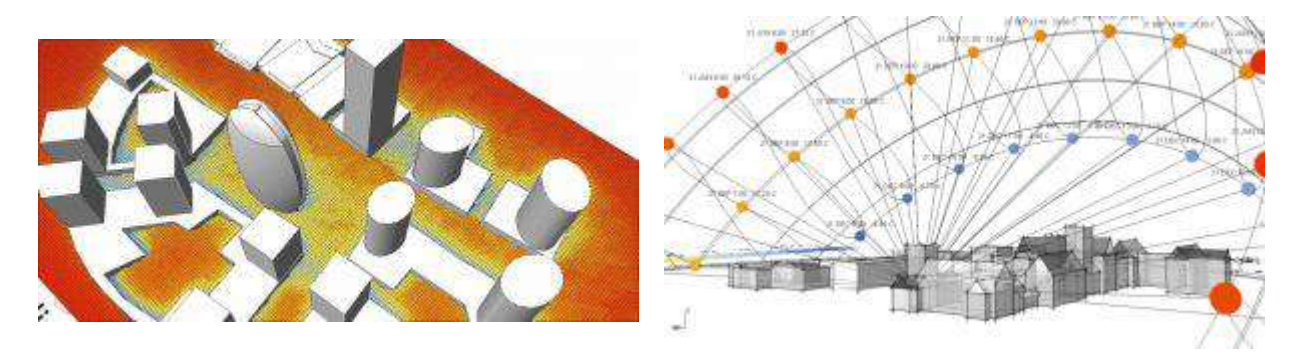

En el año 2013 Mostapha Sadeghipour Roudsari lanzó el plug-in open source Ladybug para Grasshopper con el objetivo de educar personas con los principios del diseño ambiental en la construcción y eliminar los procesos simples y desconectados que se deben utilizar para realizar los diferentes estudios. Los análisis se calculan desde archivos. epw que contienen datos climáticos recolectados por décadas por cada observatorio de los diferentes lugares.

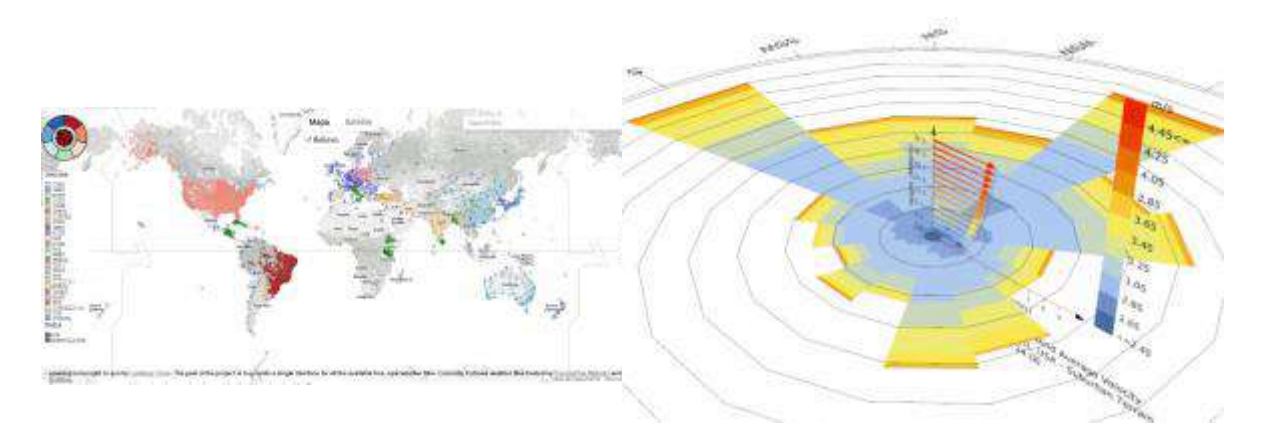

podemos analizar el asoleamiento en una zona los 365 días al año, las 24 horas del día, es decir que podemos ver cuántas horas al año una superficie tendrá o no radiación sin utilizar el método rudimentario de calcular día por día el azimut y altura del sol.

Los asoleamientos, análisis psicométricos, vientos, sombras y cargas térmicas pueden ser calculados para los 365 días al año las 24 horas del día al mismo tiempo.

#### *4.2.2. EL ALGORITMO SPACE SYNTAX PARA GRASSHOPER*

Space Syntax es un marco teórico y práctico diseñado para analizar el desempeño social, económico y ambiental de las ciudades, barrios o edificios, con el objeto de intervenir en la distribución espacial de los mismos. Esta técnica evalúa cómo las variables de

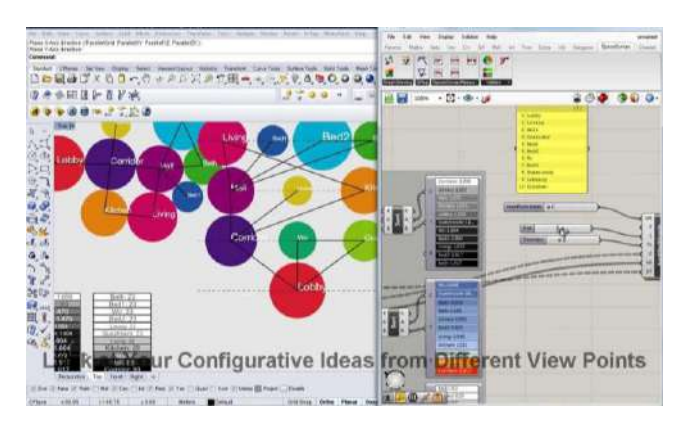

tamaño, forma y relación, impactan los espacios, los patrones de una comunidad, la actividad del espacio público y la seguridad e interacción social.

#### *4.2.3. DECODING SPACES TOOLBOX PARA GRASSHOPPER*

Este plug-in es un conjunto de componentes para el planeamiento urbano y arquitectura algorítmica. Se dividen en componentes analíticos y generativos. Realiza análisis complejos en tiempo real en ámbitos urbanos.

#### *4.2.4. KANGAROO*

El plugin de Grasshopper es un motor físico que permite visualizar en tiempo real simulaciones interactivas y estrategias de form-finding.

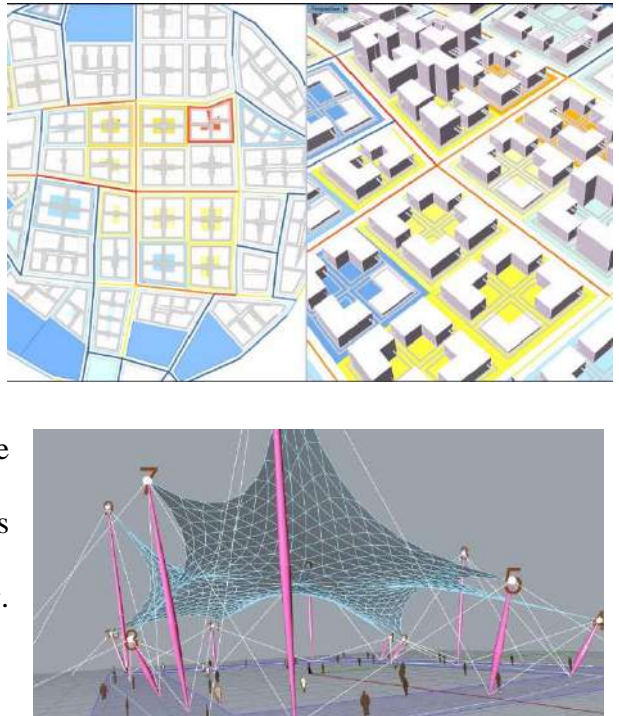

### **4.3. CONTEXTO DIGITAL PARA EL APRENDIZAJE DEL MANEJO DE LA HERRAMIENTA RHINOCEROS 7 Y SU COMPLEMENTO RHINOCEROS**

Los contextos digitales en las que se discuten temas referidos al diseño paramétrico son:

#### **4.3.1.1. Grupos o foros de debate y ayuda:**

<https://www.food4rhino.com/en>

<https://www.foro3d.com/>

<https://parametrichouse.com/>

<https://www.facebook.com/groups/3dparametricarchitecture/>

<https://www.facebook.com/groups/parametricarchitecture/>

<https://www.facebook.com/groups/grasshopperlatam/>

La mayor parte de la información está en inglés, necesariamente se necesita un dominio del inglés básico.

#### **4.3.1.2. Tutoriales en la plataforma youtube:**

<https://www.youtube.com/channel/UCP8vQUa1d-QTfnq3VM1JpTQ> <https://www.youtube.com/channel/UCoP3eteOYC-MqaIE7CSLU4g> [https://www.youtube.com/channel/UCC-JKMQ7Nw3Z\\_u3Pc32Z9fQ](https://www.youtube.com/channel/UCC-JKMQ7Nw3Z_u3Pc32Z9fQ) <https://www.youtube.com/channel/UCjLDKM9EzNdASaNdjBhTqug> <https://www.youtube.com/channel/UCnRRBxzwAF4WY8bJEgwMhBA> <https://www.youtube.com/channel/UCiRsHYsIuWwU78i9RE3nlMg> <https://www.youtube.com/channel/UC5NStd0QmACnWs9DzqJ3vHg> <https://www.youtube.com/c/KineticArchitecture/featured> <https://www.youtube.com/channel/UCp6qu3qoecMKbJWwDX2ZX3g> [https://www.youtube.com/channel/UCD\\_5zCbzYm0FdATalGdPBEQ/videos](https://www.youtube.com/channel/UCD_5zCbzYm0FdATalGdPBEQ/videos) <https://www.youtube.com/channel/UCpJFDcvGuDMVE7GoAvkrGmw> <https://www.youtube.com/channel/UCJuZ6wyX40kM5FH1kb4boBA>

**Conclusión:** Los diferentes video tutoriales fueron de mucha ayuda al momento de realizar los diferentes usos de componentes y plugins, se debe relacionar la geometría con la que se está trabajando para poder apoyarse con los diferentes video tutoriales que se encuentran en diferentes idiomas.

# **UNIDAD V EXPERIMENTACIÓN Y FABRICACIÓN**
## **5.1. CONCEPTOS APLICADOS MEDIANTE EJERCICIOS Y EJEMPLOS**

## **5.2. EJERCICIOS FABRICADOS**

## *5.2.1. LÁMPARA PARAMÉTRICA*

Se modelo y construyo una lampara paramétrica como ejercicio siguiendo los pasos expuestos en la plataforma digital de YouTube. https://www.youtube.com/watch?v=ZLLuBYwzNL0

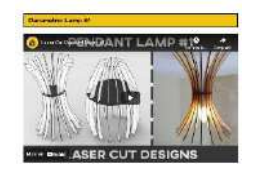

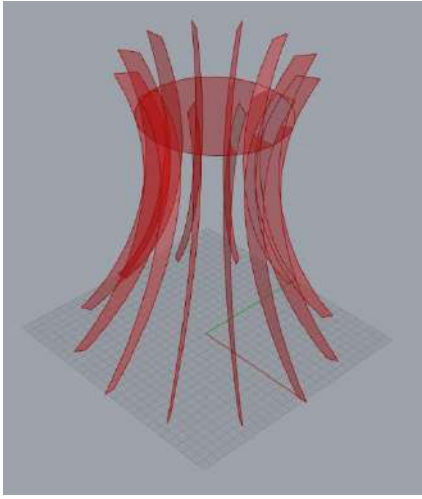

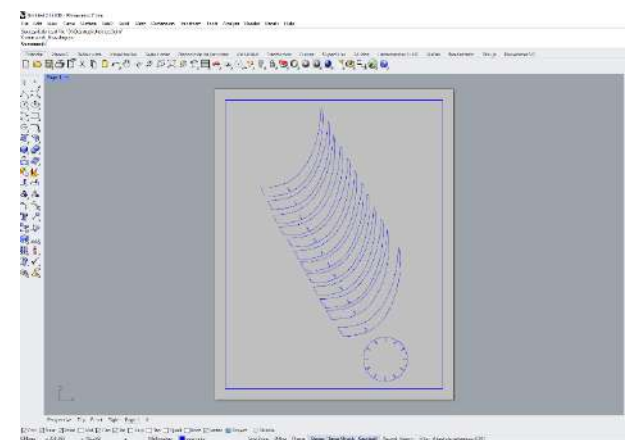

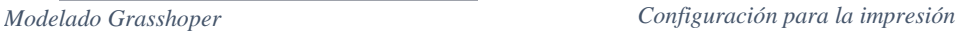

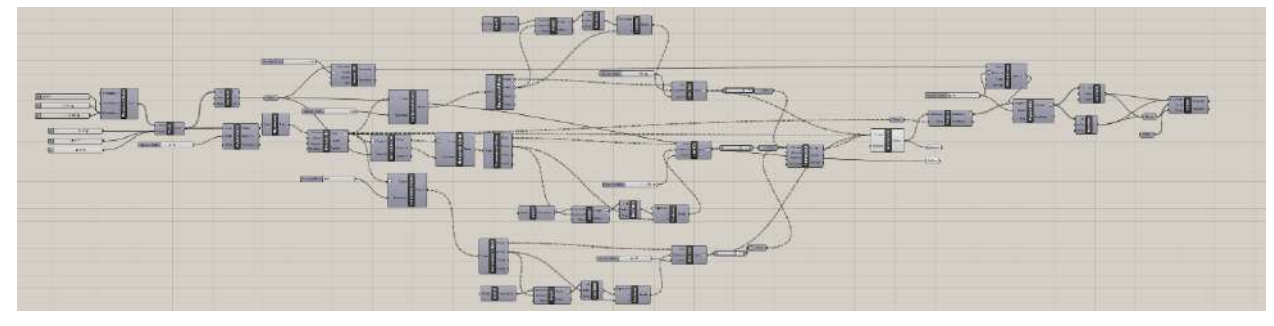

*Script del modelado algorítmico*

El modelado de la lampara se realizó en el programa rinconeros 7 y su completo Grasshoper, al estar parametrizado se puede hacer cambios luego del modelado en aspectos como la altura, radio de la circunferencia, cantidad de secciones, grosor de las secciones, etc.

**Construcción. -** se realiza la impresión en papel bond y luego esta se pega a la cartulina dúplex, posteriormente se realiza el corte y armado

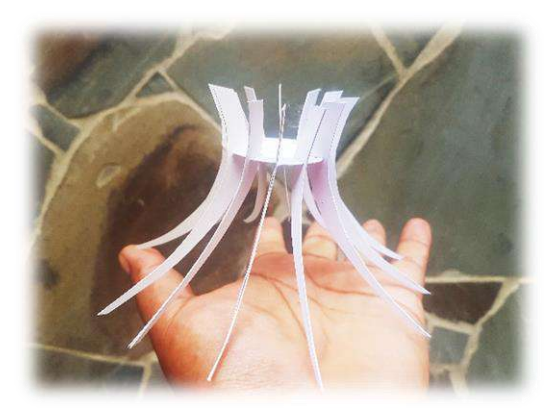

**Conclusión:** la construcción fue relativamente fácil porque solo contiene 2 piezas.

### *5.2.2. ESTRUCTURA PARAMÉTRICA*

*LAMPARA DE CARTULINA DUPLEX*

**ATLANTANORU** 

### *BASADO EN VORONOI*

1.- Se creo en **Rhinoceros 7** un cubo con el componente caja, luego en el complemento **grasshoper** se crea el componente "Populate 3d", colocar 2 "slider" y colocar un valor de 50, estos serán los parámetros de los puntos creados, luego con clic derecho en región se debe ir a "set one box" y elegir el cubo que se creó en Rhinoceros 7.

2.- Se crea el componente "voronoi 3d" para interpolar los puntos creados.

3.- Se crea el componente "Deconstruc brep" para extraer los vértices de la geometría.

4.- Con clic derecho en vértices se debe ir a "Bake" para llevar la geometría a Rhinoceros 7

5.- con los vértices en Rhinoceros 7 se debe ir a la herramienta "SubD" y elegir el icono "multipipe" Este comando pedira datos como radio, se debe colocar 0.5 y con teclado realizar enter.

6.- Este modelado se experimentó mediate la impresión 3D, por tal motivo se exporto al formato "STL (Stereolothography)(\*.stl),

para su respectiva impresión *vértices de la estructura* Prostra To Por Land<br>The This Theodor De The The<br>Disc - Life - July - July - July - $\overline{a} \cap \overline{a} \cap \overline{b} \cap \overline{c} \cap \overline{c} \cap \overline{d} \cap \overline{c} \cap \overline{d} \cap \overline{c} \cap \overline{d} \cap \overline{c} \cap \overline{c} \cap \overline{$ 

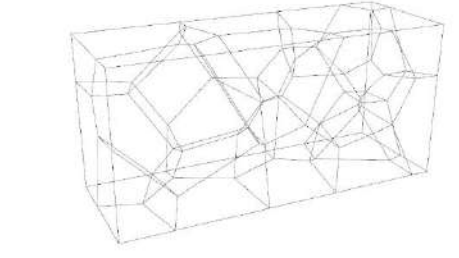

*Modelado 3d*

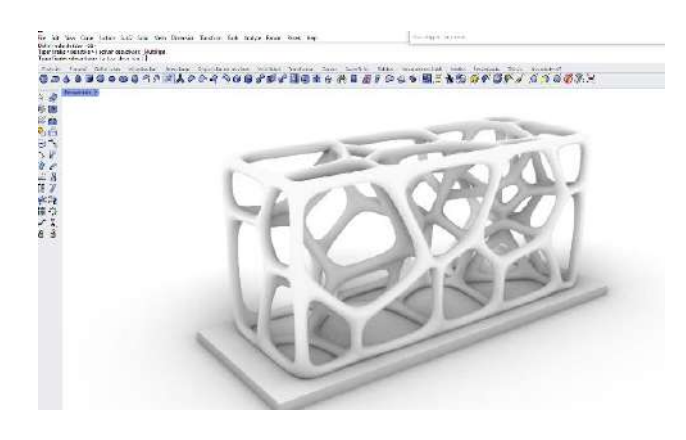

3D.

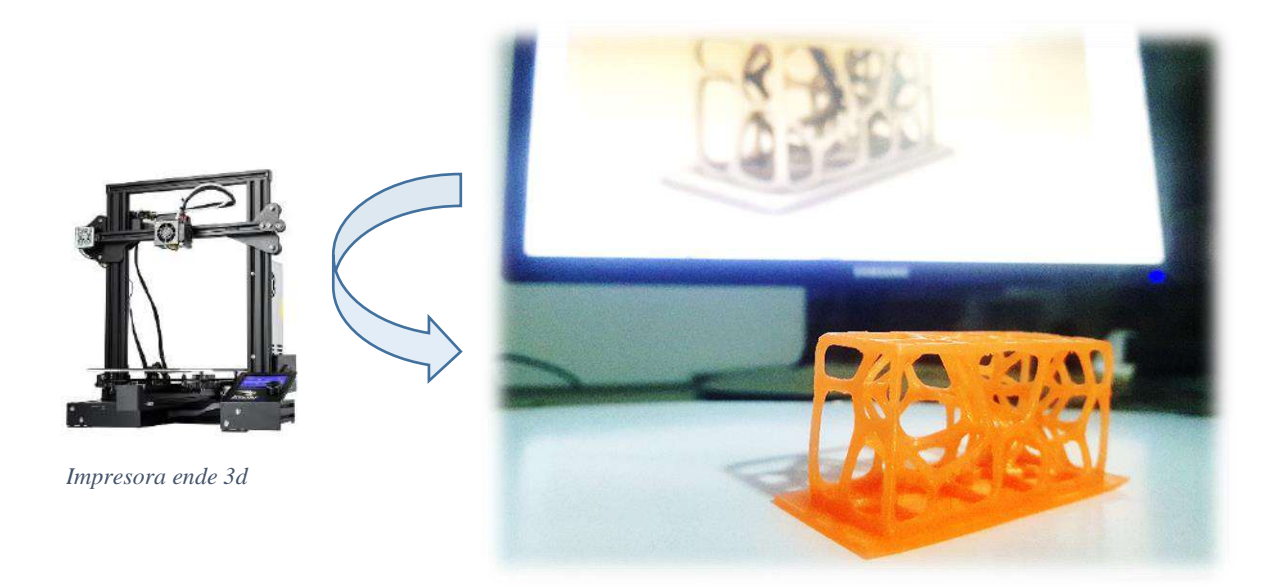

La estructura que se realiza es una exploración de la interrelación entre el CAD (diseño asistido por computador) y el CAM (manufactura asistida por computadora),

También la exploración de las estructuras basadas en conceptos de VORONOI.

La aplicación que se lo puede dar es muy variable en la Arquitectura

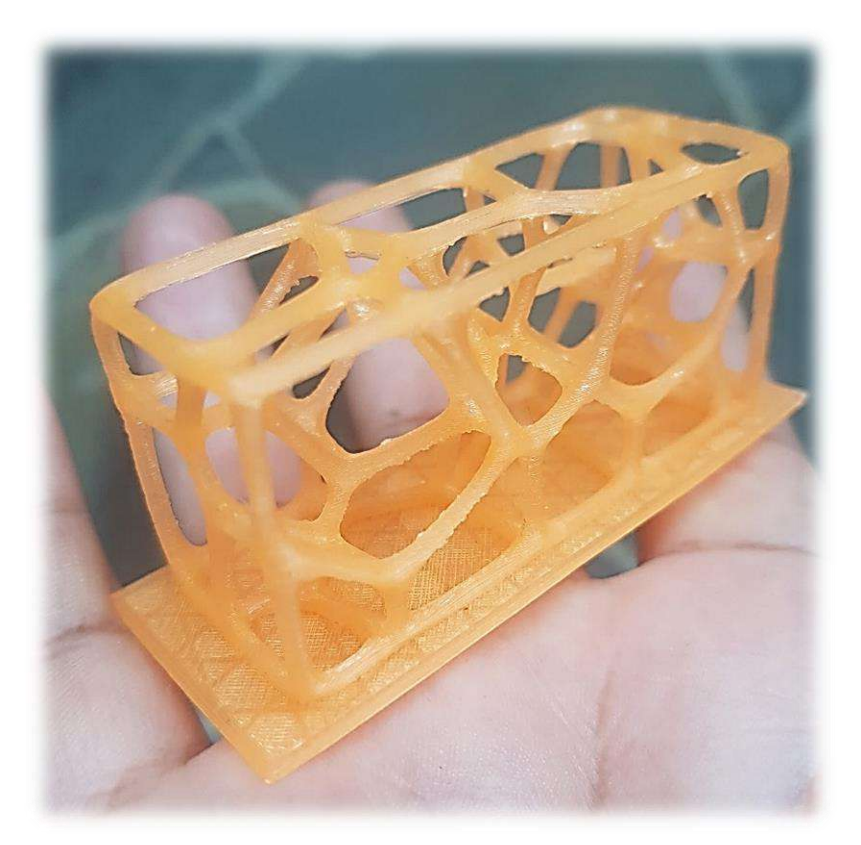

### *5.2.3. SISTEMA CONSTRUCTUCTIVO PARAMETRICO "WAFLE"*

En este ejercicio el objetivo es realizar seccionamiento a una volumetría determinada para su posterior construcción de la misma

Se modelo una volumetría en forma de S, luego se hace una rotación en el plano "xy" de 45 grados en el programa Rhinoceros 7 para posteriormente se lleva la geometría a su complemento Grasshoper mediante el componente "geometry" y con clic derecho en la opción "set one geometry" y seleccionar la volumetría.

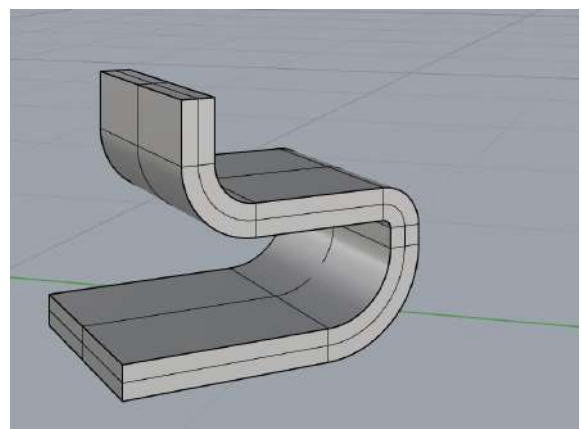

*Volumetria Rhinoceros 7*

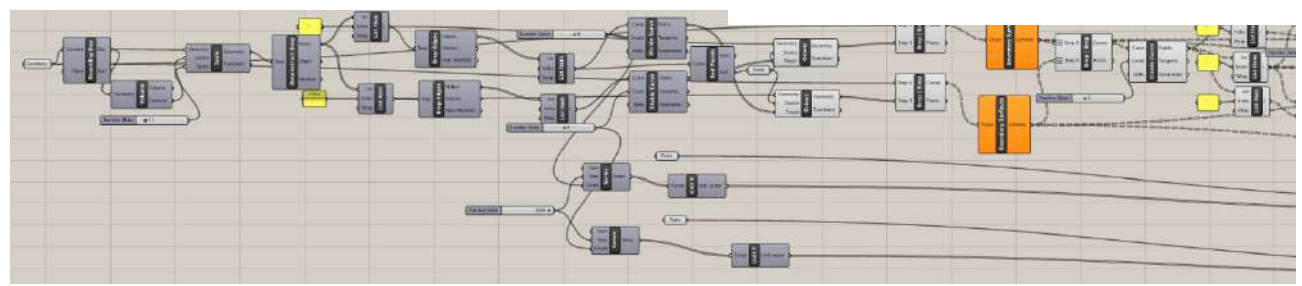

*Sript del modelado 1ra parte*

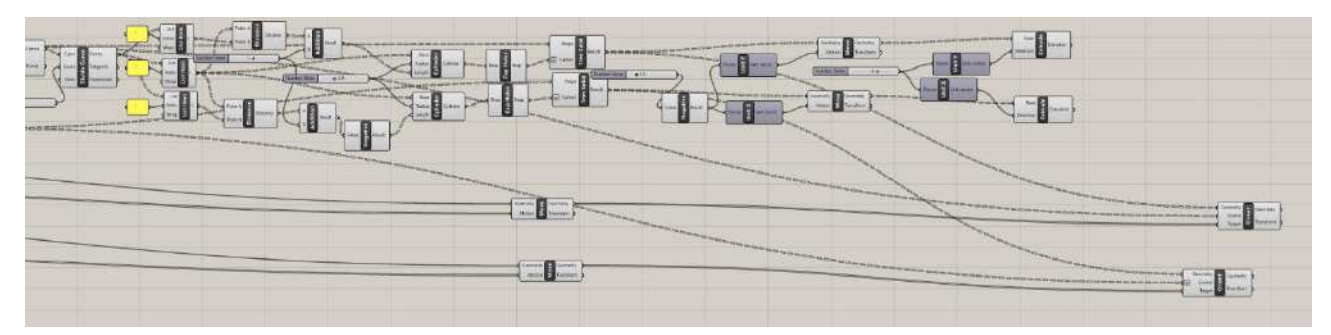

*Sript del modelado 2ra parte*

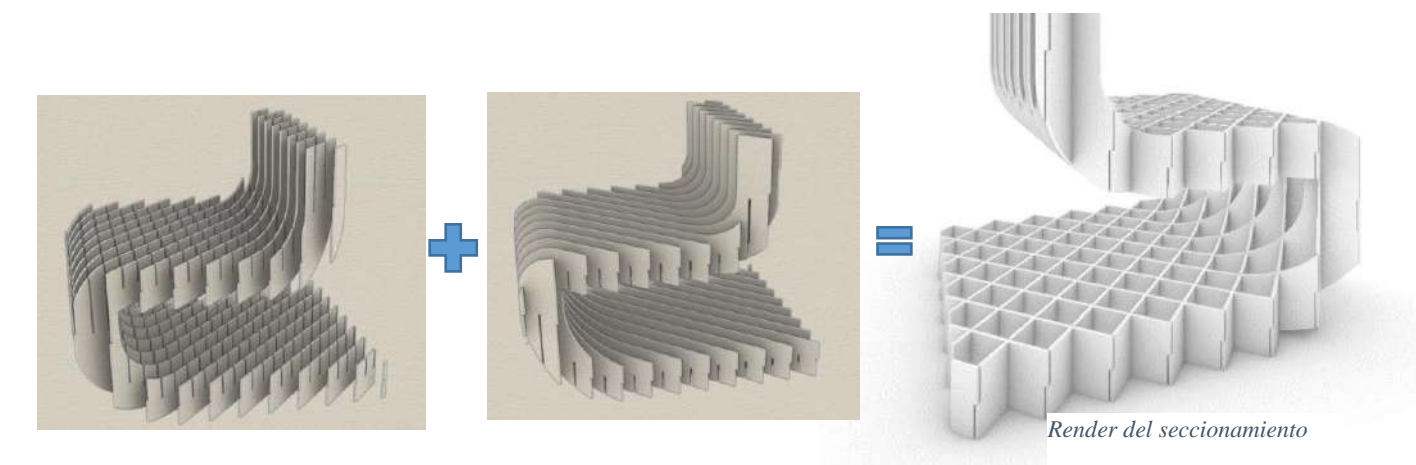

## *5.2.4. MÉTODO CONSTRUCTIVO CONTORNEADO*

## **5.2.4.1. PUENTE CÁSCARA MATADERO MADRID RIO**

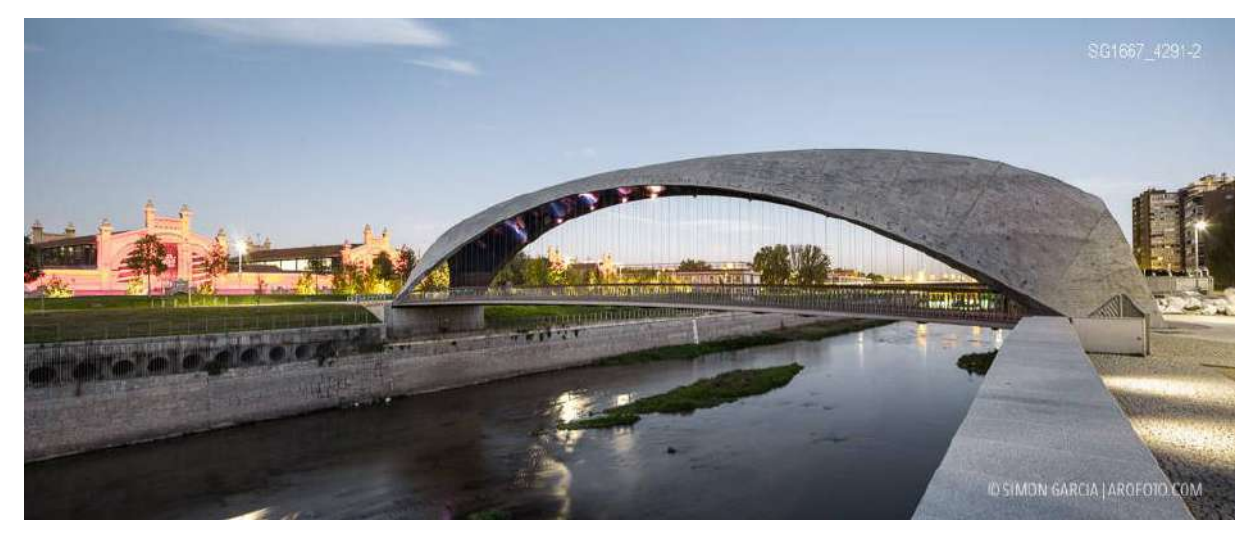

En esta experimentación se construyó una maqueta a una escala de 1:100 del techo de hormigón

armado del puente, que tiene una geometría completa.

Modelado de la geometría a base de proporción en el programa Rhinoceros 7

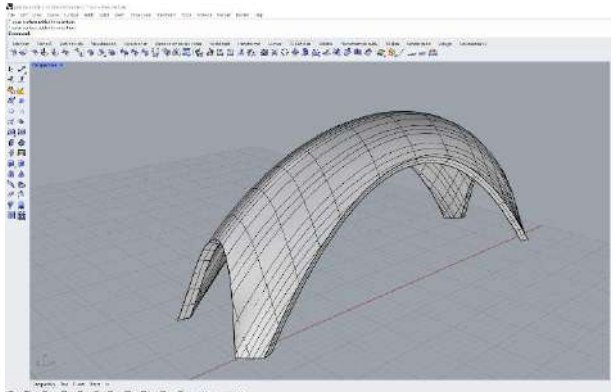

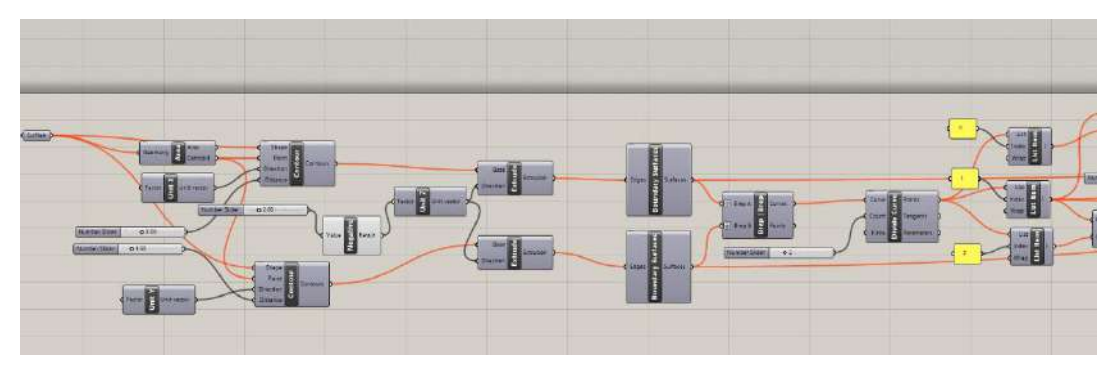

*1ra parte del script GRASSHOPER*

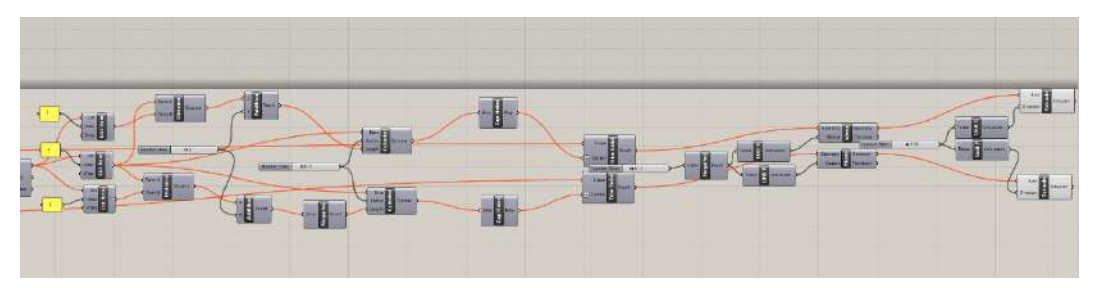

*2DA a parte del script GRASSHOPER*

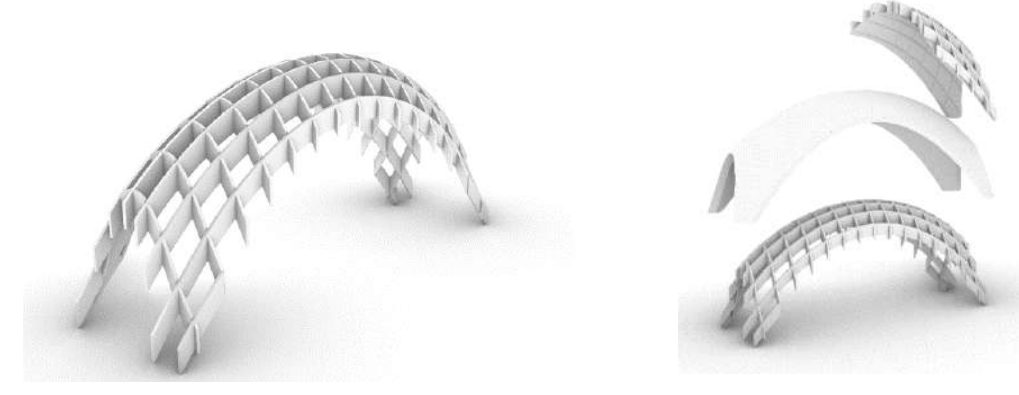

*Estructura base*

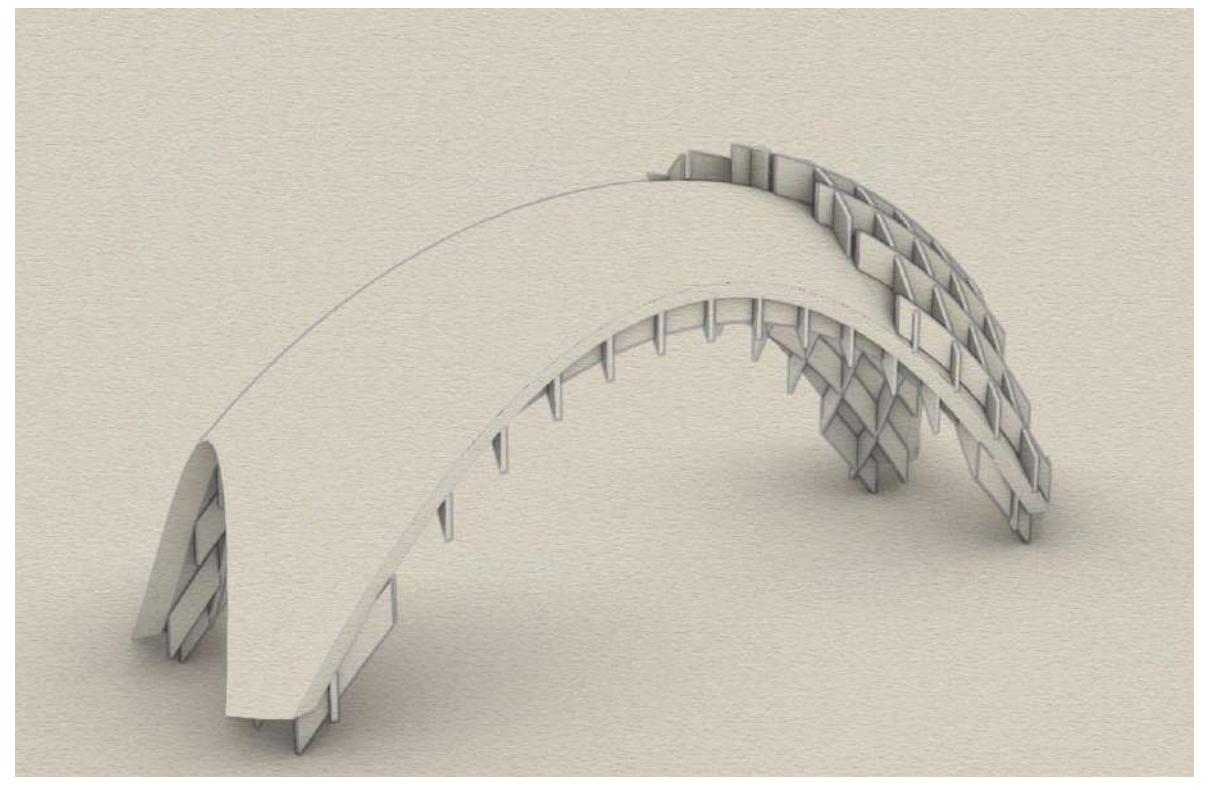

*Render 3d de la geometria*

## **5.2.4.2. FABRICACIÓN**

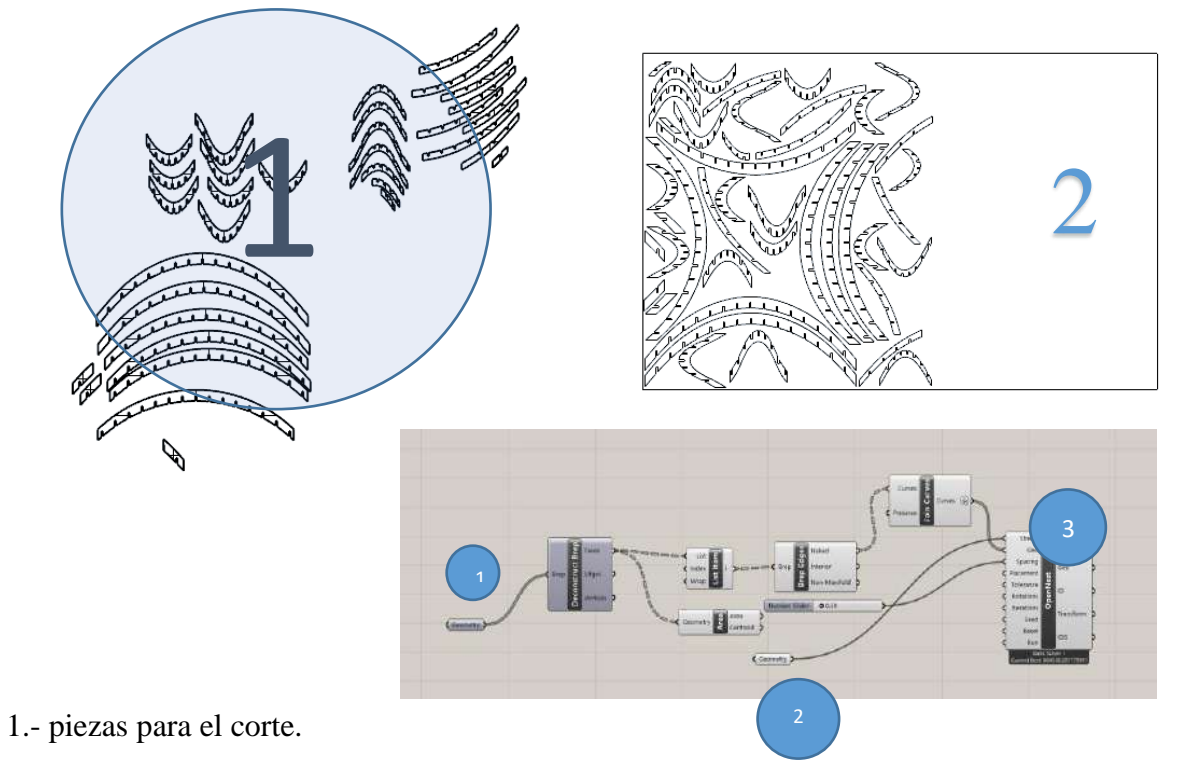

2.- Se configura el rectángulo para el formato de corte según la cortadora laser.

3.- Para ordenar las piezas en rectángulo de 1.15m \* 0.75m se utilizó el plugin *OpenNest*, que permite optimizar el orden de las piezas para utilizar el los espacios vacíos.

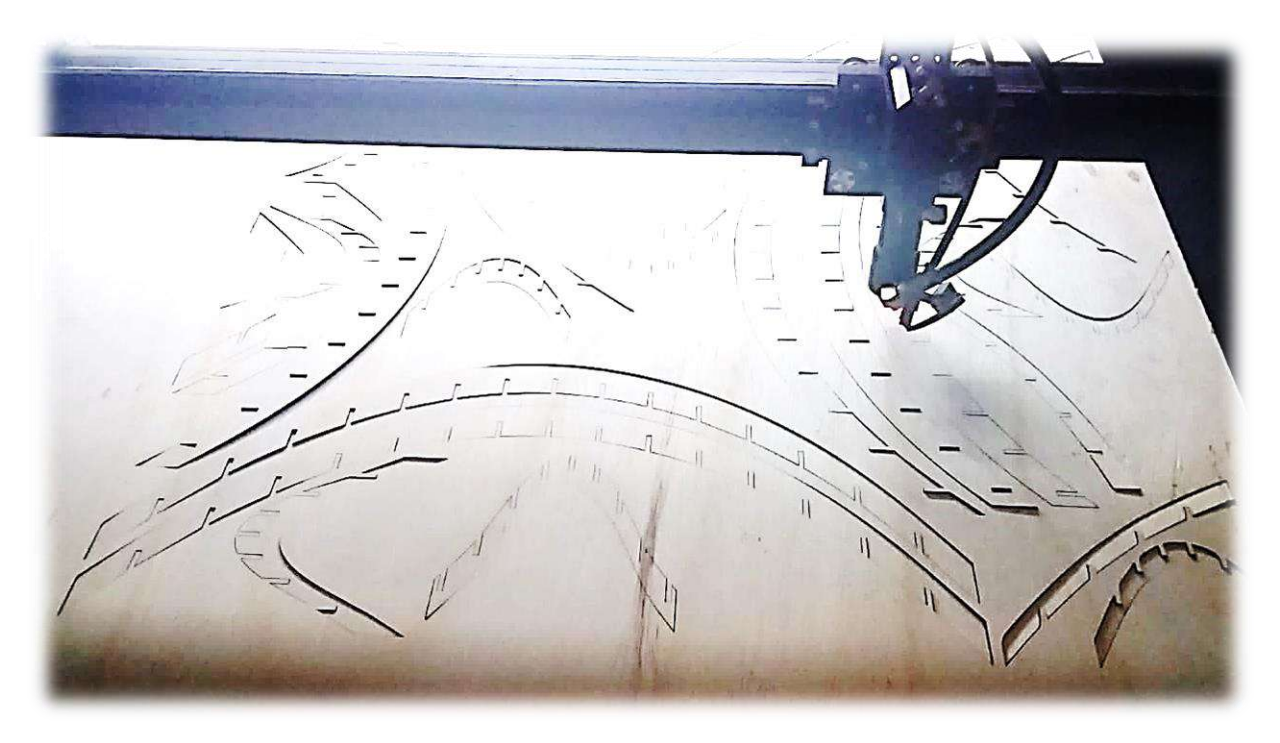

Se exporto la geometría de las piezas en el formato de AutoCAD para su posterior corte mediante corte laser.

El corte se realizó en un aproximado de 60 minutos un total de 94 piezas

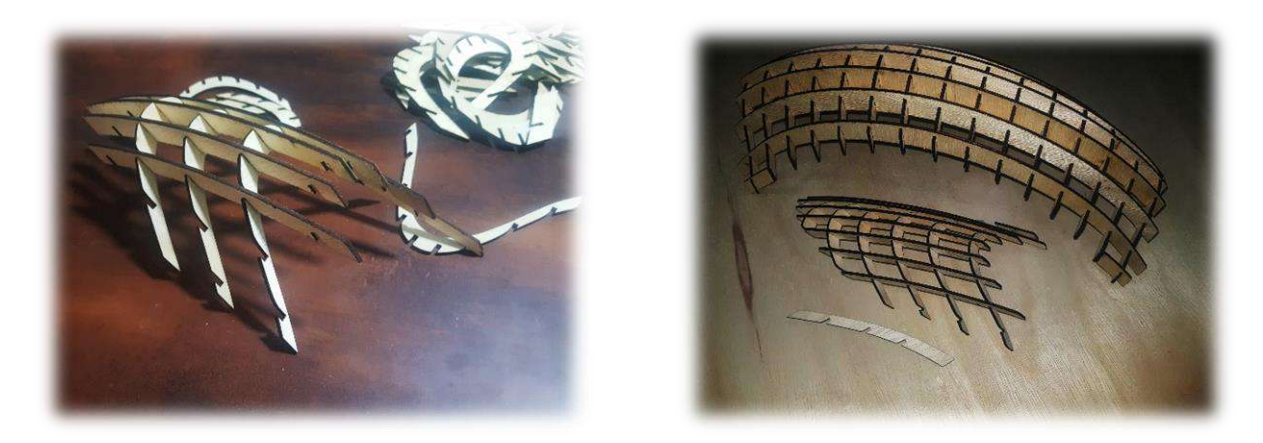

En el proceso de ensamblado de las piezas se detectó un 2 error en la estructura superior, En una intersección se rellenó los espacios donde se tenía que entrelazar las piezas, al tener las piezas en formato digital se procederá a la corrección de estas piezas.

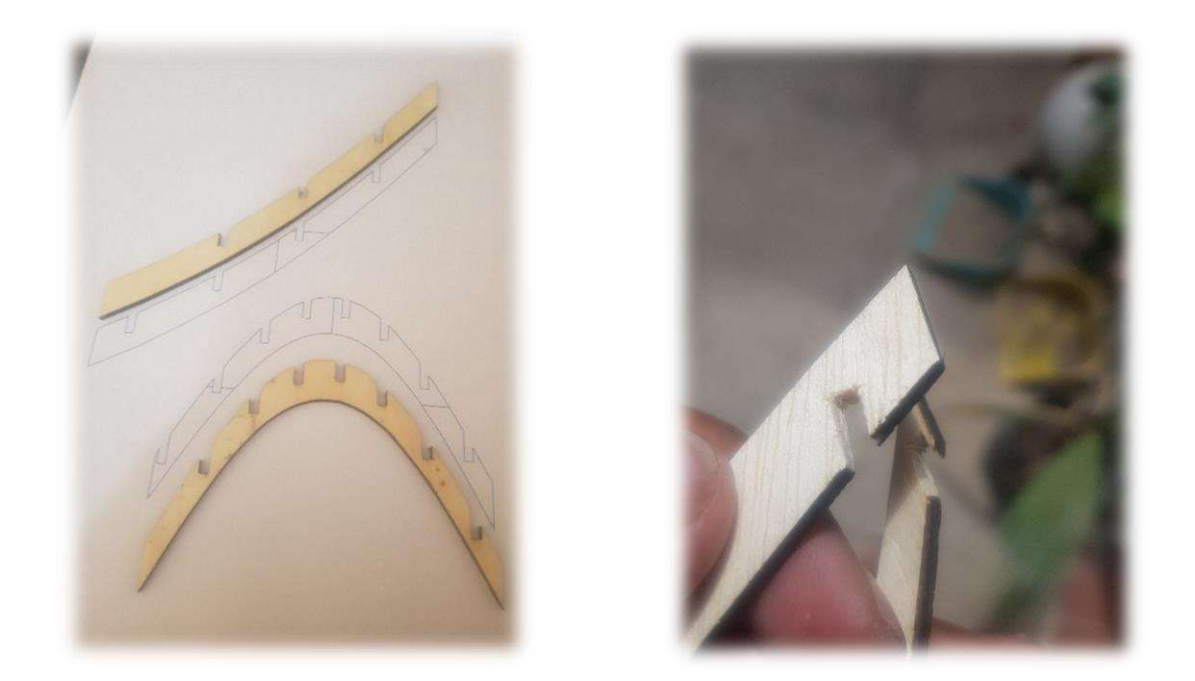

Se imprimió las piezas con error a escala 1:100 luego se realizó el corte para luego utilizarlo como molde, se marca y se realizó el corte manualmente con estilete las piezas de venesta.

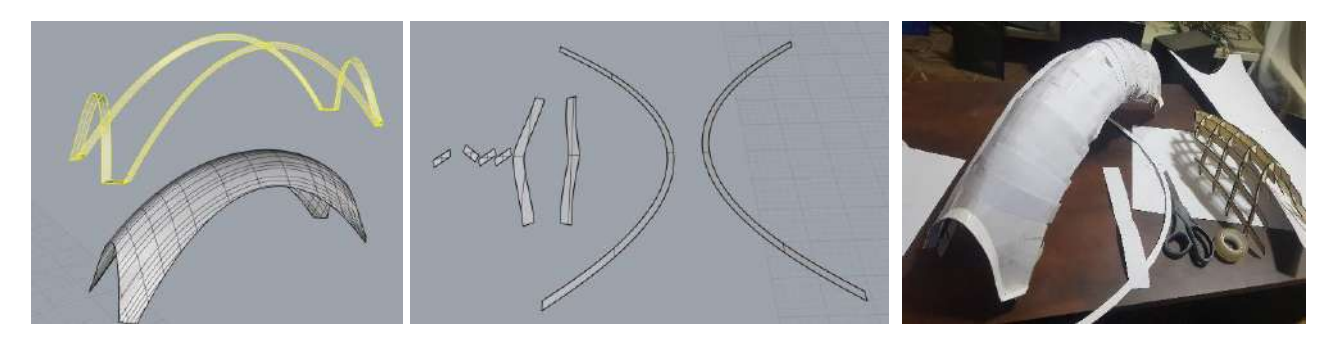

Con el comando "Squish" en rinoceros 7 se realiza el desdoblamiento de las caras laterales de la volumetría, para luego imprimir y pegar a la cartulina dúplex para que tenga más resistencia.

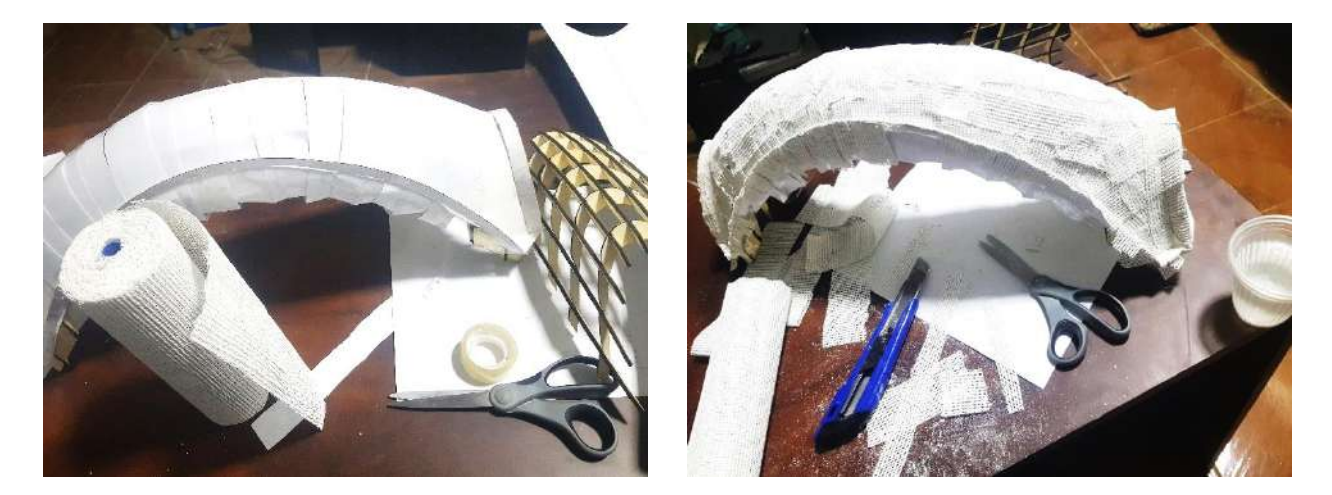

Para darle una firmeza a la cartulina dúplex que resista un vaciado con yeso, se utilizó Gasa para yeso cortado en pequeños trozos y remojarlo en agua.

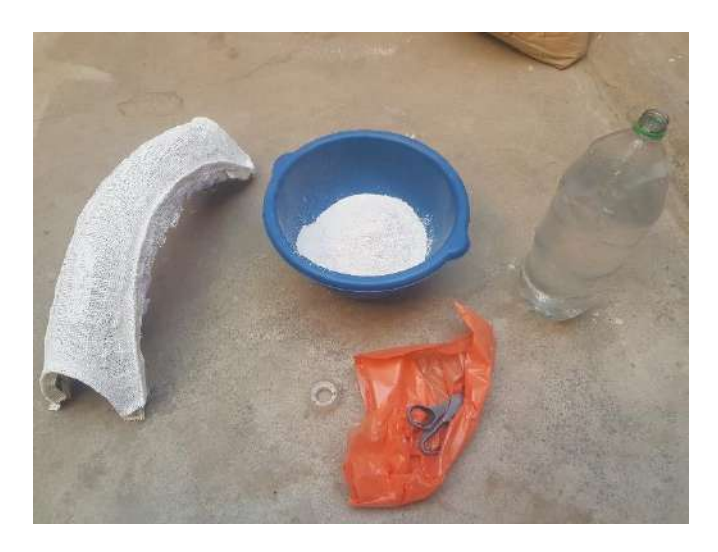

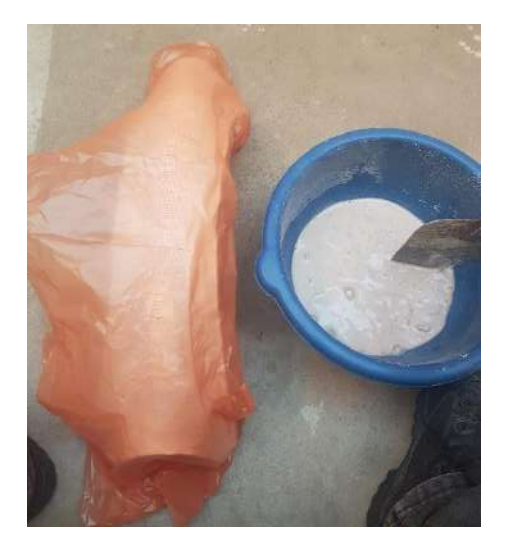

Se cubrió con una bolsa nailon el molde para un fácil desmontaje cuando el yeso fragüe. En un recipiente se vierte el yeso con el agua para luego realizar el vaciado en el molde.

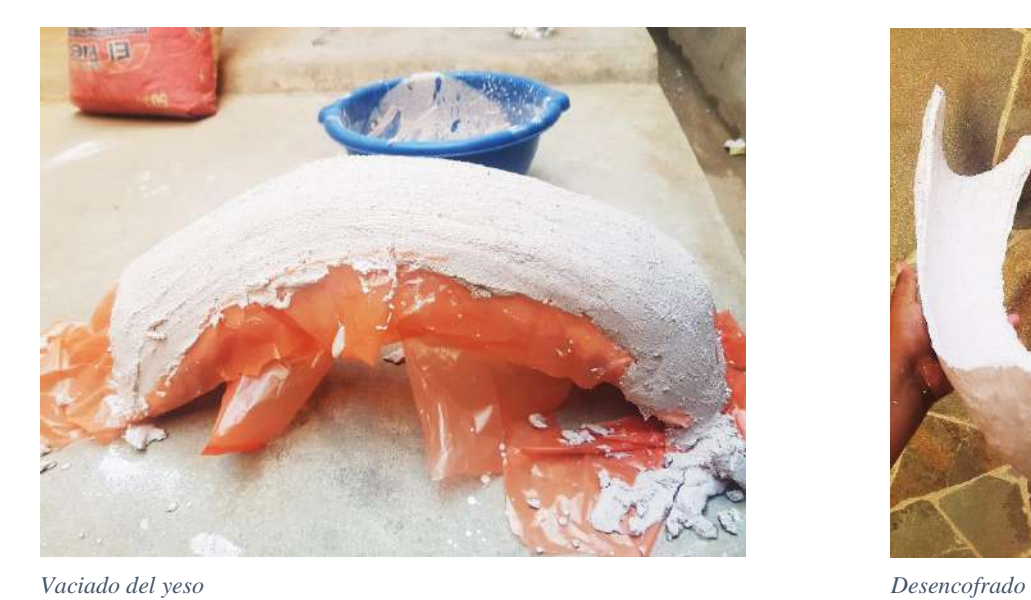

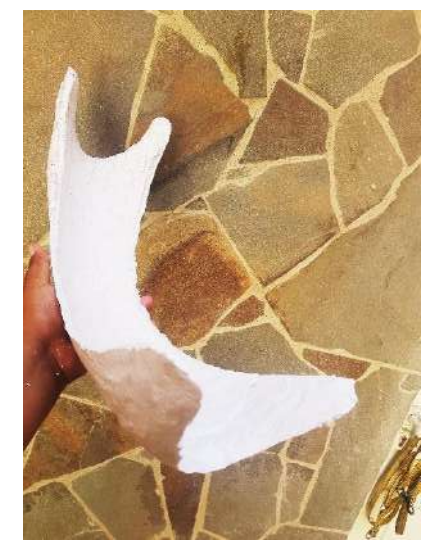

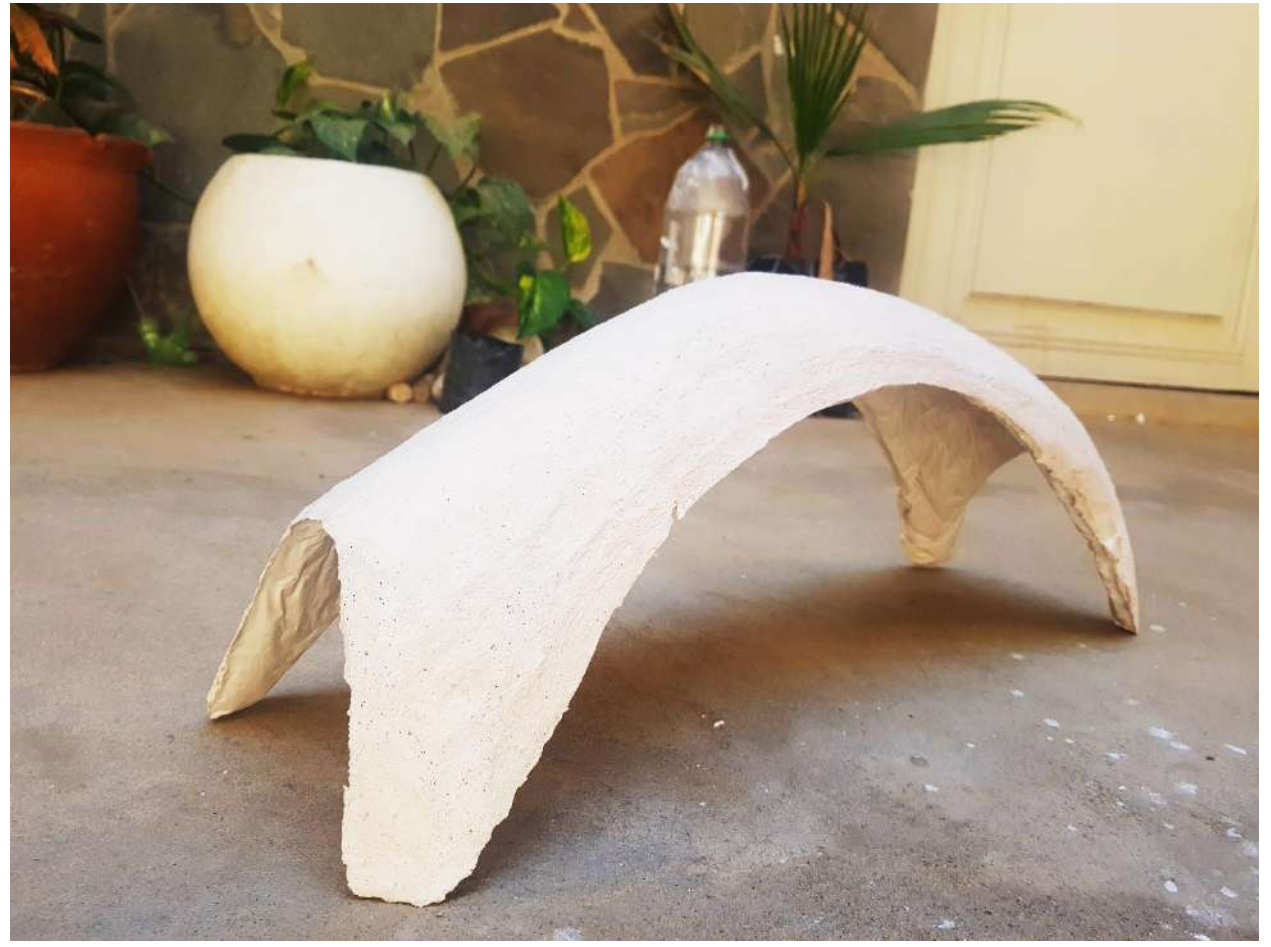

**Conclusiones:** En el momento de armado de la estructura tomo mucho tiempo por no estar numerado la secuencia de las piezas.

El volumen de yeso final tiene un 90% aproximadamente parecido a la volumetría que se modelo.

#### **5.2.4.3. Bóvedas de ladrillo**

**Bricktopia** Se trata de una estructura abovedada de ladrillo que emplea el tradicional sistema constructivo de la bóveda tabicada calculada con herramientas digitales de optimización estructural a través de la geometría.

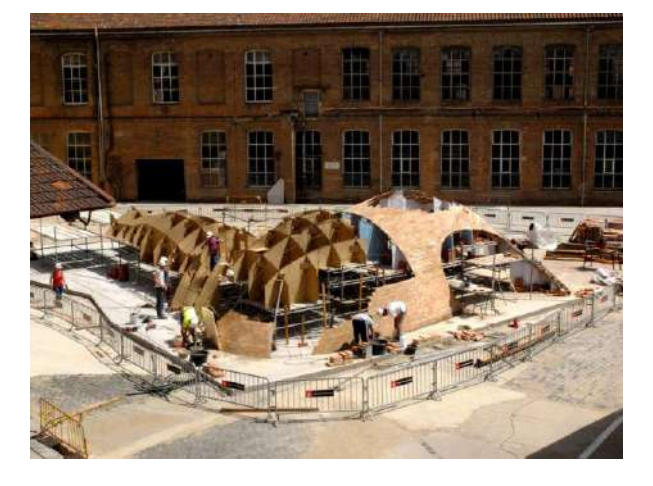

Este método constructivo consiste en genera cimbras de madera que sirven como soporte para los ladrillos durante su montaje.

### *5.2.4.3.1. Experimentación de bóveda de ladrillo a escala de maqueta*

Aprovechado la estructura paramétrica que se utilizó en el puente de "Puente cáscara matadero

Madrid rio", ya que esta estructura sirve para realizar un encofrado de H°A°, este mismo

concepto se utiliza para construir bóvedas de ladrillo.

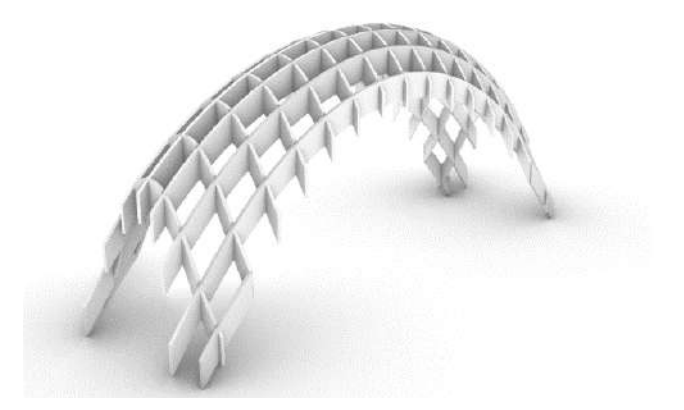

**Materiales:** ladrillos a escala, mortero para pegar cerámica, agua, guantes, esponja para realizar el limpiado de los ladrillos, bolsa nailon para fácil desencofrado, estructura para para que generar la geometría de la bóveda y soporte los ladrillo y el mortero.

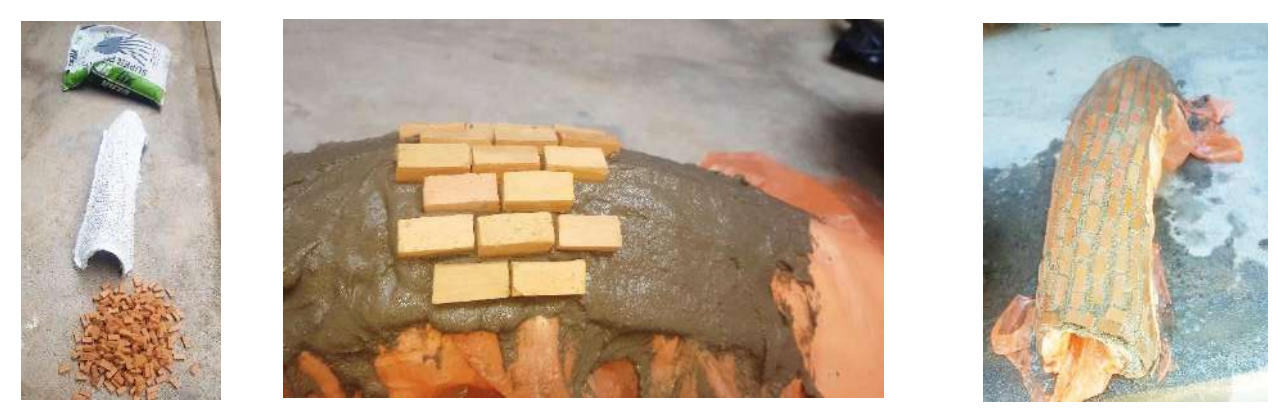

Se prepara el norte con agua y se procede a montar los ladrillos intercalando para evitar fisuras.

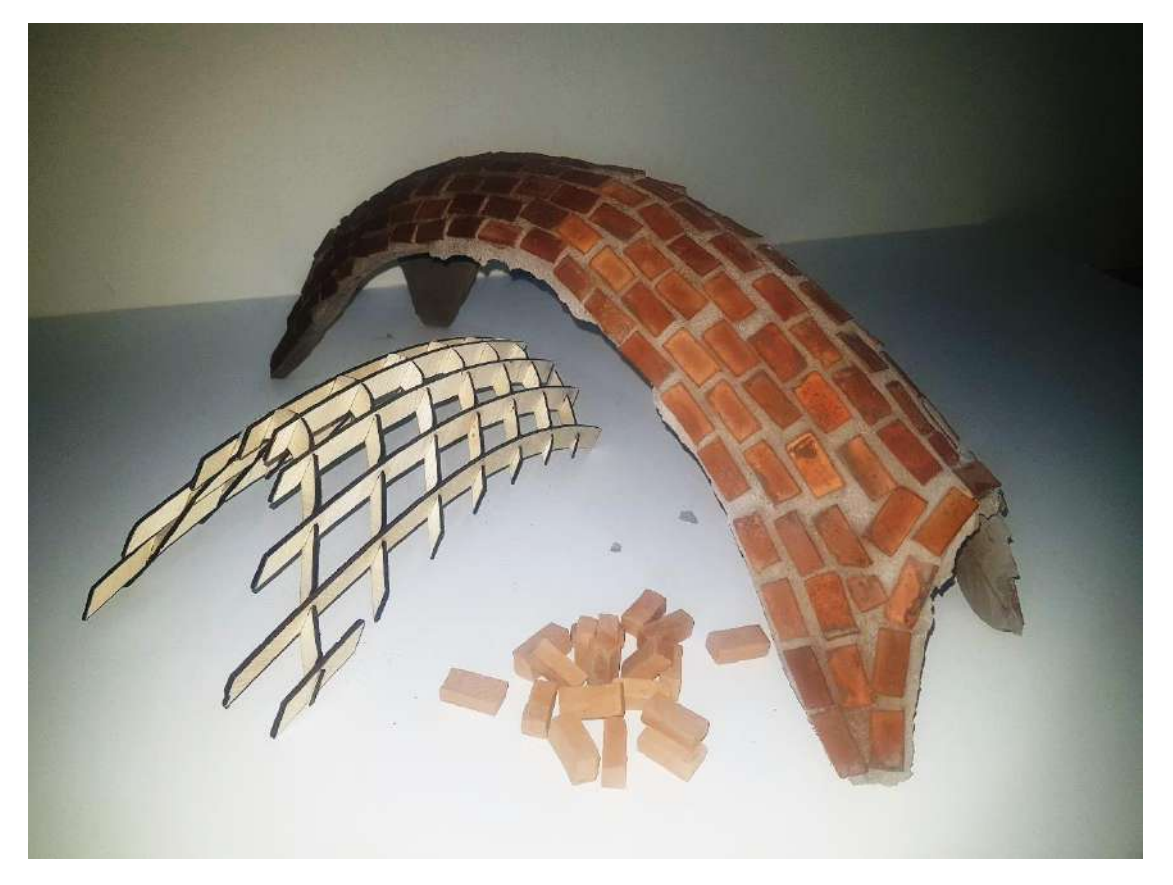

 *Maqueta Bóveda de ladrillo*

Conclusiones: Al realizar esta experimentación se presume que se puede realizar bóvedas complejas de ladrillo mediante las estructuras diseñadas para generar la geometría del volumen con alta precisión.

## *5.2.5. MURO DE LADRILLO PARAMÉTRICO*

Métodos modernos para la construcción de muros paramétricos.

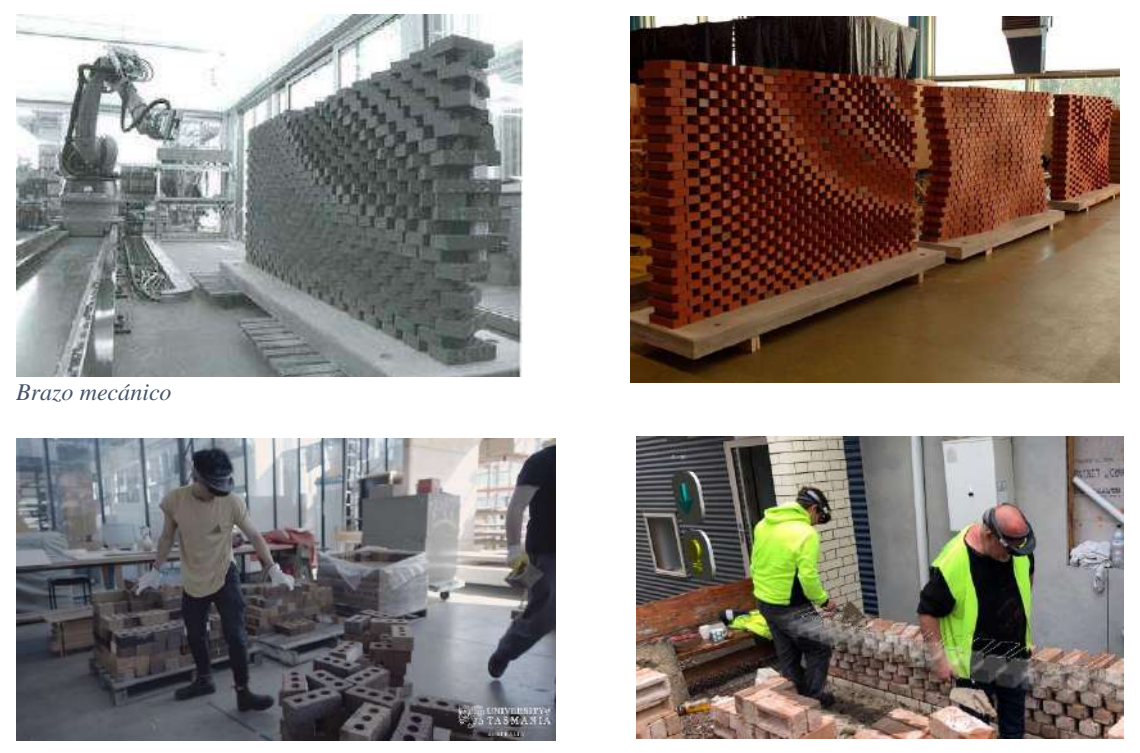

*Realidad aumentada en RHINO. FOLOGRAM*

# **5.2.5.1. ¿Cómo construir una fachada parametrica de ladrillos con tecnicas locales**

## **y herramientas de diseño paramétrico'**

la oficina iraní **Sstudiomm** explora las potencialidades del ladrillo al trabajar con arquitectura paramétrica. Cómo el uso de plantillas permite ensamblar los ladrillos en con patrón geométrico único.

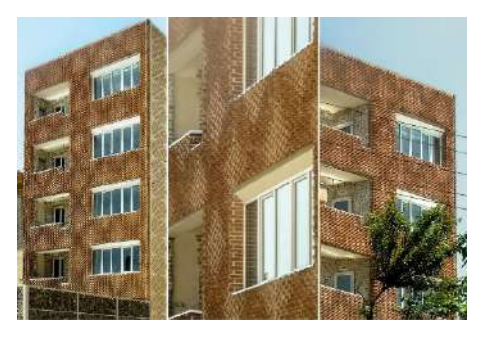

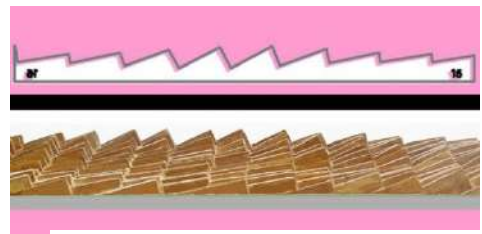

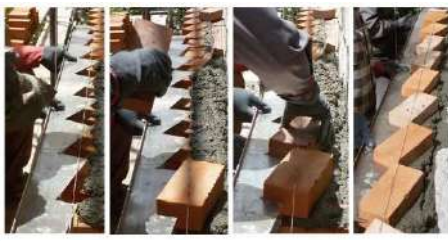

*Plantillas Construcción*

### **5.2.5.2. EXPERIMENTACIÓN**

### *5.2.5.2.1. Diseño de muro paramétrico.*

La herramienta en la que se realiza el diseño del muro es Rhinoceros 6 y su complemento

**BRICKDESIGN.**

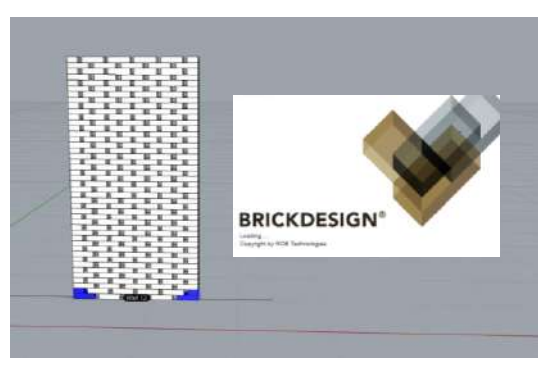

**BrickDesign** es un enfoque integral para el diseño y la fabricación robótica de elementos de fachada de ladrillo. Permite realizar muros con características complejas.

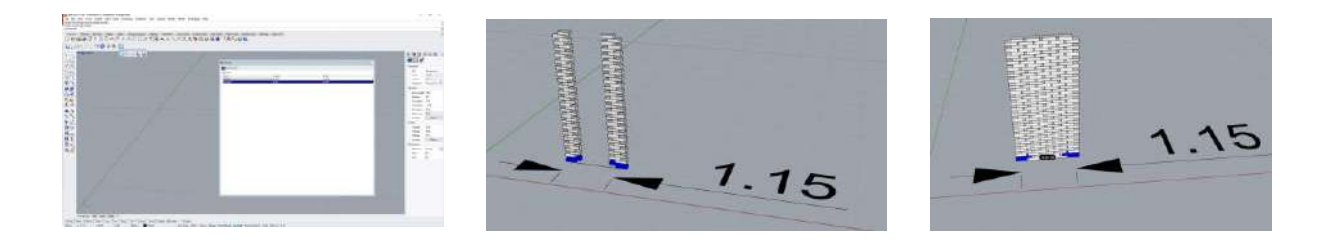

Con el plugin instalado se inicia configurando las dimisiones del ladrillo con el cual se va a trabajar mediante la pestaña "edit" y luego "Fortmats.

- Length "largo" 23 cm.
- Width "ancho" 11,5 cm.
- La altura viene por defecto 6,5 cm.
- Se genera 2 columnas de ladrillos para luego unirlos.
- Mediante el componente "Action Editor" podemos jugar con diferentes patrones que nos genera.
- Patrón basado en una imagen.
- Patrón mediante uno o varios puntos.
- Deformaciones 3d.

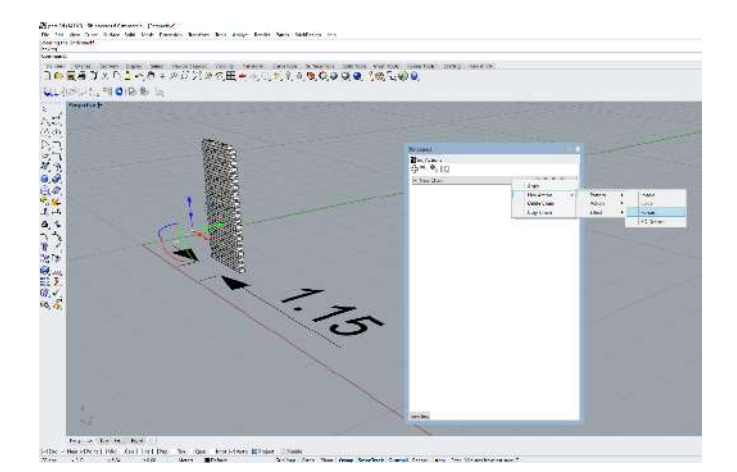

- Se genera un punto para que este se seleccione "Action 1 Force"como punto de atracción.
- Se genera un efecto "CalmCorner" para que los extremos del muro sean uniformes.
- Se debe guardar el modelado del muro para posteriormente trabajar en Rhinoceros 7. Al no ser compatible con el plugin de BRICKDESING simplemente reconoce la geometría del muro y no asi las funciones paramétricas.
- Se genera un módulo de 1,20 m de ancho por 1,10 de alto.

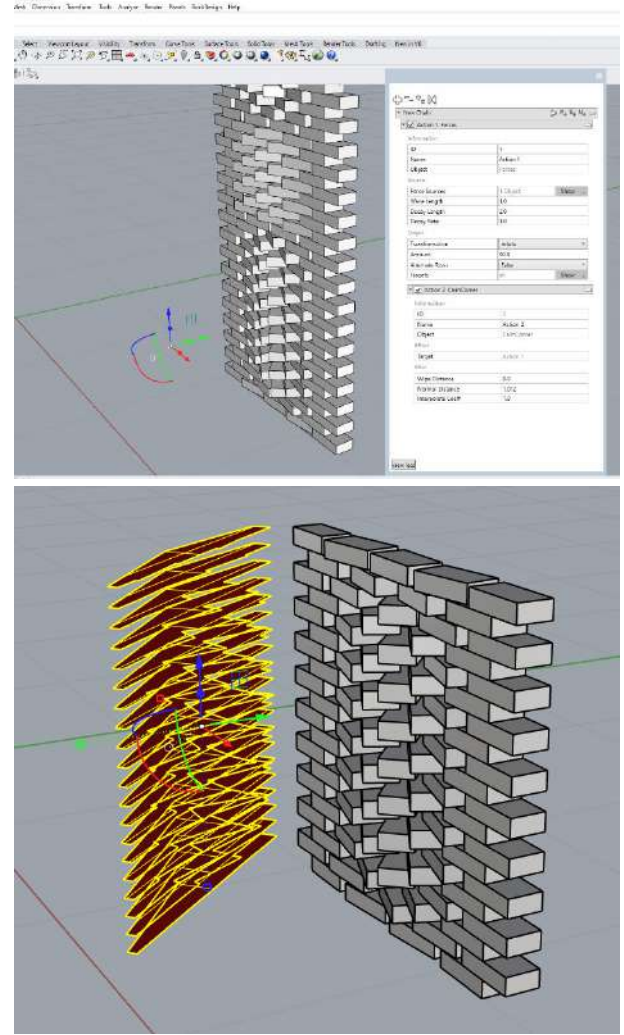

- Con complemento **Grasshoper** se lleva la geometría de los ladrillos para luego con el componente intersección de mallas se genera la geometría de la intersección del volumen y el plano rectangular en cada fila horizontal del muro.
- Se extrae la geometría con el componente "bake" para llevarlo a rhinoceros y corregir la geometría de las plantillas.

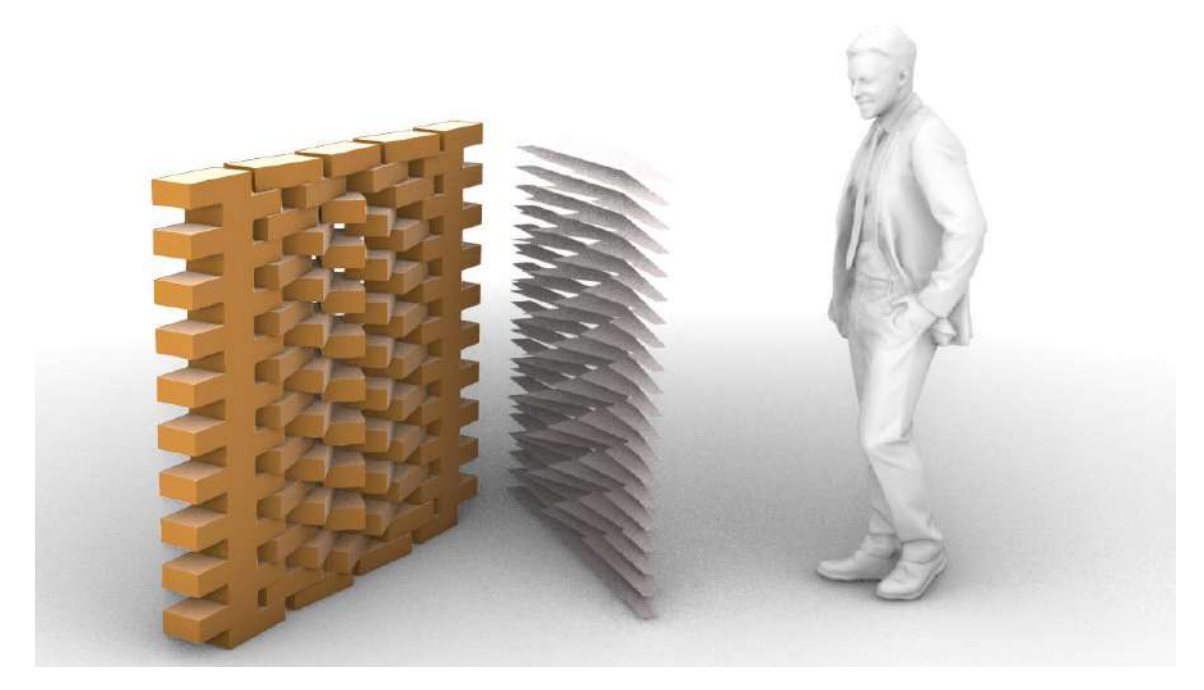

*RENDER DEL MÓDULO*

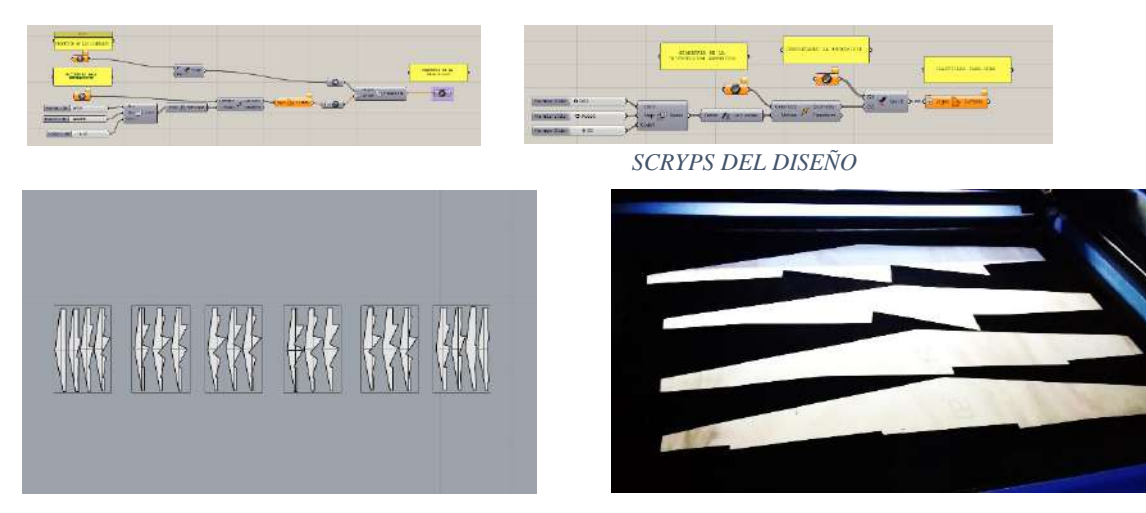

Se configura y enumera cada pieza para realizar el corte laser. El corte laser se realiza en 4 láminas de venesta de 4 milímetros de espesor, en un tiempo de 77 minutos.

Con las plantillas listas se procederá a pilcar el muro paramétrico simplemente apoyado sin mortero

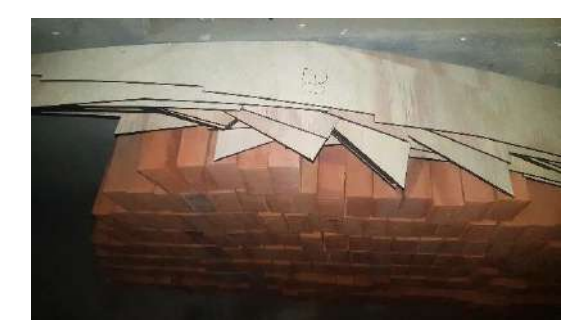

# *5.2.5.2.2. Montaje del muro paramétrico*

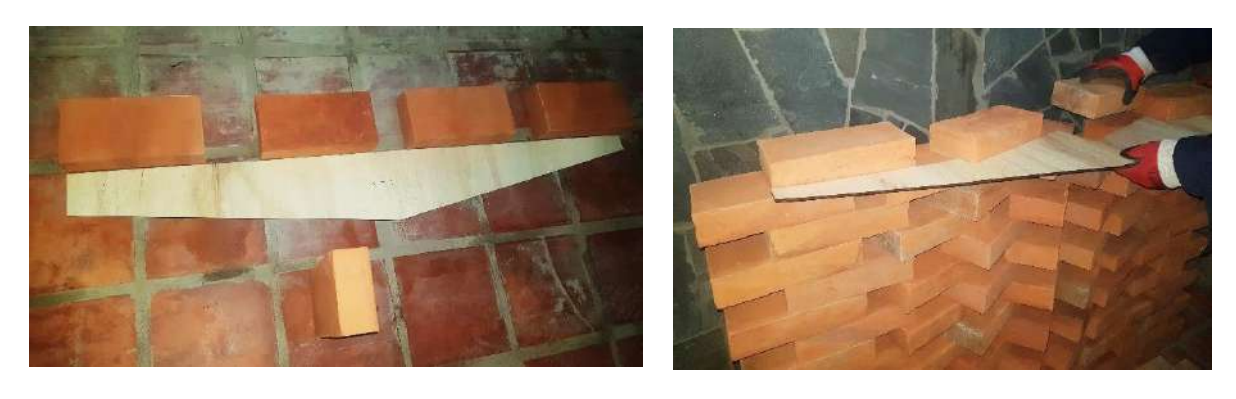

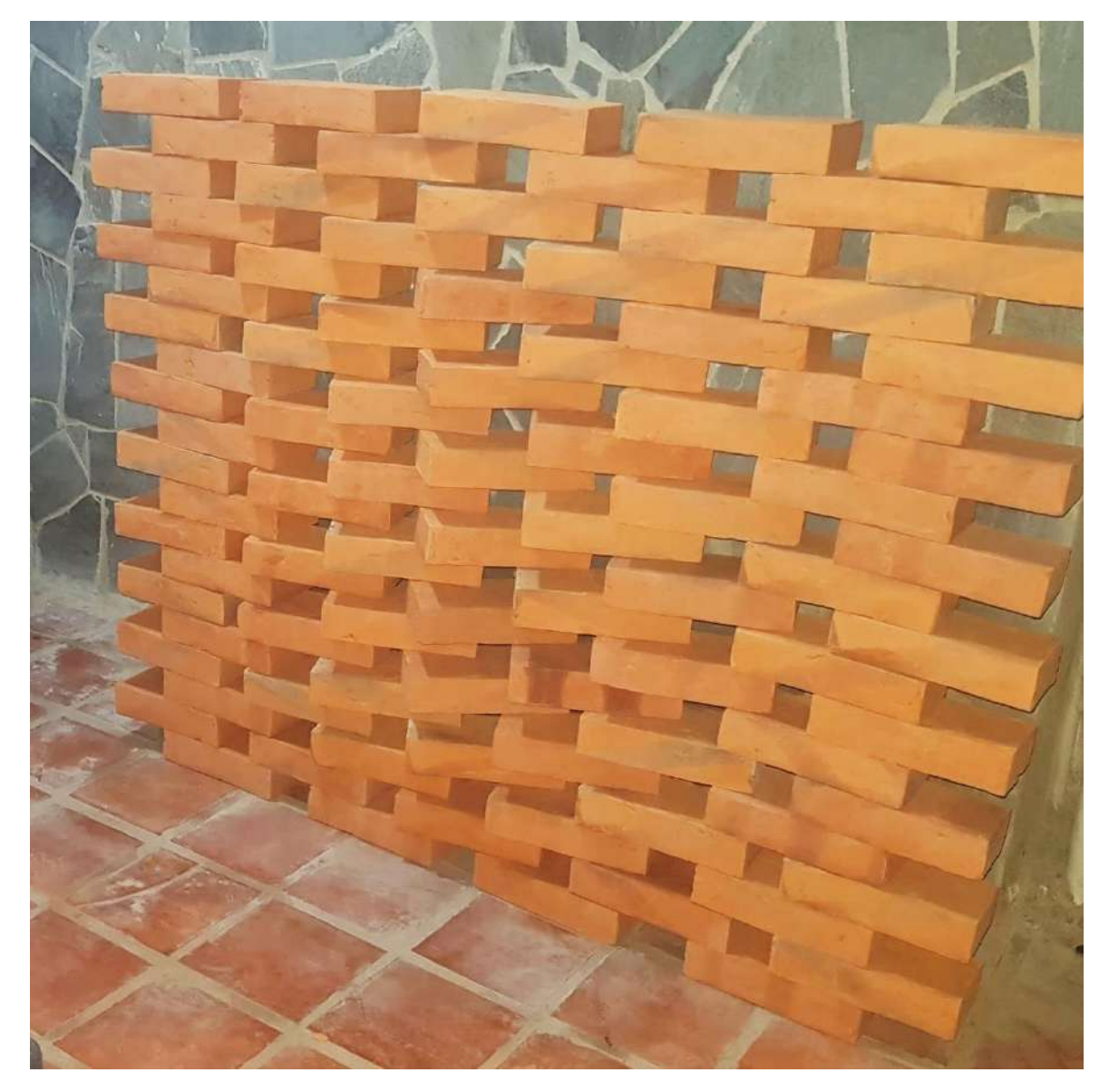

*MURO PARAMÉTRICO CONSTRUIDO CON PLANTILLAS DE VENESTA*

### *5.2.5.2.3. APLICACIONES DE LAS PLANTILLAS EN MODULO*

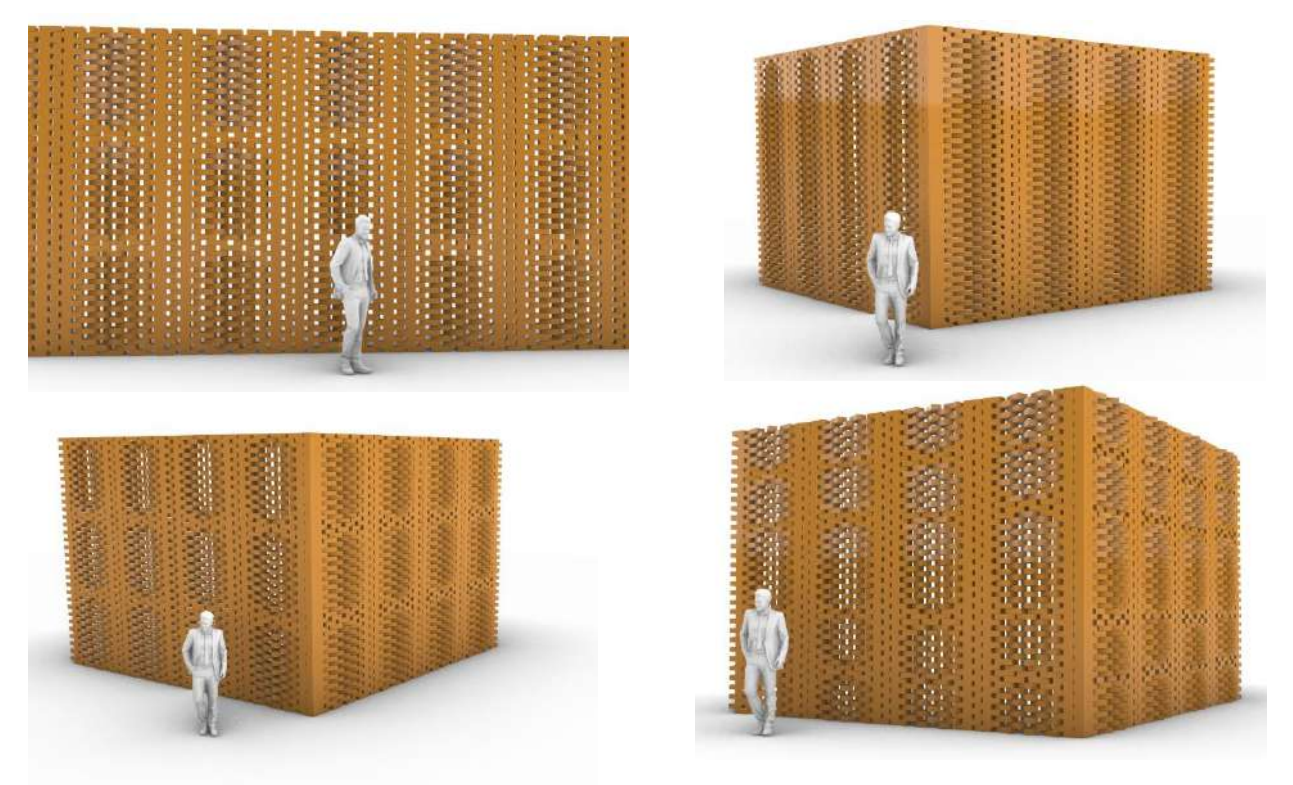

### *5.2.5.2.4. CONCLUSIONES:*

- El resultado estético es único y la tecnología está a disponibilidad.
- No se requiere capacitación extra de la mano de obra por ser de fácil de aplicar.
- La precisión de giro de los ladrillos el alta por la precisión milimétrica de la cortadora laser.

#### *5.2.5.2.5. RECOMENDACIONES:*

- Se recomienda que no se levante el muro más de 1,2 metros sin mortero, porque el muro podría colapsar al estar sin mortero.
- Numerar las plantillas para evitar confusiones.
- Utilizar los artefactos de seguridad como ser guantes, casco, etc.

## **5.3. ESTRUCTURA PARAMÉTRICA PARA ESPACIOS PÚBLICOS DE**

## **EXPOSICIÓN**

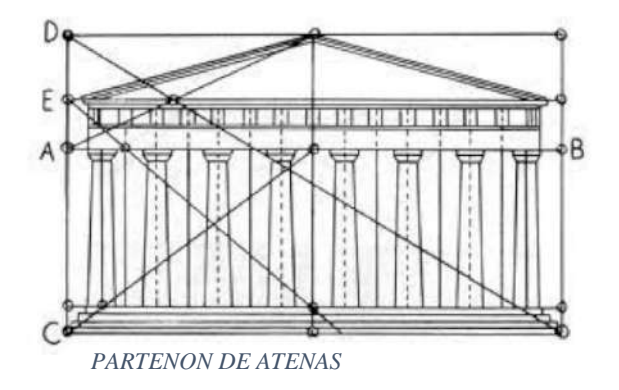

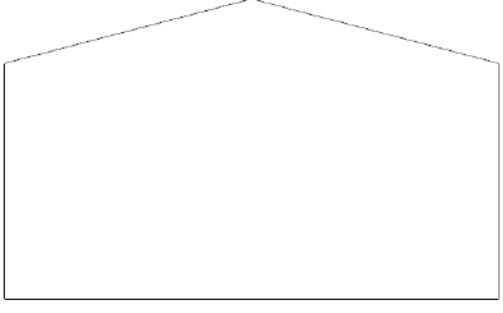

*PROPORCIÓN DIVINA*

El origen de la idea es tomar la geometría del **Partenón de Atenas**, que está construida geométricamente con la proporción **aurea** o también conocida como divina proporción. Para luego generar la estructura paramétrica irregular, deconstruido, que formalmente sea

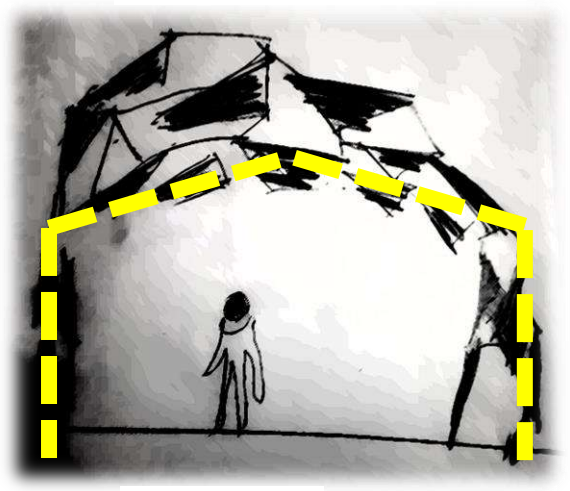

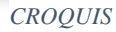

impactante, que represente modernidad y complejidad.

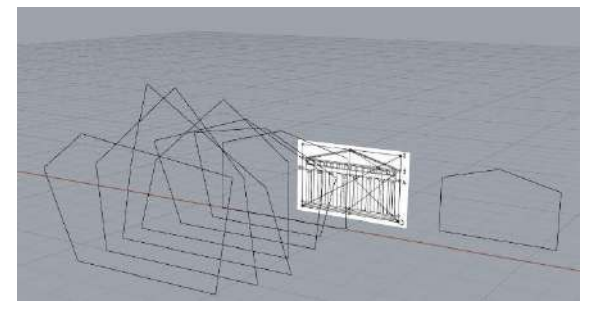

*GENERACION DE LA FORMA*

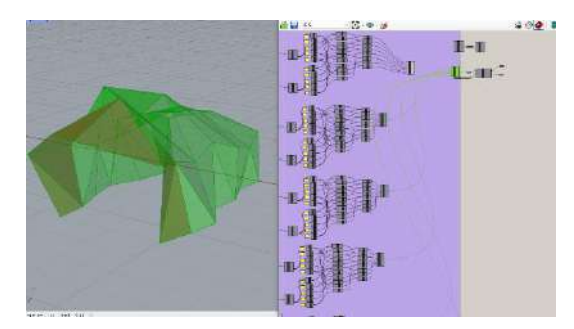

*INTERPOLACIÓN DE LOS PUNTOS EN GRASSHOPER*

Todo este trabajo geométrico se realiza en Rinconeros 7 y su complemento Grasshoper.

Con la geometría generada se utiliza el componente "Deconstruc Brep" para extraer los bordes, luego con el componente "Sort Duplicate Curves" se elimina posibles dobles líneas.

Con el componente "Pipe" se le da un radio para el grosor de la estructura.

Con el componente "scale" se genera un sub módulo de los triángulos

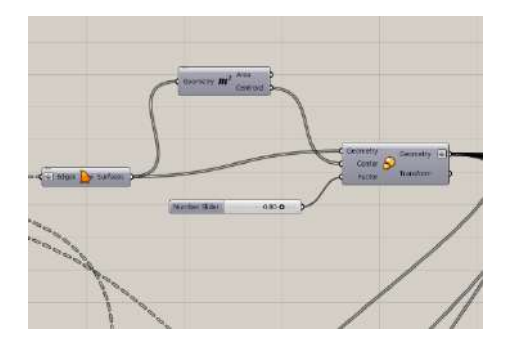

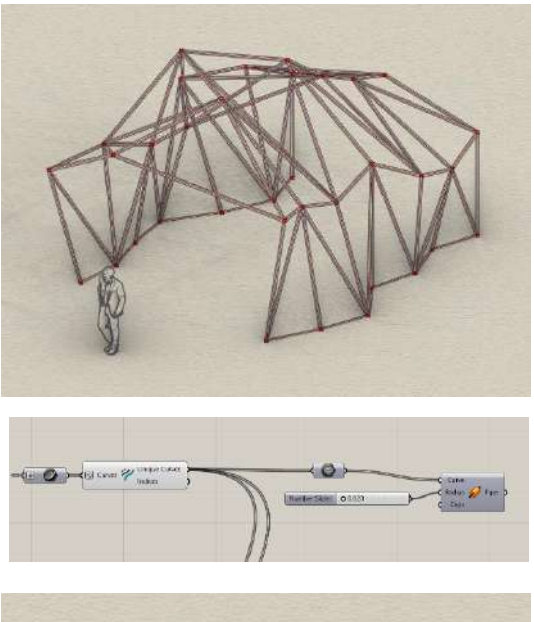

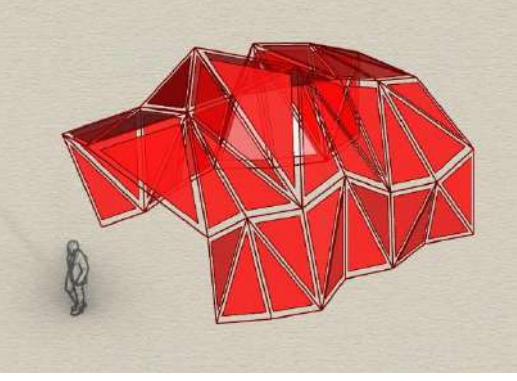

se realiza perforaciones, una perforación central en forma de gota de agua y a los extremos de los triángulos en forma circular, por medio de estos orificios se sujetaran de la estructura de vector activo.

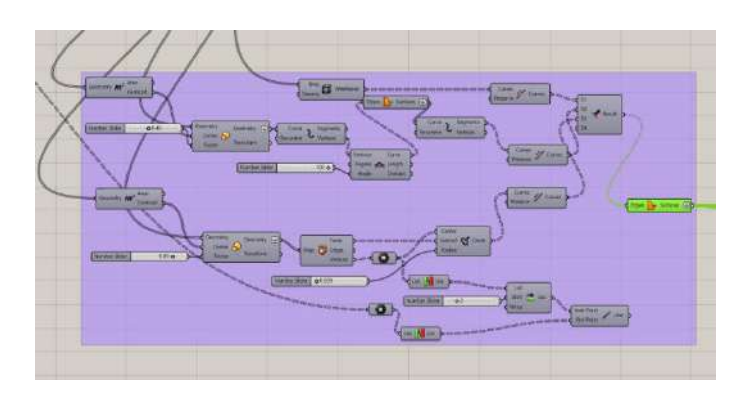

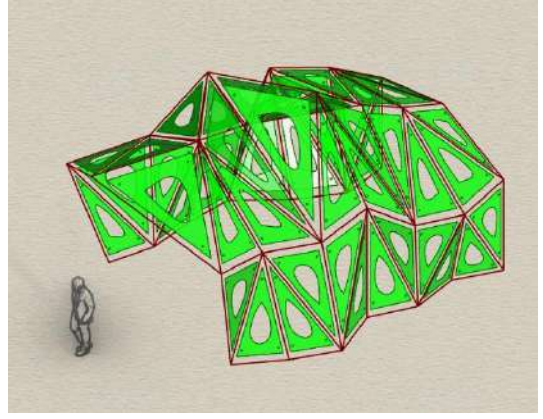

Se realiza la conexión en los orificios circula res de los triángulos con los vértices de la estructura del vector activo

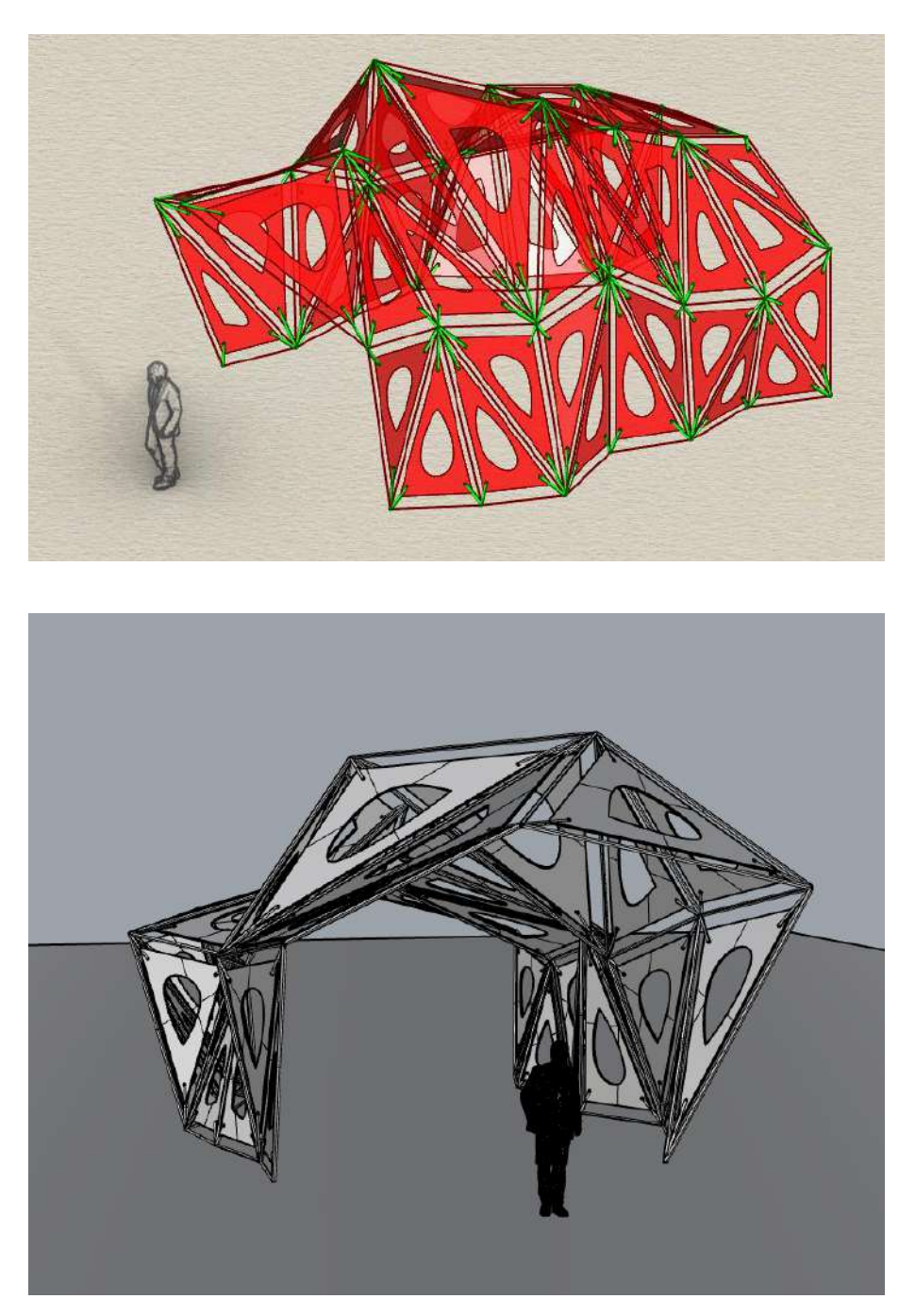

Se lleva la geometría de Grasshoper a Rhino mediante el componente "Bake"

## VISTAS Y PESPECTIVAS

## **5.3.1.1. Vista lateral**

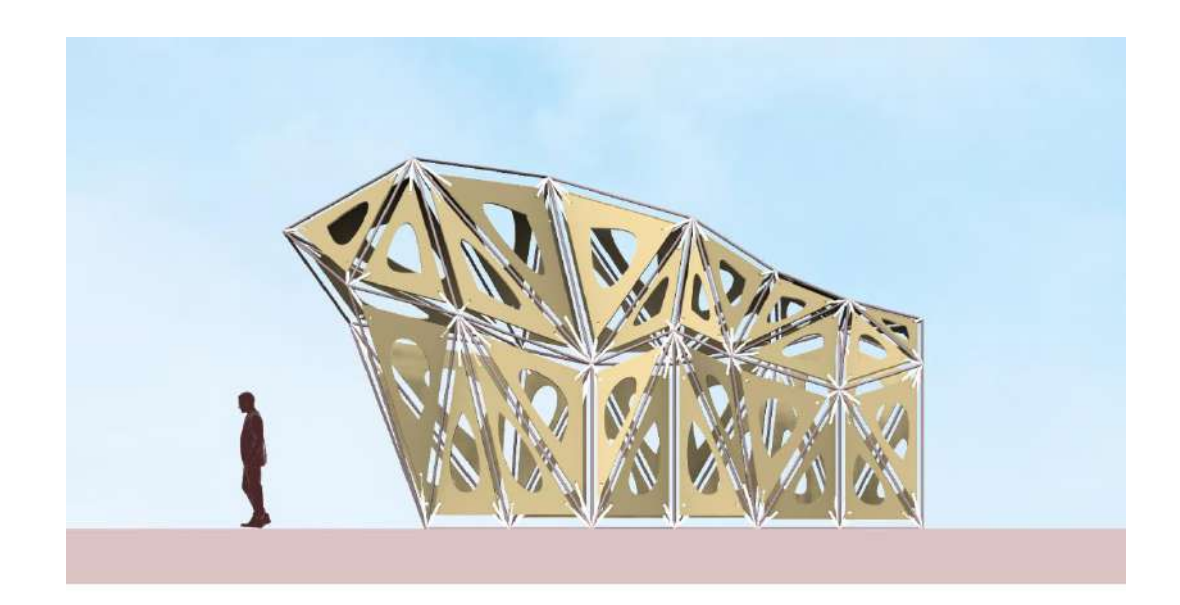

## **5.3.1.2. Vista frontal**

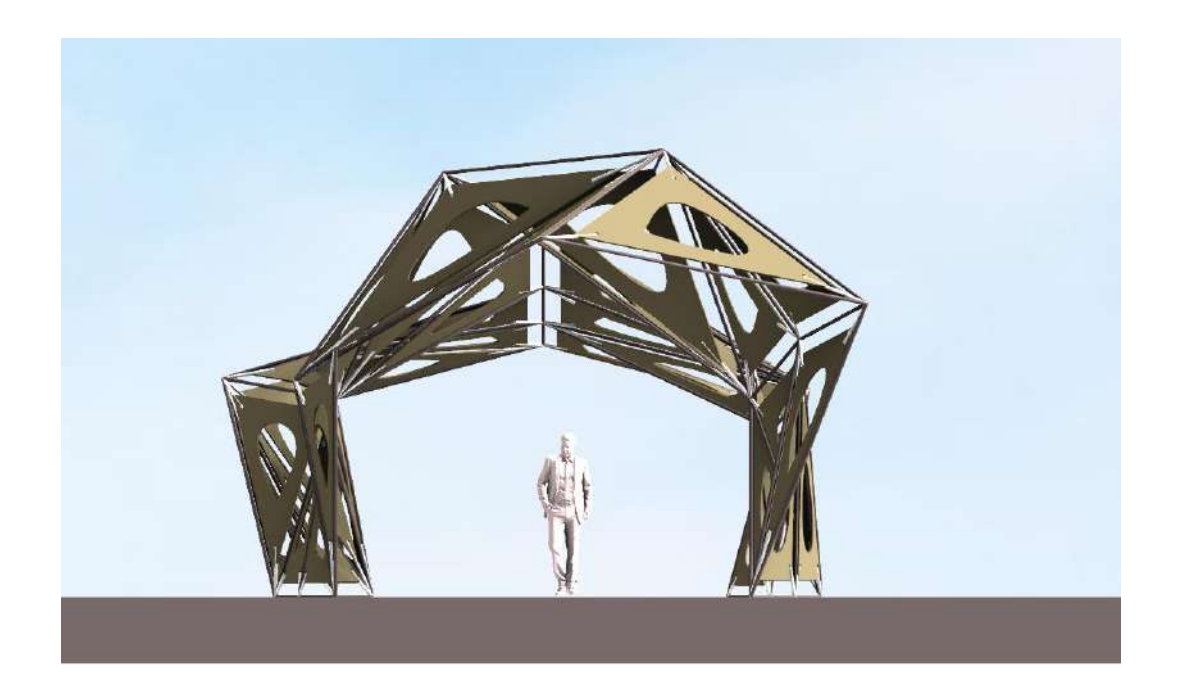

## **5.3.1.3. Perspectiva superior**

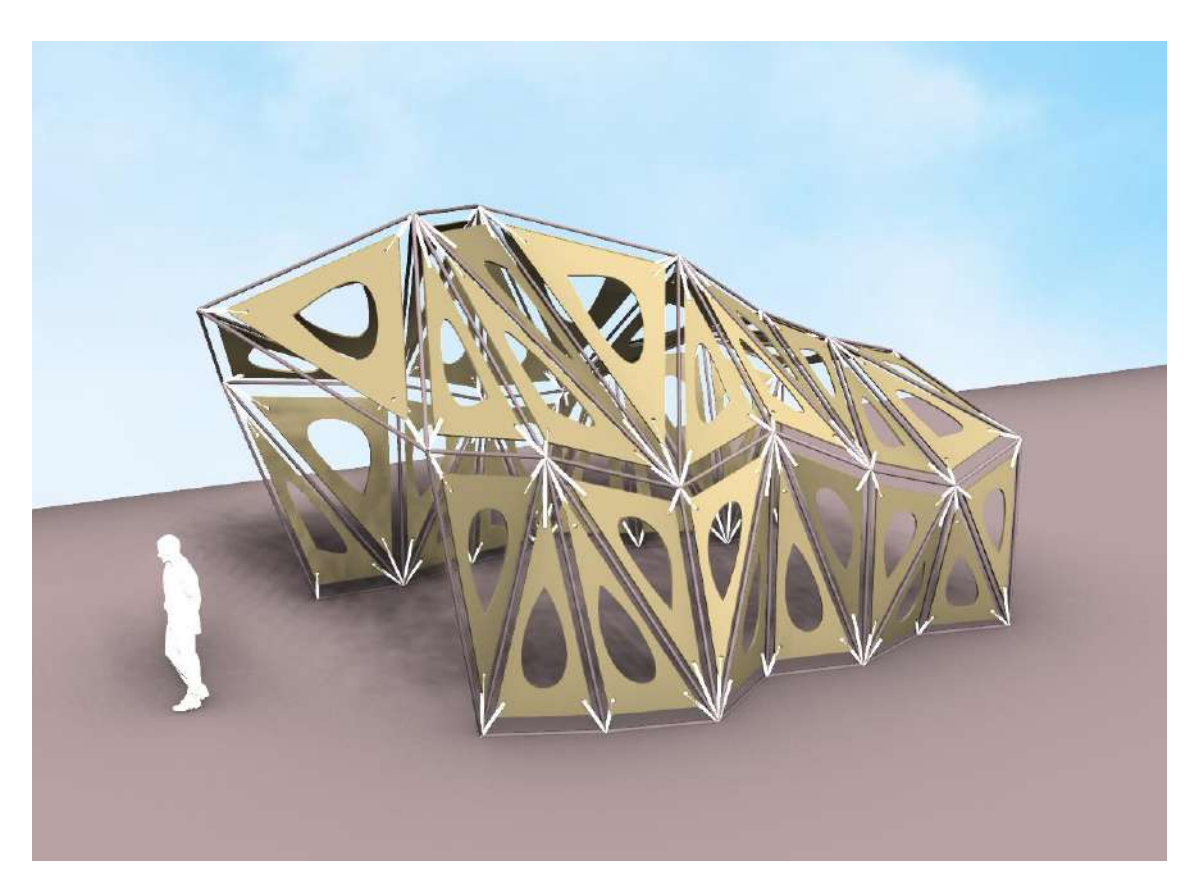

## **5.3.1.4. Vista de cámara**

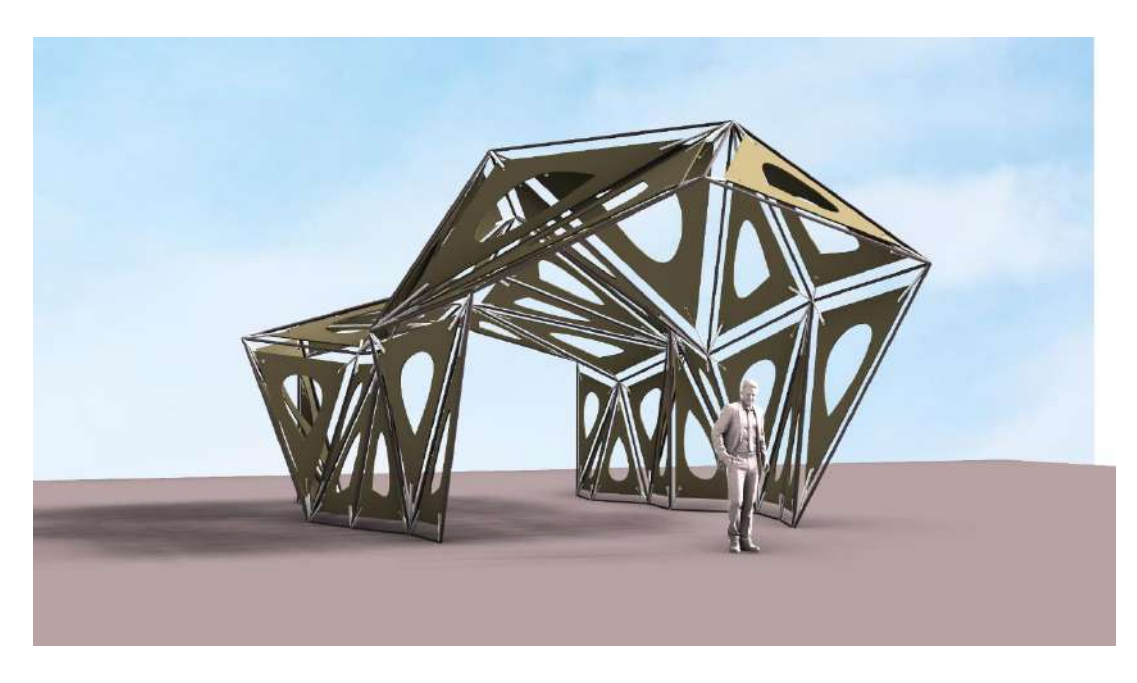

## *5.3.2. CONSTRUCCÍON*

Se construirá la maqueta del pabellón

paramétrico a una escala de 1/10.

• Orientación de las superficies en forma de triángulos en el plano "XY".

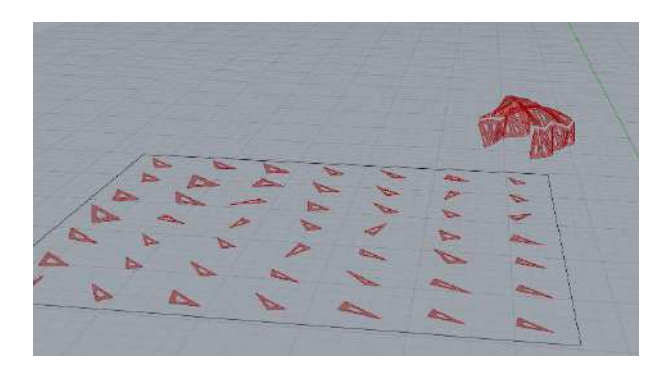

• Numeración de las superficies en forma de triangulo para fácil construcción.

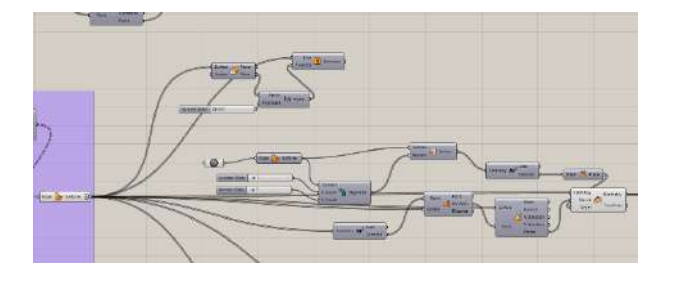

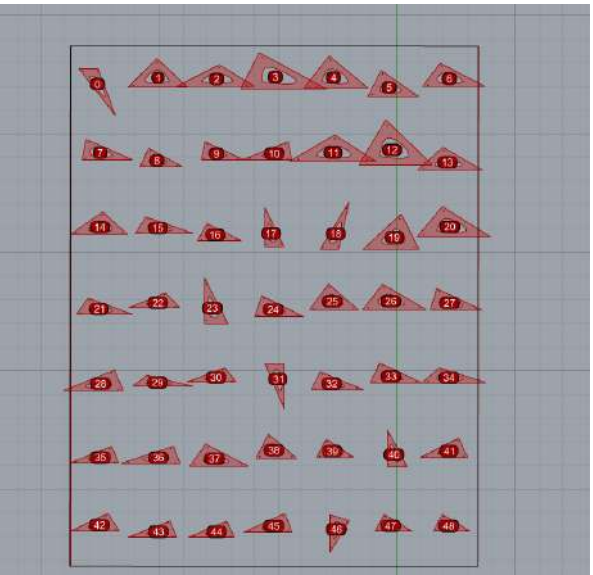

• Numeración de las superficies en forma de triangulo que ya se orientó en el plano "XY".

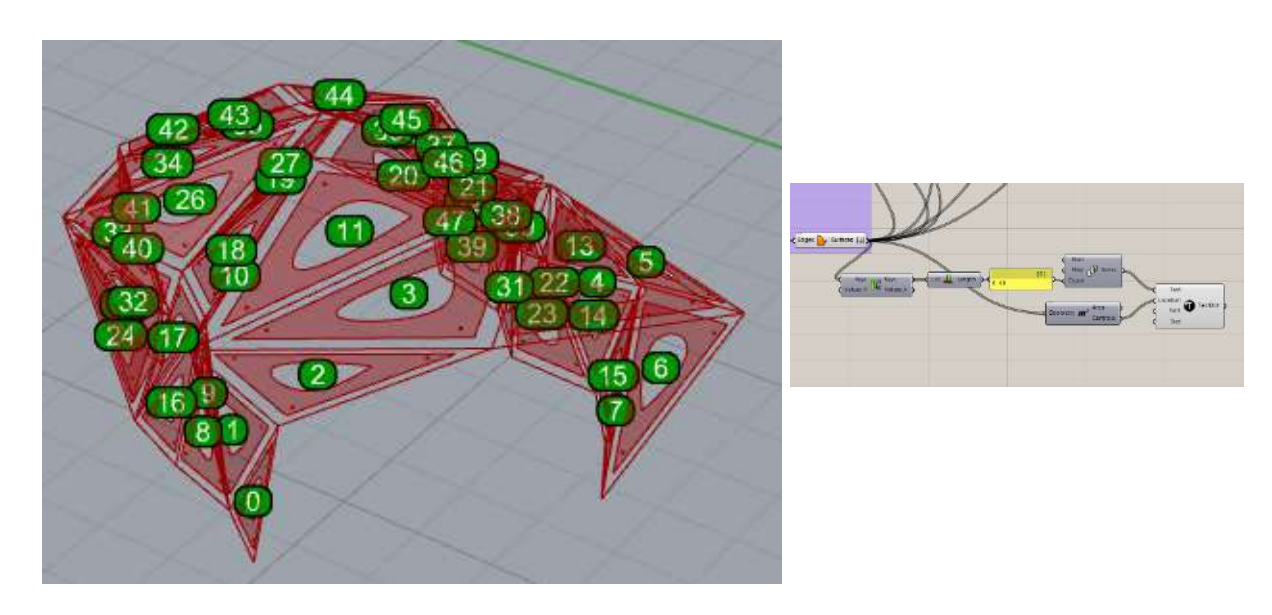

Se ordena los triángulos para realizar el corte laser en madera MDF de 3 milímetros de espesor.

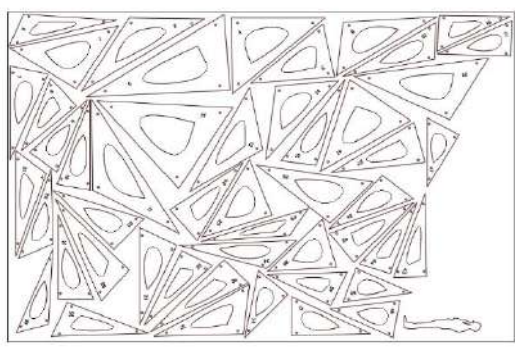

*CONVERSION DE FORMATO A CAD CORTE LASER*

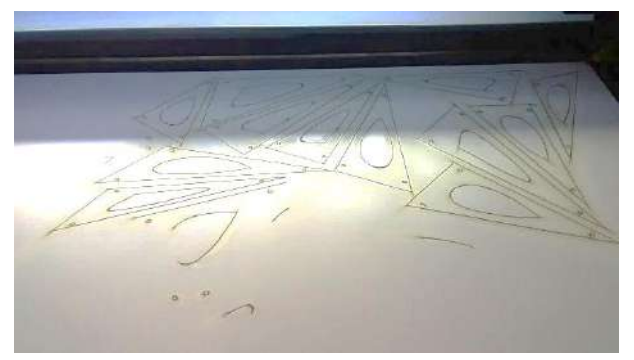

.026648 .73629 .96471  $.069556$ 

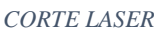

Numeración de la estructura portante vector activo para su montaje.

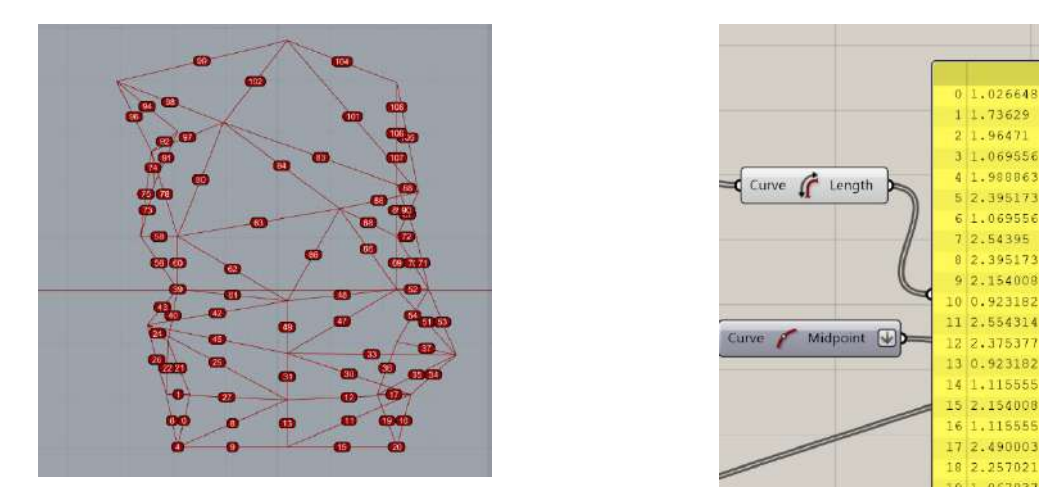

Con el componente "length" se obtiene la dimensión de cada parte de la estructura de vector

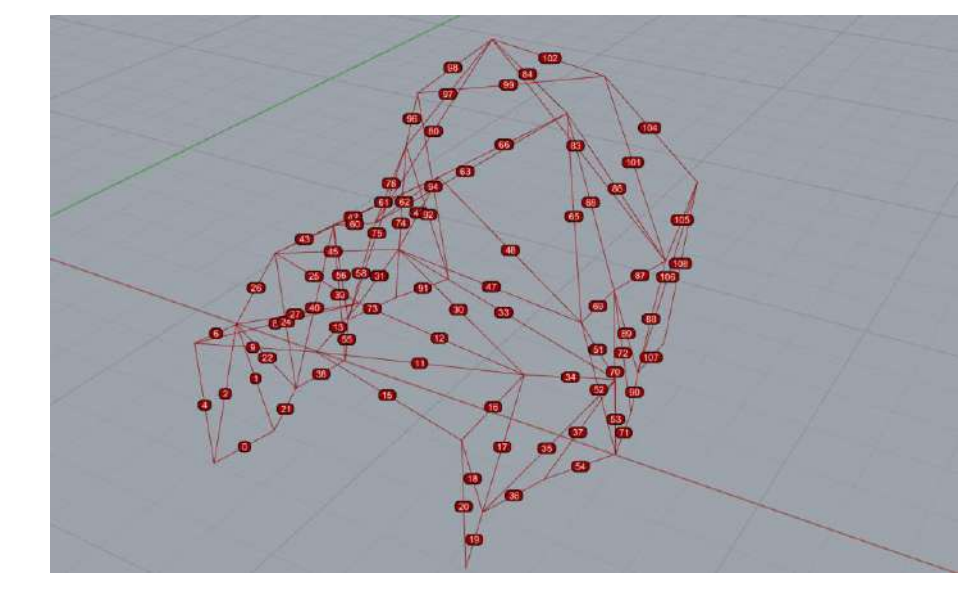

activo.

La estructura de vector activo tiene 109 piezas, un 80% de las piezas son diferentes, esta misma es construida de palitos de bambú con un grosor de 4 milímetros.

Se procede al ensamblaje de la estructura, los palitos se cortan manualmente y son pegados entre si con silicona caliente.

Necesariamente se tiene que estar con la computadora para revisar el ensamblaje correcto de cada parte de la estructura y revisar las dimensiones de cada pieza.

Posteriormente se procede a colocar las 49 piezas triangulares, cada pieza tiene una forma geométrica única, por este motivo están numeradas para su ensamblaje correcto.

Las piezas serán sujetadas a los vértices de la estructura de vector activo con precintos de seguridad de plástico.

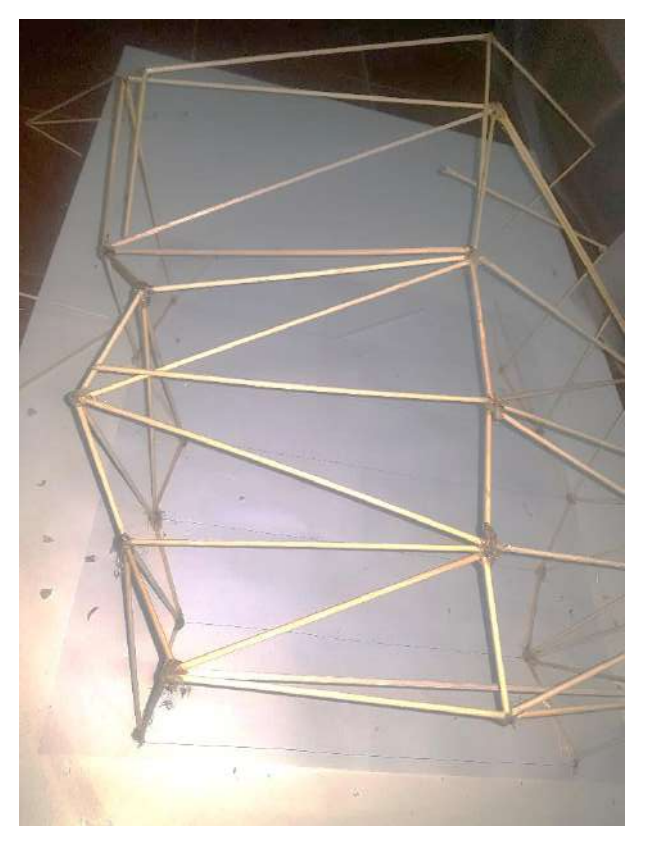

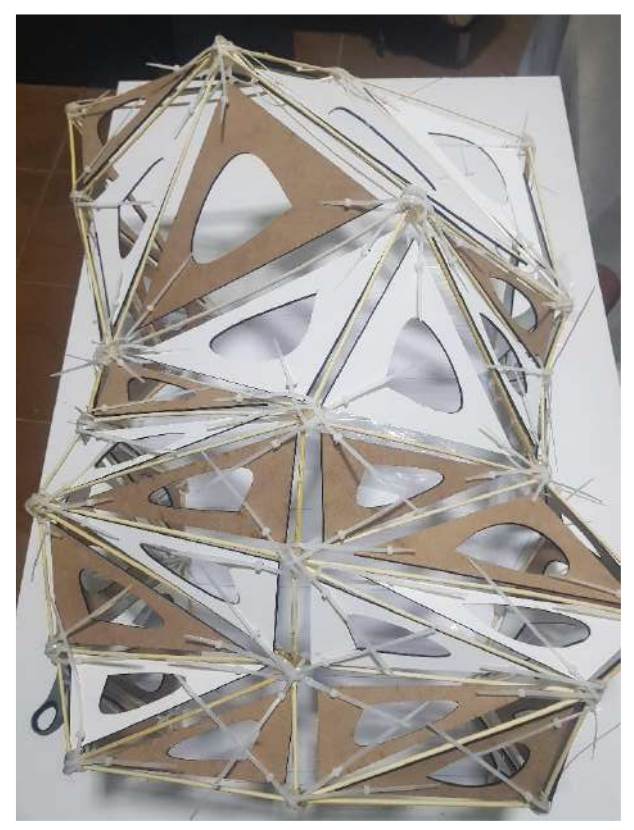

**5.3.2.1. Fotos de la maqueta final a escala 1/10**

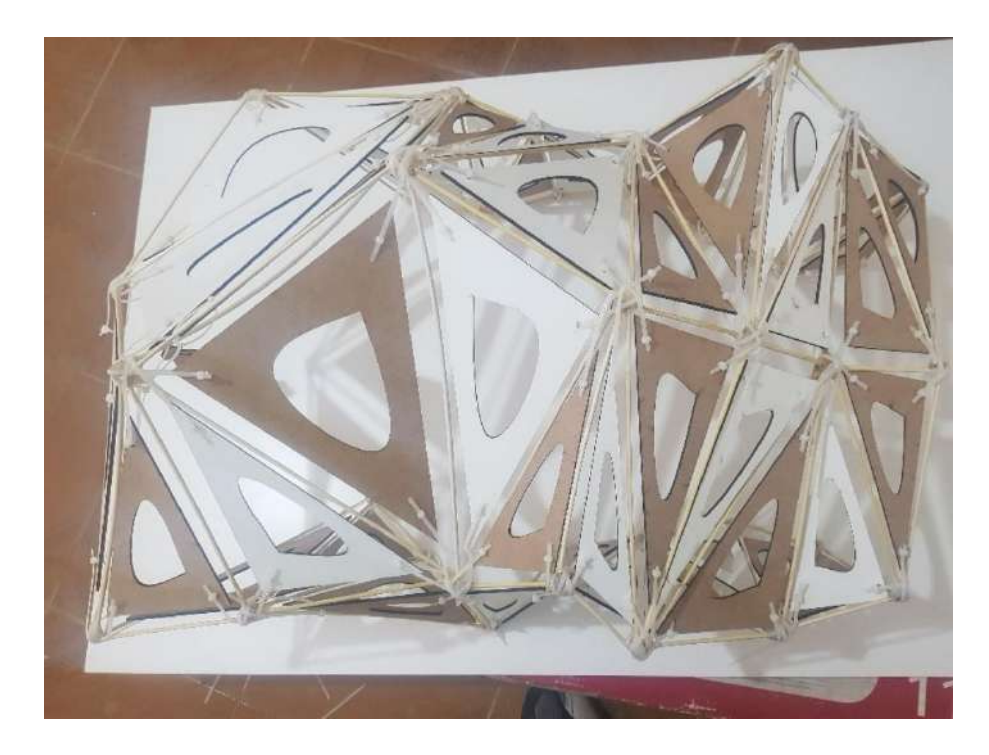

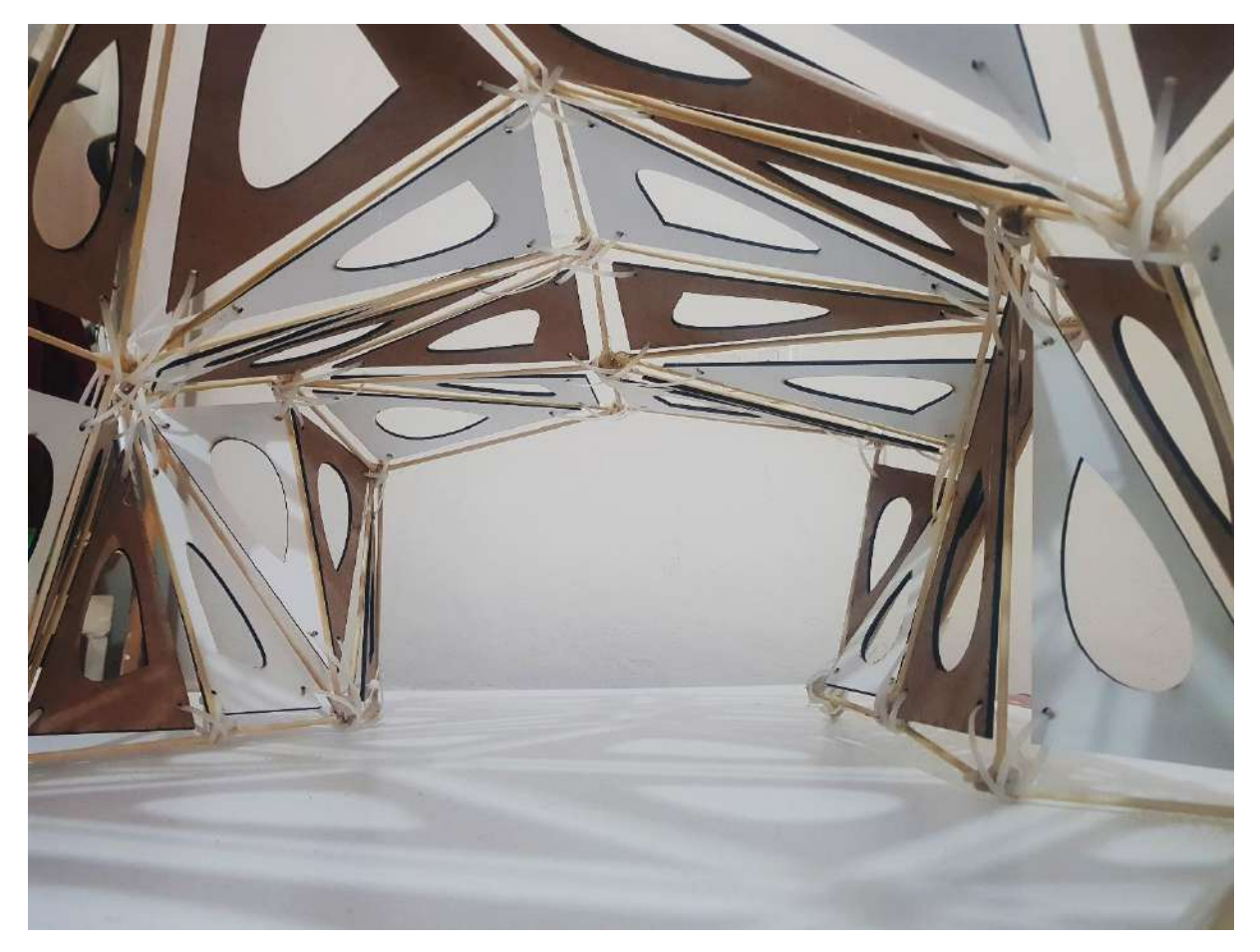

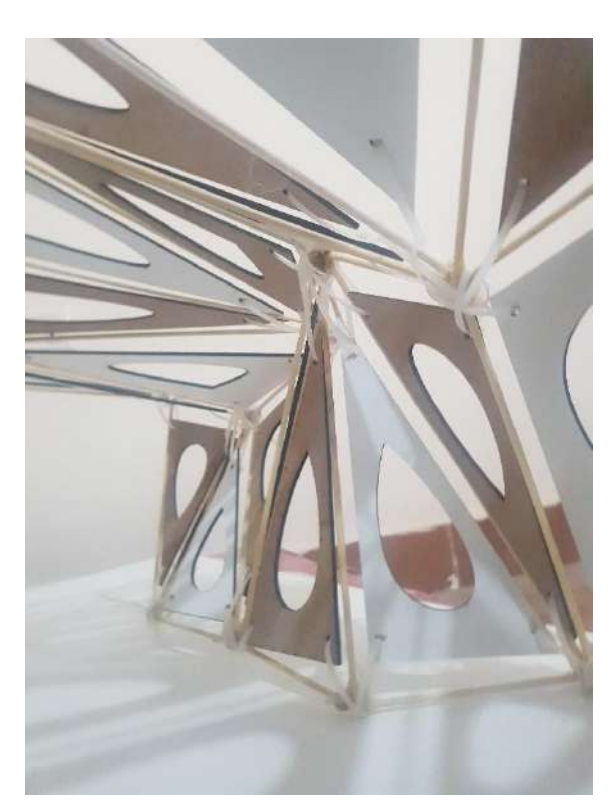

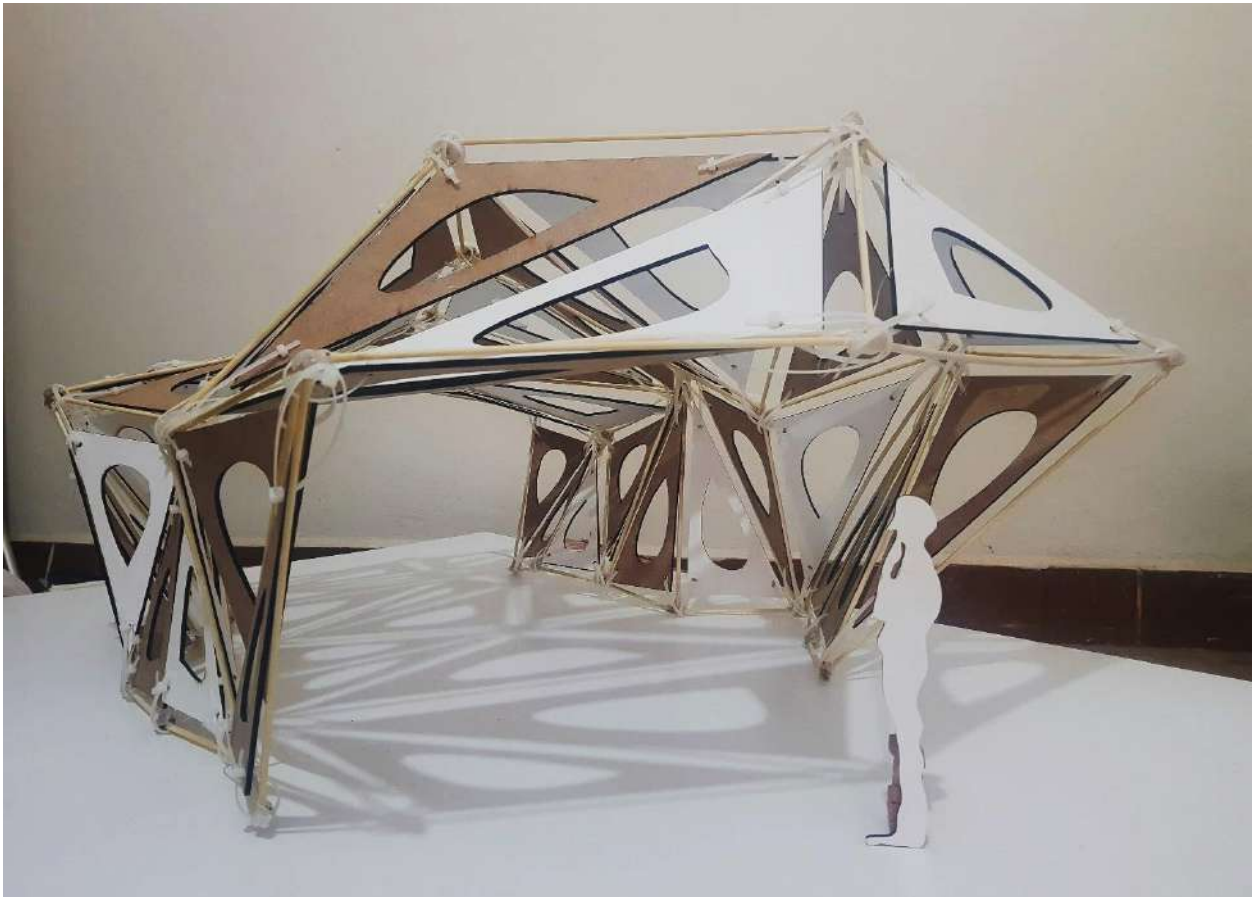

*MAQUETA ESC:1/10*

#### **CONCLUSIONES**

- Es posible aprender y comprender las herramientas de diseño algorítmico, gracias a la era digital en la que estamos viviendo, donde la información está disponible gracias a internet y las diferentes redes sociales que comparten contenido referido a la arquitectura paramétrica.
- Esta investigación ha posibilitado poner en práctica ejercicios didácticos y exploratorios en diferentes aplicaciones arquitectónicas paramétricas, con resultados innovadores y satisfactorios.
- La utilización del programa Rhinoceros y su complemento Grasshoper, posibilita al diseñador un mayor control en todo el proceso de diseño, al ser el mismo el único coordinador de la información constructiva, evitando de esta manera las múltiples modificaciones que se suele hacer las partes intervinientes en un proceso constructivo tradicional
- Las estructuras paramétricas desarrollan innovaciones en el área tecnológica y formal, basándose en un proceso interactivo entre la modelación, la fabricación digital y su producción física, obteniendo un abanico de soluciones para un mismo problema.

#### **RECOMENDACIONES**

- Se recomienda en empleo de la herramienta digital Rhinoceros y su complemento Grasshoper para realizar diseños paramétricos por ser un programa liviano, no requiere características altas de la computadora, además es un programa con muchos complementos que permiten realizar trabajos complejos.
- Cuando se esté iniciando en el uso de estas herramientas se recomienda ver los diferentes video tutoriales en las diferentes plataformas de video.
- Se recomienda aprender el idioma de inglés, hay información en español, pero hay mucha más información en inglés sobre el diseño paramétrico.
- La curva de aprendizaje al inicio es lenta, pero mientras más ejercicios se realice se tendrá un aumento significativo en el manejo de las herramientas de diseño paramétrico.
- Se recomienda que si el diseño tiene muchas partes o piezas se enumere o codifique las mismas para evitar errores de montaje.
- Se recomienda al realizar cualquier diseño tener en cuenta que las cortadoras laser tienen limitantes sobre las dimensiones de corte.